# **IMPLEMENTACION DE UN LABORATORIO DE TRANSMISION DE VOZ, DATOS Y FAX VIA MODEM A TRAVES DE UNA CENTRAL TELEFÓNICA.**

**ROBERTO ALMANZA.**

**TOMÁS ALBERTO PATRÓN.**

# **CORPORACIÓN UNIVERSITARIA TECNOLÓGICA DE BOLIVAR**

**FACULTAD DE INGENIERIA ELECTRICA Y ELECTRONICA**

**CARTAGENA DE INDIAS, D. T. H. Y C.**

**2001**

# **IMPLEMENTACION DE UN LABORATORIO DE TRANSMISION DE VOZ, DATOS Y FAX VIA MODEM A TRAVES DE UNA CENTRAL TELEFÓNICA.**

**TOMAS ALBERTO PATRON.**

# **ROBERTO ALMANZA .**

**Trabajo de grado presentado como requisito para optar el título de Ingeniero Electrónico** 

**Director**

**EDUARDO GOMEZ VASQUEZ.**

**CORPORACIÓN UNIVERSITARIA TECNOLÓGICA DE BOLIVAR**

**FACULTAD DE INGENIERIA ELECTRONICA**

**CARTAGENA DE INDIAS, D. T. H. Y C.**

**2001**

Nota de Aceptación

Presidente del Jurado

Jurado

Jurado

Cartagena de Indias, D. T. H. Y C. 19 de abril 2001

Cartagena de Indias, D. T. H. Y C. 19 de abril 2001

Señores:

Departamento de Investigaciones

# **Corporación Universitaria Tecnológica De Bolívar.**

Cartagena D. T. H. y C.

Respetados Señores:

Presentamos para su consideración el Proyecto de Grado titulado: **"IMPLEMENTACION DE UN LABORATORIO DE TRANSMISION DE VOZ, DATOS Y FAX VIA MODEM ATRAVES DE UNA CENTRAL TELEFÓNICA".** Como requisito para optar el título de Ingeniero Electrónico.

\_\_\_\_\_\_\_\_\_\_\_\_\_\_\_\_\_\_\_\_\_\_\_\_ \_\_\_\_\_\_\_\_\_\_\_\_\_\_\_\_\_\_\_\_\_\_\_\_\_\_

Atentamente,

**TOMAS ALBERTO PATRON ROBERTO ALMANZA** 

**9504955. 9504901.**

Cartagena de Indias, D. T. H. Y C, 9 de enero de 2001

Señores

Departamento De Investigaciones

# **Corporación Universitaria Tecnológica de Bolívar**

Cartagena D. T. y C.

Respetados Señores:

Por solicitud de los estudiantes TOMAS PATRON MARCHENA Y ROBERTO ALMANZA dirigí a satisfacción el proyecto de grado titulado: **"IMPLEMENTACION DE UN LABORATORIO DE TRANSMISION DE VOZ, DATOS Y FAX VIA MODEM A TRAVES DE UNA CENTRAL TELEFÓNICA** como requisito para optar al titulo de Ingeniero Electrónico.

Espero que el contenido y las normas aplicadas cumplan con los requisitos exigidos por esta dirección.

Atentamente,

**EDUARDO GOMEZ VASQUEZ.**

**C.C. # 91154441.** 

**M.S.C.S.**

# **ARTICULO 105**

La Corporación Universitaria Tecnológica de Bolívar se reserva el derecho de propiedad intelectual de todos los trabajos de grados aprobados y no pueden ser explotados comercialmente sin autorización.

# **LISTA DE FIGURAS.**

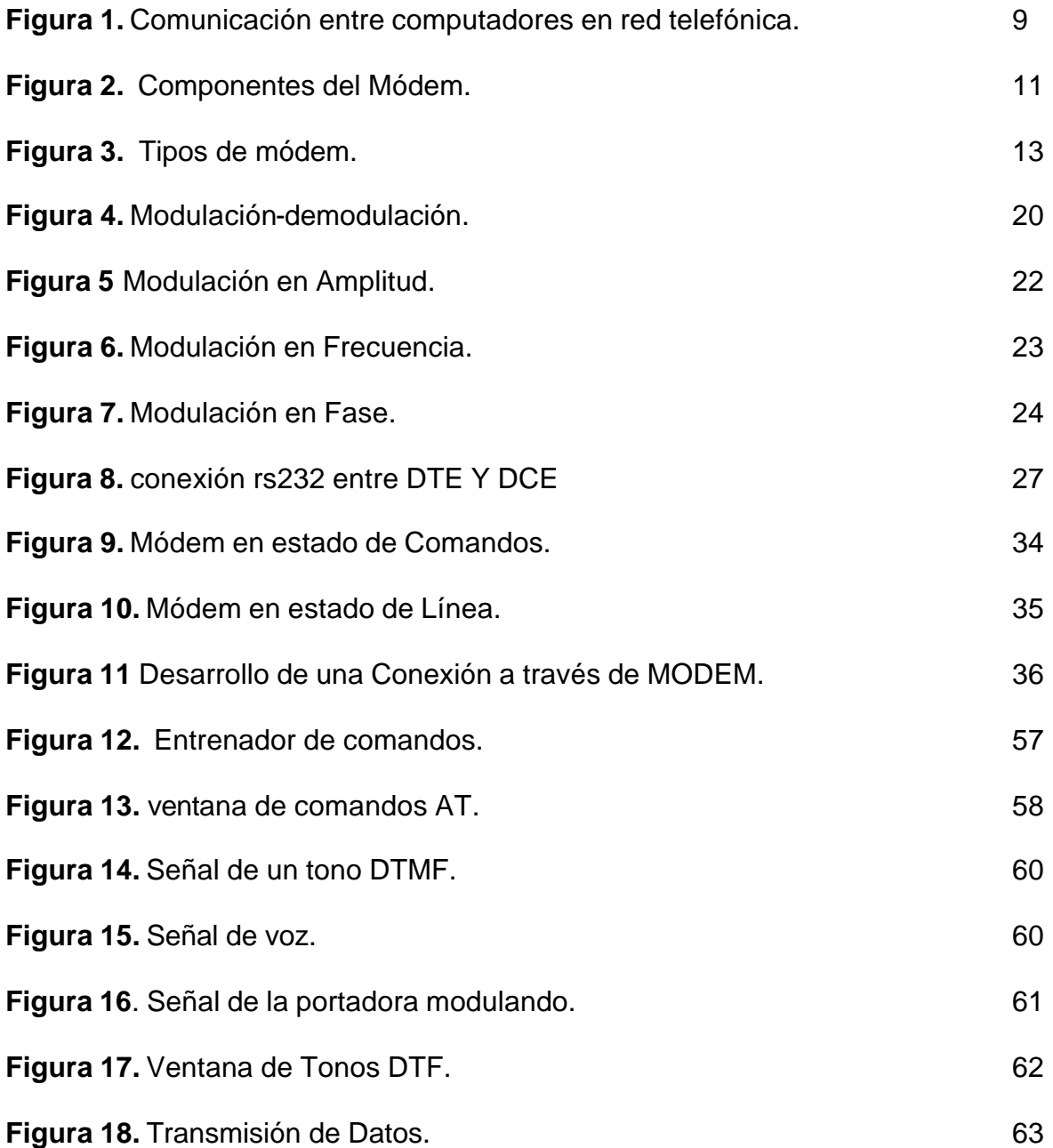

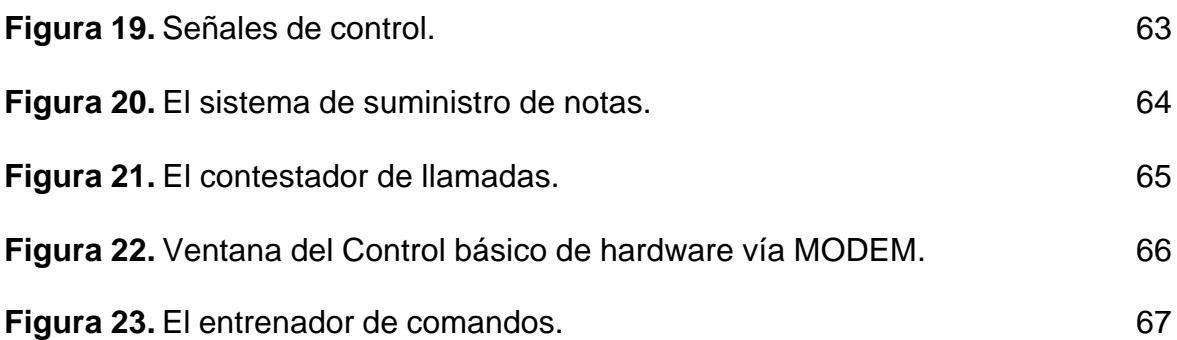

# **LISTA DE TABLAS.**

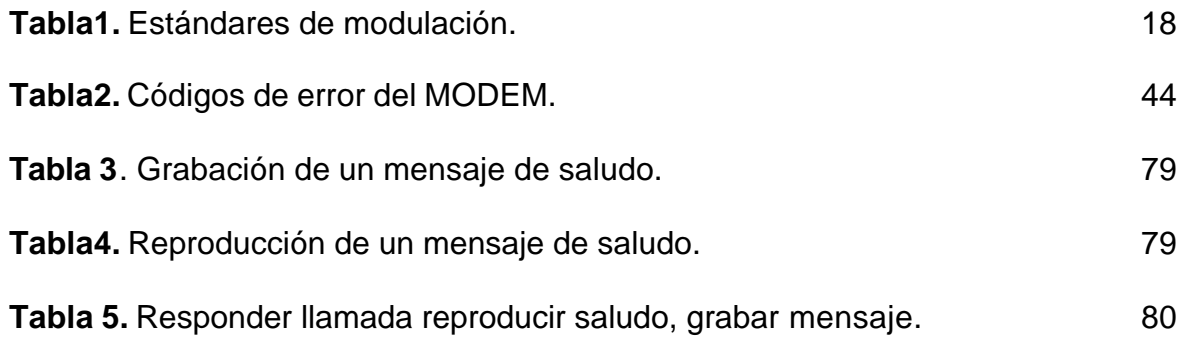

# **LISTA DE ANEXOS.**

- laboratorio 1 Entrenador de comandos AT.
- laboratorio 2 Transmisión de voz y tonos Dtmf.
- laboratorio 3 Transmisión de datos y fax.
- Laboratorio 4 Prototipo de sistema automático de suministro de información académica a través de la línea telefónica, contestador de llamadas, control básico de hardware vía módem.

### **INTRODUCCION.**

Nuestro trabajo de grado consiste fundamentalmente en implementar un laboratorio donde el estudiante pueda aprender a manejar todas la funciones del módem e incluirlo en sus propias aplicaciones de telecomunicaciones.

La primera empresa que desarrolló el concepto de añadir la posibilidad de que el módem entendiera una serie de comandos y actuara en consecuencia fue la empresa Bizcom, allá por los años setenta. Esta idea fue incorporada posteriormente por algunos fabricantes en sus módems, pero siempre existía el inconveniente de la incompatibilidad de los comandos de los distintos fabricantes, lo que conllevaba que un software de comunicaciones sólo fuese válido para un determinado modelo de módem. Esta situación fue cambiada por la empresa Hayes Microcomputer, cuyos módems de la serie Smartmodems acaparaban casi el *50%* del mercado de módems para PC en aquellos años, lo cual permitió que su juego de comandos, conocido como comandos Hayes o comandos AT, se convirtiera en un estándar. Durante los años ochenta, muchos fabricantes de módems incorporaron a sus equipos un juego de comandos similar a los co-andos Rayes, con la idea de que el software de comunicaciones escrito para los módems Hayes resultase compatible con sus productos.

# **CONTENIDO**

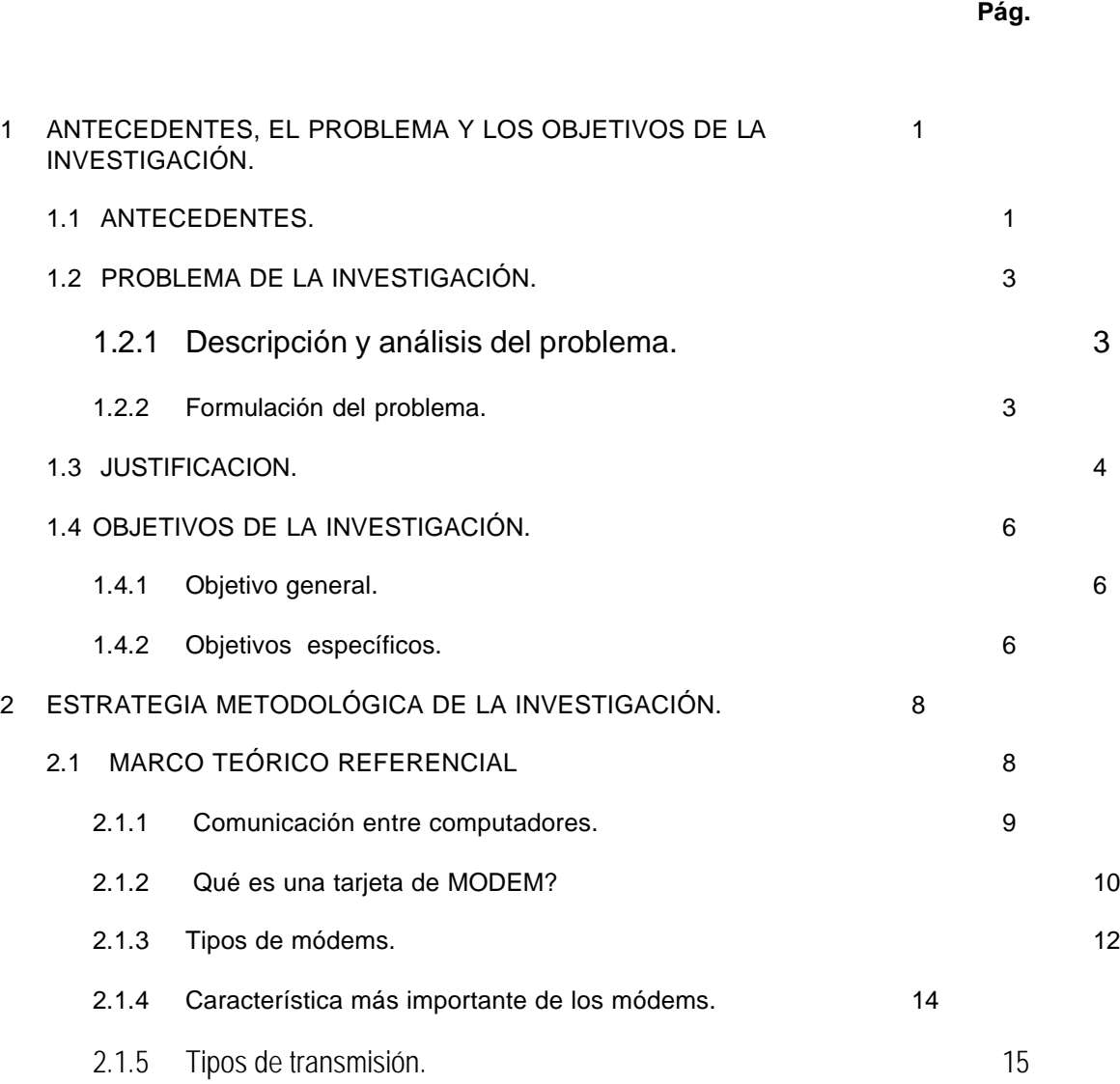

2.1.6 Modos de transmisión. 17 2.1.7 Estándares de modulación. Casa en el estándares de modulación.

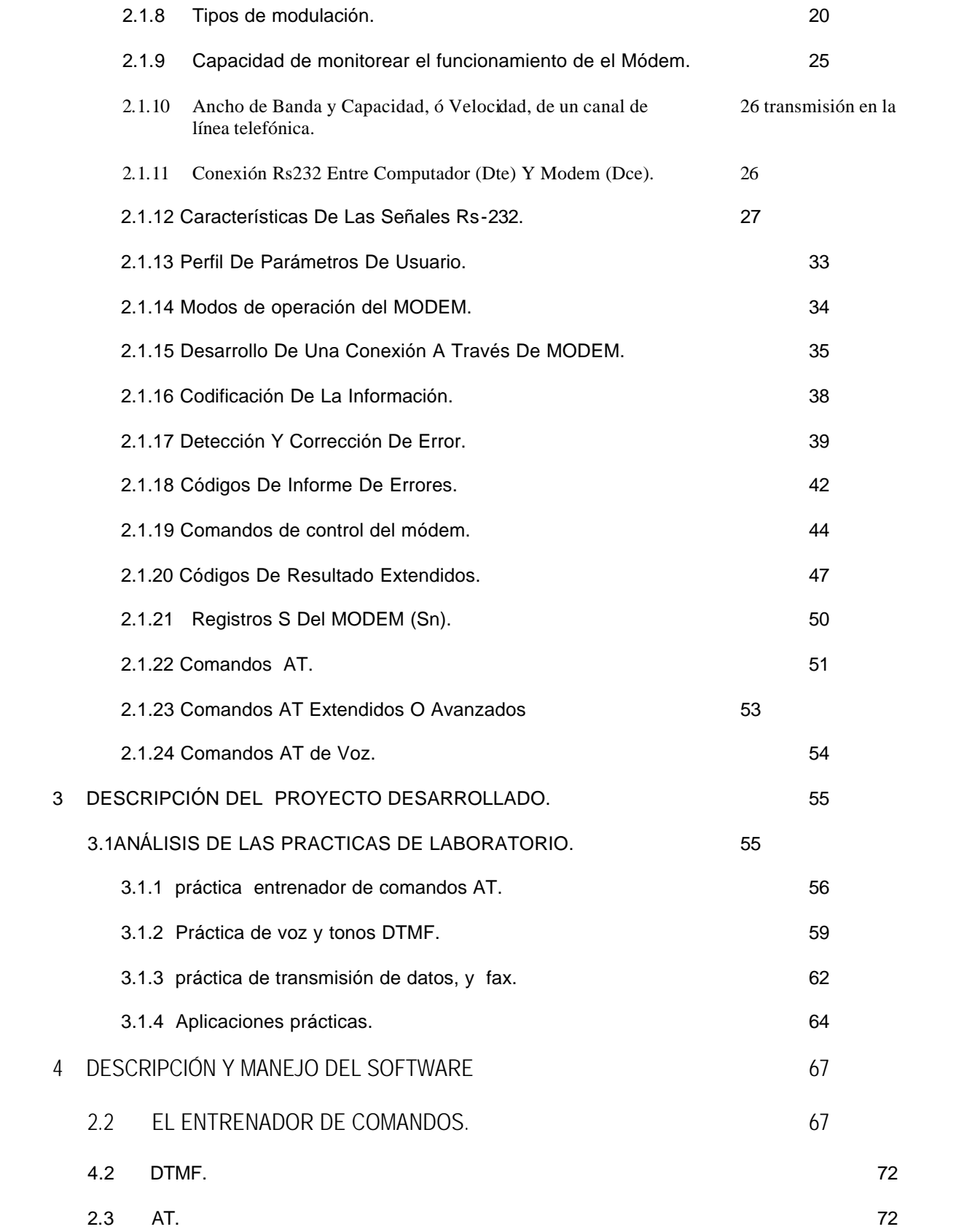

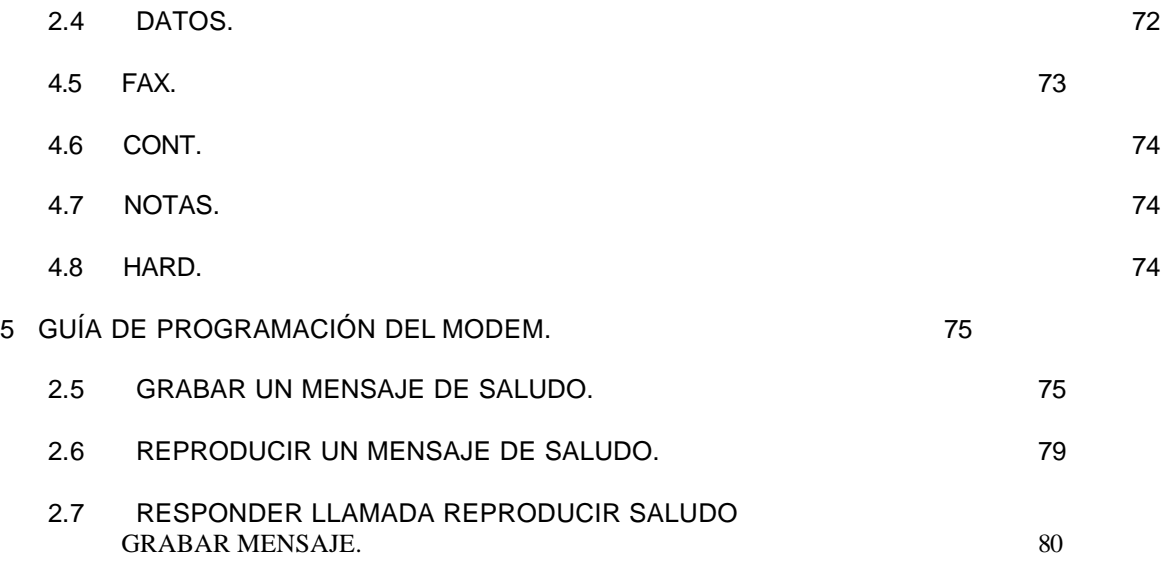

#### **1. ANTECEDENTES, EL PROBLEMA Y LOS OBJETIVOS DE LA INVESTIGACION**

#### **1.1 ANTECEDENTES**

El ser humano primitivo tuvo información que apenas podía comunicar por gestos o sonidos. La comunicación, así como la transmisión del conocimiento, empieza con el lenguaje articulado. Así se inician la civilización y la cultura, y el hombre se decide a salir de las cavernas.

El siguiente gran paso se da cuando el hombre representa ideas en dibujos pictográficos, dejando así información para generaciones posteriores. Se inicia entonces la escritura, la posibilidad de transmitir conocimiento a otras personas distantes en el tiempo o geográficamente.

Los primeros grupos humanos civilizados sintieron la necesidad de tener estadísticas (información) sobre su población, sus cosechas, épocas de lluvia, etc. Se comienza así a recolectar información y a apreciar su utilidad. Hasta ese momento la información estaba disponible en libros hechos a mano, era elitista solo para gobernantes o estudiosos. Pero viene la imprenta(Gutemberg, 1440), que masifica la reproducción de la información, la hace más accesible, llega a mas personas.

Las telecomunicaciones modernas agilizan él envió de información a distancia (telégrafo, teléfono), la radio y la televisión, por su parte masifican su distribución, mientras que la informática facilita su manejo automatizado.

La informática automatiza el manejo de la información, en tanto que las telecomunicaciones la transportan a distancia. Las dos en conjunto son las que nos han llevado a la era de la información. El desarrollo de la tecnología ha traído rápidamente, nuevos métodos para el manejo y el acceso a la información. Si no se usan inmediatamente es por razones económicas o políticas. En la década de los 80s la información se popularizó con la introducción al mercado de los computadores personales, en los años 90s se desarrollaron las redes de computadores e Internet en el ámbito mundial. La manifestación más elocuente es Internet, red de redes que es la primera versión de lo que será la superautopista de la información (Internet 2). A través de Internet o cualquier tipo de red se manejan diferentes tipos de información (datos, texto, imágenes, voz, sonido, multimedia) que son de vital importancia para la vida personal, de sociedad y de negocios en la actualidad.

Con el propósito de estar al día con esta tecnología en nuestra institución, nos proponemos implementar un prototipo de centro de control de tráfico de información vía módem para la central telefónica del laboratorio de comunicaciones eléctricas de la Cutb y la creación de nuevas prácticas, con el cual se puedan afianzar los conocimientos teóricos de los estudiantes y así lograr una mejor preparación de nuestros ingenieros ya que el mercado profesional demanda personal capacitado en este campo.

### **1.2 PROBLEMA DE LA INVESTIGACIÓN.**

**1.2.1 Descripción y análisis del problema.** Nuestra institución está comprometida con la formación de recurso humano capacitado en el área de las comunicaciones, razón por la que está obligada a contar con recursos educativos apropiados, como laboratorios de comunicaciones con practicas que permitan al estudiante una mejor comprensión de los conceptos teóricos adquiridos en asignaturas como: Comunicaciones, telemática, comunicación de datos entre otras. Por esta razón decidimos llevar a cabo este proyecto, que permite poner en práctica los conocimientos aprendidos en el transcurso de la carrera.

Este proyecto presenta características muy atractivas y útiles de las cuales se beneficiaran estudiantes y profesores del área de comunicaciones.

Nuestro proyecto tendrá como fin implementar nuevas prácticas de gran aplicación y utilidad en el laboratorio de comunicaciones eléctricas.

**1.2.2. Formulación del problema.** Percibiendo la necesidad de contar con equipos en los cuales se puedan aplicar los conocimientos teóricos obtenidos en las diferentes materias del área de comunicaciones, se implementará un prototipo de centro de control de tráfico de información vía módem para la central telefónica del laboratorio de comunicaciones de la Cutb y creación de nuevas prácticas, las cuales constarán de Transmisión de datos, voz y fax entre los dos computadores así como también un entrenador interactivo de comandos AT. Al igual que un programa referente a protocolos de transmisión de datos y control de errores en las transmisiones.

Como complemento de nuestro trabajo, presentaremos un prototipo de sistema automático de suministro de información académica a través de la línea telefónica, y las recomendaciones para su implementación en la Cutb**.**

Nuestro trabajo será desarrollado de forma didáctica e interactivo convirtiéndose en una herramienta que permita al estudiante una mejor comprensión de los temas del área de comunicaciones.

#### **1.3 JUSTIFICACION.**

Es claro que el área de las telecomunicaciones presenta uno de los mayores crecimientos económicos y tecnológicos en la actualidad, teniendo cada día mayor importancia en nuestra forma de vida. Por lo tanto, el desarrollo mundial de las telecomunicaciones, compromete a las instituciones de educación superior a mejorar los procesos de enseñanza, aprendizaje y preparar ingenieros capacitados para afrontar los retos del nuevo mercado.

Basados en la anterior premisa, nuestra Institución cuenta con un laboratorio de comunicaciones eléctricas dotado de equipos de gran calidad y de reciente adquisición, donde se pueden realizar múltiples prácticas, sin embargo, vemos la necesidad de automatizar algunas de ellas, introduciendo un cerebro, que en este caso son dos ordenadores y el software de comunicaciones adecuado que permitirán mayor flexibilidad en las prácticas y les darán un mayor alcance.

Una vez desarrollado nuestro trabajo se podrán realizar prácticas más ilustrativas que serán escalables en el tiempo, esto quiere decir que en un futuro se podrán implementar con relativa facilidad, nuevas prácticas sobre la base creada.

Por lo anterior, nuestro trabajo será un aporte de gran importancia en el área de las comunicaciones, que servirá de motivación a los estudiantes para nuevos desarrollos de este tipo en nuestra universidad.

### **1.4. OBJETIVOS DE LA INVESTIGACIÓN.**

**1.4.1 Objetivo general.** Implementar un laboratorio de transmisión de voz, datos y fax vía MODEM a través de una central telefónica.

### **1.4.2 Objetivos específicos.**

- Implementar el hardware de soporte para las practicas de transmisión de datos, fax y voz vía MODEM a través de una central telefónica.
- Diseñar el software para la practica Entrenador de comandos AT: desarrollado en lenguaje visual con el objeto de que el estudiante logre un completo entendimiento y dominio de las funciones y características del MODEM.
- Diseñar el software para la practica de Transmisión de datos y control de errores. El cual soportara todos los aspectos y variables involucrados en la transmisión y recepción de datos vía MODEM a través de una central telefónica, en un ambiente visual de fácil manejo.
- Diseñar el software para la practica de Transmisión de voz, fax, y tonos DTMF entre los dos computadores a través de una central telefónica vía módem.
- Diseñar e implementar un prototipo de sistema automático de suministro de información académica a través de la línea telefónica.
- Elaborar las guías de las prácticas de laboratorio, donde se detallaran los procedimientos y métodos para realizar cada una de las practicas descritas anteriormente.
- Elaborar los manuales que describan en detalle el funcionamiento y manejo del equipo.
- Elaborar los manuales del estudiante y del profesor.

### **2. ESTRATEGIA METODOLÓGICA DE LA INVESTIGACIÓN**

### **2.1 MARCO TEÓRICO REFERENCIAL**

Para el profesional de comienzos de siglo XXI que vive en un mundo donde los sistemas de comunicaciones(dar o intercambiar información), telecomunicaciones (comunicación a distancia), telemática (informática apoyada en telecomunicaciones) son claves para la vida personal, de sociedad, y de negocios. En virtud del continuo progreso de la microelectrónica, cada vez se fabrican procesadores de mayor capacidad, más rápidos y a menor costo.

El software es ahora más complejo pero más fácil de usar, más amigable. Gracias a los micros y a las telecomunicaciones se paso de sistemas centralizados a sistemas de redes, con procesamiento distribuido (no importa donde este el procesador o los datos) se migro de arquitecturas propietarias (para equipos de un solo proveedor) a sistemas abiertos (gracias a la implantación de estándares), con lo cual proveedor y cliente no están amarrados, además, ahora se integran los diversos tipos de información(datos, textos, imágenes, voz, sonido) y se maneja cada vez mas la multimedia.

## **2.1.1 Comunicación entre computadores**

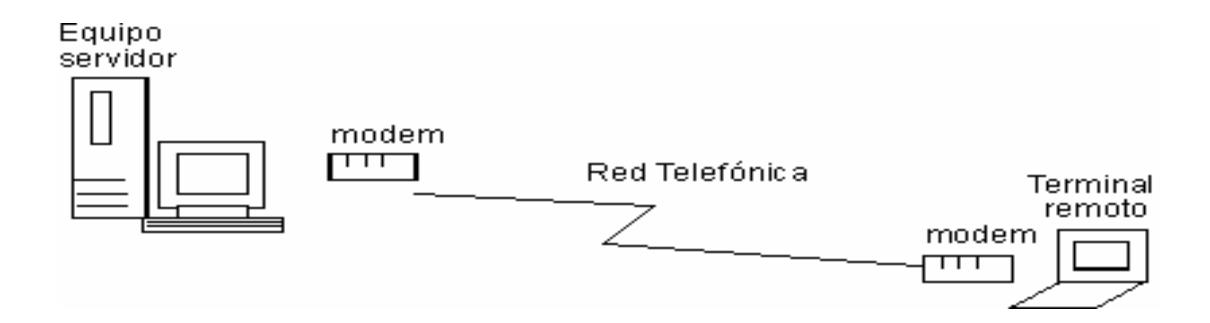

Figura 1 Comunicación entre computadores en red telefónica.

Por sí mismo, un computador es una máquina poderosa que puede producir documentos muy bien formateados, puede agrupar números en una hoja de cálculo y permitirle entretenerse con los juegos más fantásticos. Puede ampliar sus capacidades al cargarla con nueva información desde disquetes y discos compactos y puede compartir sus archivos al intercambiar disquetes con sus amigos. Pero, ¿qué ocurre si desea compartir sus creaciones electrónicas con una audiencia más amplia (aun mundial)?. Esto no tiene ningún inconveniente puesto que en el mundo entero existen diferentes formas de establecer una comunicación entre dos computadores el MODEM es una de ellas ver (figura 1).

El MODEM es un dispositivo que permite conectar dos computadores remotos utilizando la línea telefónica de forma que puedan intercambiar información entre sí. El MODEM es uno de los métodos mas extendidos para la interconexión de computadores por su sencillez y bajo costo. La gran cobertura de la red telefónica convencional posibilita la casi inmediata conexión de dos computadores si se utiliza módems. El MODEM es por todas estas razones el método más popular de acceso a la Internet por parte de los usuarios privados y también de muchas empresas.

Una conexión remota se realiza cuando usted se comunica vía telefónica con un proveedor de Servicios de Internet, esta comunicación se lleva a cabo gracias a un equipo denominado MODEM (Modulador/Demodulador) que realiza la operación de comunicar su computador con otro dispositivo, que puede ser otro computador. También hay que hacer notar que cuando se usa un MODEM, del otro lado de la línea existe un MODEM que va a contestar y realizará la conexión.

**2.1.2 ¿Qué es una tarjeta de MODEM?** Un MODEM es una pieza de hardware que a menudo se conoce como una tarjeta o tablero. Esto significa que es un componente plano cargado con circuitos. Su MODEM por lo general tiene uno o dos conectores telefónicos para que usted pueda conectarlo a un enchufe telefónico en su casa u oficina

Pero observemos cuales son las partes de un MODEM.

- **Componentes del MODEM:** En general un MODEM consta de tres partes ver (figura 2).
- **Fuente de alimentación:** convierte la corriente alterna suministrada por la red eléctrica en las distintas tensiones de corriente continua que necesita la circuiteria del módem para

funcionar. Si el MODEM es interno, su tarjeta carece de fuente de alimentación, ya que recibe la alimentación adecuada del propio computador.

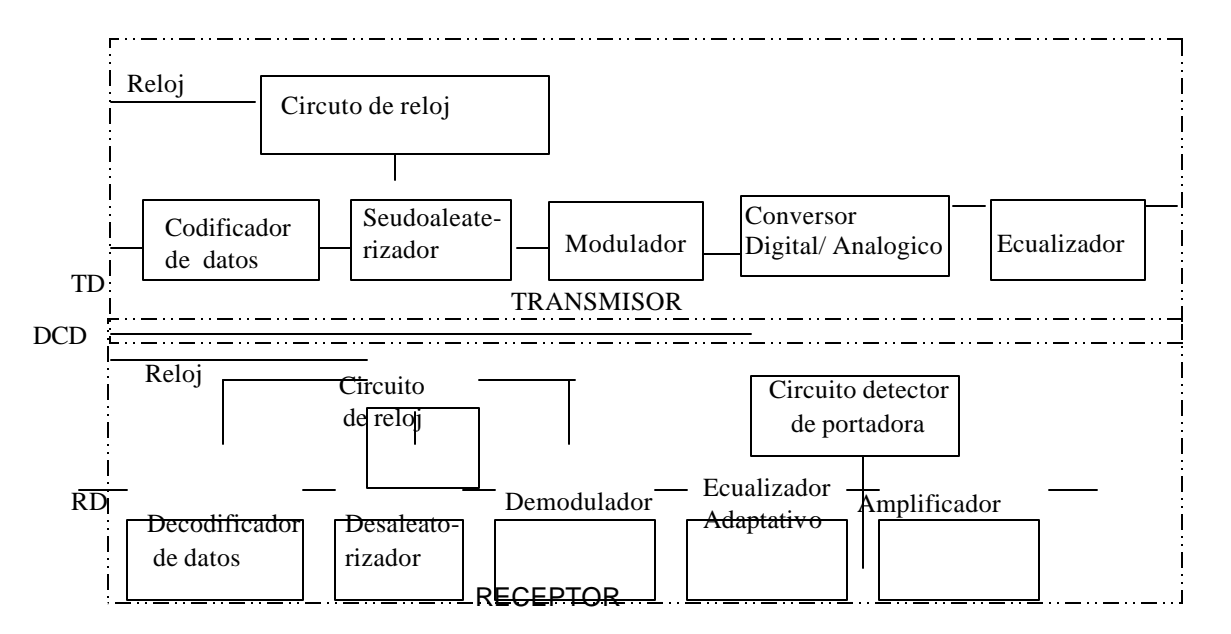

Figura 2 Componentes del Módem.

- **Transmisor:** consta de modulador, amplificador, ecualizador y circuitos de control de la transmisión.
- **Receptor:** consta de un demodulador y de los circuitos asociados que invierten el proceso de conversión de señal realizado por la sección transmisora del módem distante.

Los MODEM síncronos resultan más complejos y caros que los asíncronos, debido a la **circuiteria** adicional que debe incluir estos MODEM para extraer la sincronización delos datos recibidos. Estos son algunos de los circuitos ver (figura 2).

**Circuito de sincronización:** proporciona la información de temporización necesaria para que el módem module y transmita los datos con una cadencia determinada. La señal que proporciona la temporización se conoce con el nombre de señal de reloj. Dicha señal de reloj debe ser la misma tanto para el MODEM (ECD) como para el computador(ETD).

**SEUDOALEATORIZADOR** : Se encarga de modificar los datos a ser modulados basándose en un algoritmo con realimentación. En el MODEM receptor existe un circuito que produce el proceso contrario, con el objeto de restaurar los datos a su estado original.

**MODULADOR:** Es el encargado de convertir las señales binarias(ya seudoaleatorizadas, si es el caso) en señales analógicas.

**AMPLIFICADOR**: eleva el nivel de la señal modulada para que sea transmitida por la línea telefónica con las suficientes garantías de que llegue al destino.

**EQUALIZADOR:** Se encarga de compensar los problemas provocados por la distorsión de amplitud y por el retardo de grupo. Dicho de otra forma, una señal con una frecuencia de 2000 Hz llega antes y más atenuada al otro extremo de la comunicación que una señal de 100 Hz. El ecualizador corrige la distorsión introducida por este echo.

2.1.3 Tipos de modems. **En el mercado se encuentran tres tipos de módem, estos realizan la misma operación con igual eficiencia ver figura(3). La diferencia entre ellos radica principalmente en el lugar donde se instalan en relación a la computadora, la facilidad de instalación y monitoreo**.

- **Módem interno,** es una tarjeta electrónica que se conecta dentro del computador y que además debe funcionar adecuadamente en conjunto con las demás tarjetas existentes como son: Tarjetas de Sonido, Tarjetas para CDROM´s o Discos Compactos, entre otras.
- **Módem externo**, tal como indica el nombre, es un dispositivo fuera del equipo que se conecta al computador por medio de un cable, conocido como cable serial. Este cable se conecta a uno de los puertos seriales con los que hoy en día todos los computadores cuentan.
- **MODEM de tarjeta PC,** encajan dentro de las ranuras para Tarjeta PC de las computadoras portátiles.

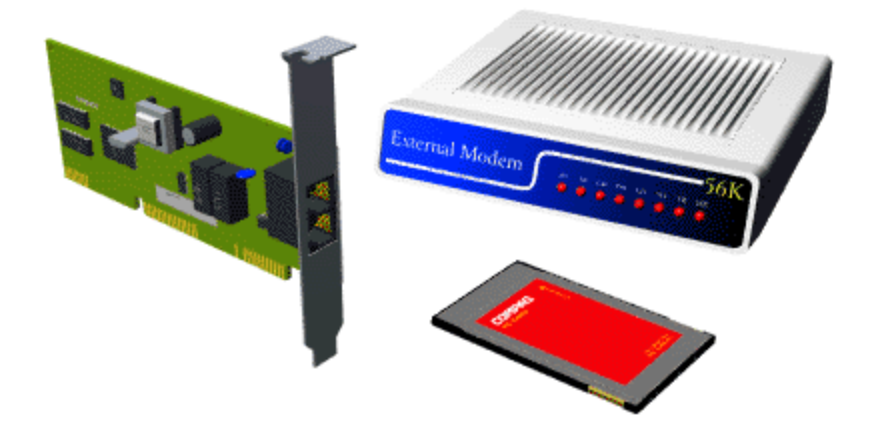

Figura 3 Tipos de módem

### **2.1.4 Característica más importantes de los modems.**

**Velocidad de transmisión**, es decir, que tan rápido puede transmitir o recibir los datos. La velocidad de los módem se mide en Bits por Segundo (bps) donde los bits, es la mínima unidad que forman los datos. **Bits por segundo (BPS).** Es el número efectivo de bits/seg que se transmiten en una línea por segundo. Un MODEM de 600 **baudios** puede transmitir a 1200, 2400 o, incluso a 9600BPS; a un que en la actualidad la velocidad de transmisión está alrededor de los 56KBPS.

 La señal esta formada por diferentes tonos que viajan hasta el otro extremo de la línea telefónica, donde se vuelven a convertir a datos digitales.

**Baudios.** Numero de veces de cambio en el voltaje de la señal por segundo en la línea de transmisión. Los MODEM envían datos como una serie de tonos a través de la línea telefónica. Los tonos se "encienden"(ON) o "apagan"(OFF) para indicar un 1 o un 0 digital. El baudio es él numero de veces que esos tonos se ponen a ON o a OFF. Los MODEM modernos pueden enviar 4 o más bits por baudio. Existen dos posibles medidas de transmisión.

**Velocidad de transferencia de datos:** es la velocidad con que son transmitidos los bits de la fuente. Y representa la cantidad de información (no de control de la información) que se transmite por unidad de tiempo.

**Velocidad de transmisión serie:** es la velocidad con la que son transmitidos los bits por el terminal. Y representa la cantidad de bits de información y de control que el terminal, el computador, le entrega al MODEM por unidad de tiempo. La velocidad de transmisión serie es siempre mayor que la transferencia de datos, Siendo esta diferencia mayor o menor, dependiendo de la eficiencia del protocolo.

### **2.1.5 Tipos de transmisión.**

**Transmisión asíncrona:** En una transmisión asíncrona tenemos, por tanto, que para cada carácter emitido se necesita transmitir un bit de arranque (bit O) seguido por 7 u 8 bits de información que identifican al carácter de acuerdo con el código ASCII, y termina con el bit de parada (bit 1).

Con el sistema asíncrono de transmisión, se resuelve simultáneamente el problema de la sincronización de bit y de la sincronización de carácter. Cada bit se identifica sin problemas debido a que el bit de arranque sirve de ajuste de la base de tiempos. Por su lado, el primer bit de cada carácter es siempre el bit siguiente al bit de arranque.

El inconveniente del sistema asíncrono es que por cada carácter enviado, por cada 7 u 8 bits de información, se necesitan *2,5* o 3 bits de control. Esto es, el sistema asíncrono desperdicia entre el 23,8% y el 30% del tiempo en enviar caracteres de control de sincronismo de bit.

**Transmisión síncrona:** La búsqueda de mayores velocidades de transmisión llevó a los diseñadores de sistemas de comunicaciones de datos a idear un sistema que aprovechase mejor el tiempo de lo que lo hace el sistema asíncrono. La idea es producir dispositivos que envíen el máximo posible de bits por unidad de tiempo utilizando un mismo canal de comunicación. El resultado fue el sistema síncrono.

Recordemos que el problema que se pretende resolver es cómo hacer que la base de tiempos (señal de reloj) utilizada por el terminal receptor para fijar la cadencia con la que debe leer los datos, sea lo suficientemente parecida a la base de tiempos del terminal emisor como para que no se produzcan errores de lectura. Al utilizar los terminales origen y destino distintas bases de tiempos, distintas señales de reloj, y dado que los circuitos electrónicos no son perfectos, una pequeñísima desviación puede producir, como se ha indicado anteriormente, una doble lectura de un bit o el salto de un bit sin leer.

Con el sistema asíncrono, los terminales emisor y receptor utilizaban sus propias bases de tiempo, sincronizando éstas al comienzo de cada carácter mediante el bit de arranque. Con el sistema síncrono, la base de tiempo que genera el terminal emisor para transmitir los datos es recogida por el terminal receptor a partir de los propios cambios de estado de los datos recibidos. Esto es, la sincronización se lleva a cabo utilizando para ello los mismos cambios de estado de las señales transmitidas.

Para asegurar la sincronización, antes de empezar a transmitir los datos de

información, el terminal emisor transmite uno o más caracteres de sincronización llamados SYN. Esos caracteres están formados por una combinación de O y 1 alternos (O1O1O1O). Por otro lado, los bytes de información son enviados agrupados en tramas, de forma que después de cada trama se envía de nuevo el carácter SYN.

La ventaja de los sistemas síncronos es que no se desperdicia tiempo en realizar el sincronismo, como ocurre en los sistemas asíncronos. Los MODEM síncronos son equipos más complejos que los asíncronos, pero supone una mejor utilización de la línea y permite mayores velocidades, por ser menos sensible al ruido e imperfecciones de los medios de transmisión. Este sistema de transmisión es utilizado para velocidades de transmisión de datos iguales o superiores a los 2400 bits por segundo.

## **2.1.6 Modos de transmisión.**

**Semidúplex (half-duplex)** *:* En la que la comunicación de la información se lleva a cabo en ambos sentidos, pero no simultáneamente. Esto es, se trata de una comunicación bidireccional, donde no hay cruce de información en la línea. La información circula en un sentido o en otro, pero no en los dos a la vez. El ejemplo típico de una comunicación semidúplex son las comunicaciones de radioaficionados*.* En transmisión de datos es utilizado corrientemente el modo semidúplex, incluso sobre circuitos que permiten el modo dúplex.

**Dúplex (full-duplex)** *:* En la que la comunicación se puede producir en ambos sentidos simultáneamente. El ejemplo típico de una comunicación dúplex son las comunicaciones telefónicas, donde las dos personas que intervienen en la comunicación pueden hablar en cualquier momento, incluso simultáneamente Hay que aclarar que el hecho de llevar a cabo una comunicación en modos dúplex o semidúplex es independiente del número de hilos que tenga el circuito. Ya sabe que las líneas telefónicas siempre tienen dos hilos, pero los circuitos de transmisión de datos punto a punto (circuitos alquilados) pueden estar establecidos sobre cuatro hilos o sobre dos hilos. Es frecuente caer en el error de asociar los circuitos de cuatro hilos con las transmisiones dúplex y los circuitos a dos hilos con las transmisiones semidúplex. En los circuitos a cuatro hilos siempre se mantienen comunicaciones dúplex, pero en los circuitos a dos hilos pueden establecerse tanto comunicaciones dúplex como semidúplex o símplex.

**2.1.7 Estándares de modulación.** Dos MODEM para comunicarse necesitan emplear la misma técnica de modulación. La mayoría de los MODEM son fullduplex, lo cual significa que pueden transferir datos en ambas direcciones. Hay otros MODEM que son half-duplex y pueden transmitir en una sola dirección al mismo tiempo. Algunos estándares permiten sólo operaciones asíncronas y otros síncronas o asíncronas con el mismo MODEM. Veamos los tipos de modulación mas frecuentes:

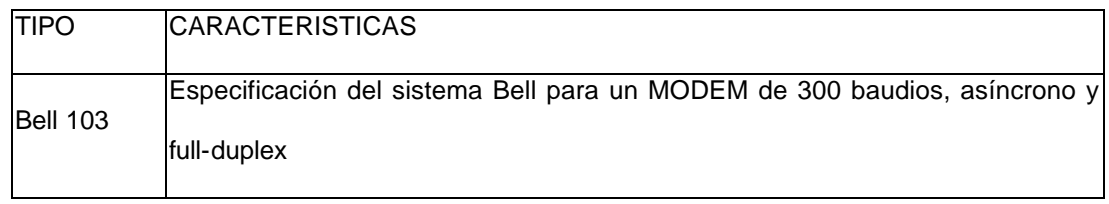

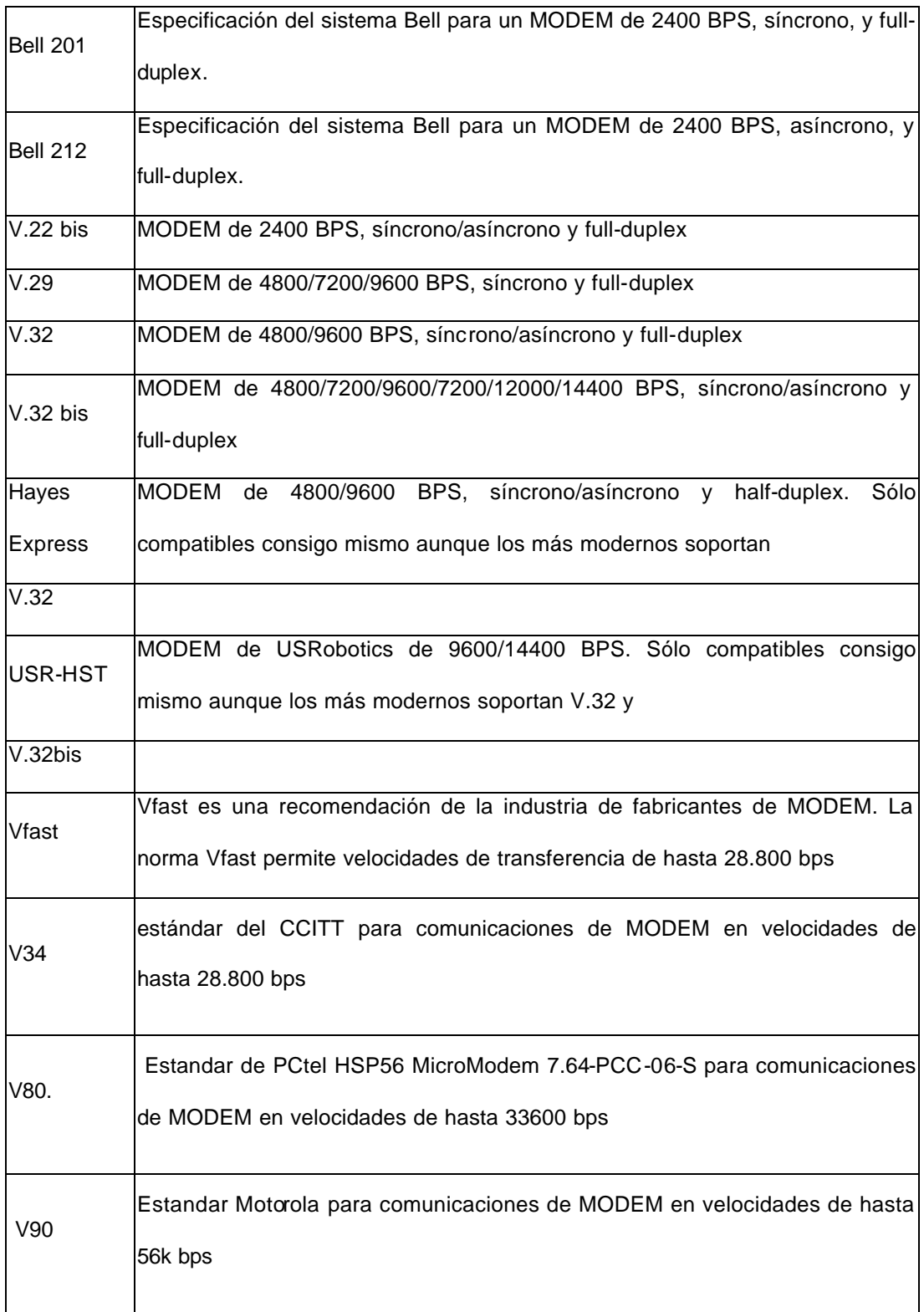

## **Tabla1. Estándares de modulación**

**2.1.8 Tipos de modulación.** Un MODEM es un dispositivo que convierte las señales digitales del computador es decir esta compuesta por un conjunto discreto de dos valores el 1 y el 0, en señales analógicas que pueden transmitirse a través del canal telefónico. Para el envío de información entre computadores digitales, es necesario un proceso de transformación de la información. Durante este proceso la información se adecua para ser transportada por el canal de comunicación. Este proceso se conoce como modulación-demodulación y es el que se realiza en el MODEM, ver figura 4

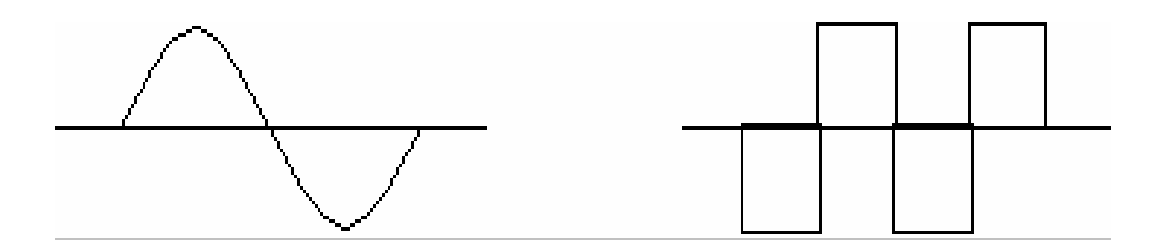

Figura 4. Modulación-demodulación.

Las técnicas de modulación están basadas en el hecho de que a través de los medios de comunicación, como pueden ser los canales telefónicos, se pueden transmitir de una forma más fiable señales analógicas que señales digitales. Por este motivo, cuando se va a transmitir una información digital, lo que transmitimos es una señal analógica (llamada portadora) a la cual se le modifica una de sus características de acuerdo con la información binaria que se pretende transmitir. La señal portadora (carrier) es normalmente una onda senoidal, la cual está definida por tres características: frecuencia, amplitud máxima y fase.

Si transmitimos la señal portadora sin ninguna modificación, esta transmitiendo una señal senoidal constante, la cual no transporta ninguna información. Ahora bien, podemos transmitir una señal de frecuencia y fase constante, pero enviando dos amplitudes distintas, una para representar informaciones o y otra para representar las informaciones 1. De la misma forma podríamos enviar una señal de amplitud y fase constantes, pero con dos frecuencias una señal con amplitud y frecuencia constantes, pero modificando su fase. Estos simples procesos son lo que se conoce con el nombre de modulación. Dicha forma, modular quiere decir modificar las características de una señal llamada portadora, de forma que contenga la información que se pretende transmitir.

Los tres sistemas básicos de modulación son los siguientes:

**Modulación de amplitud:** La modulación de amplitud *(Amplitude Modulación)* se refiere al método mediante el cual se modifica la amplitud de la señal portadora de acuerdo a la información binaria que se pretende transmitir ver figura (5).

El método más simple de modulación de amplitud consiste en enviar una amplitud cero para representar el valor binario 0 y una amplitud determinada distinta de cero para representar el valor binario 1. También se puede transmitir una amplitud determinada para representar los valores o y otra amplitud distinta para representar los valores 1, ambas distintas de cero, ver figura anterior. A este sistema de modulación también se le conoce con el nombre ASK *(Amplitude-Shift Keying,* modulación por salto de amplitud).

La modulación de amplitud pura se emplea muy poco para transmitir datos, y si se

utiliza para muy bajas velocidades de transmisión, ya que es muy susceptible a las interferencias de la línea.

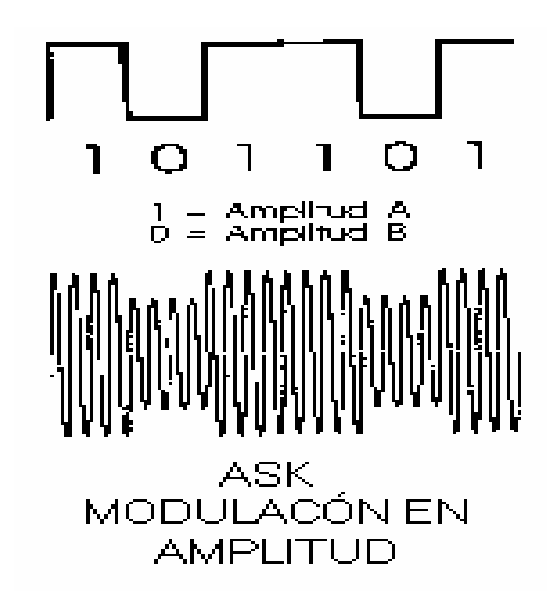

Figura 5 Modulación en Amplitud.

**Modulación de frecuencia:** Mediante la modulación de frecuencia *(Frequency Modulación)* se modifica la frecuencia de la señal portadora de acuerdo con la información binaria que se pretende transmitir ver figura (6). Con este sistema se mantiene la fase y la amplitud de la señal constante y se envía una frecuencia determinada para representar el valor binario 0 y otra frecuencia distinta para representar el valor binario 1. Este salto de frecuencias hace, qué a este sistema también se le conozca como FSK o *frecuency-shift keying* (modulación por salto de frecuencia), ver figura siguiente. La modulación de frecuencia se suele utilizar para velocidades iguales o inferiores a 1200 bps.

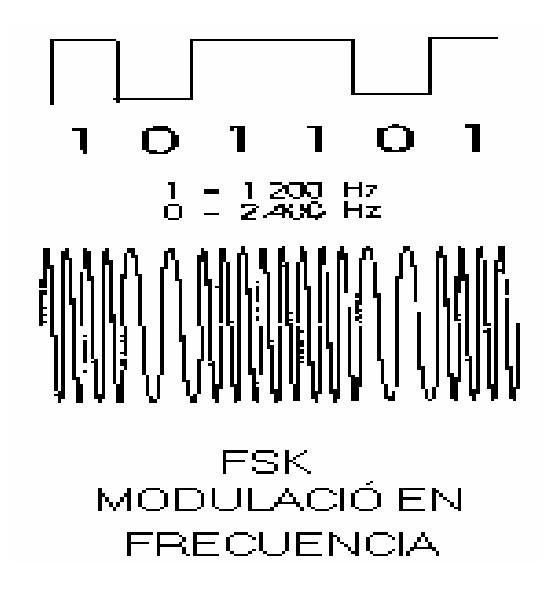

Figura 6 Modulación en Frecuencia.

El módem V21, para poder trabajar en modo dúplex, utiliza dos canales de comunicación, uno de ellos utiliza el MODEM originador de la llamada *(originate MODEM),* y el otro, el MODEM contestador de la llamada *(answer MODEM).* El módem V23 sólo puede operar en modo semidúplex por red telefónica conmutada. Para quien le guste afinar, existen dos tipos de modulación FSK: coherente, la cual realiza el cambio de frecuencias manteniendo la señal en fase, y no coherente, la cual no asegura que la señal se mantenga en fase en el momento de producirse el cambio de frecuencia. La modulación coherente utiliza un solo oscilador, sobre el que realiza el cambio de frecuencia, mientras que la modulación no coherente utiliza un oscilador para cada frecuencia. En la actualidad, los MODEM FSK existentes emplean la modulación coherente.

**Modulación de fase:** La modulación de fase, también conocida como PSK *(Phase-Shift Keying,* modulación por salto de fase) consiste en mantener la frecuencia y amplitud de la señal constante y modificar la fase en más o menos grados dependiendo de la información binaria a transmitir ver figura (7).

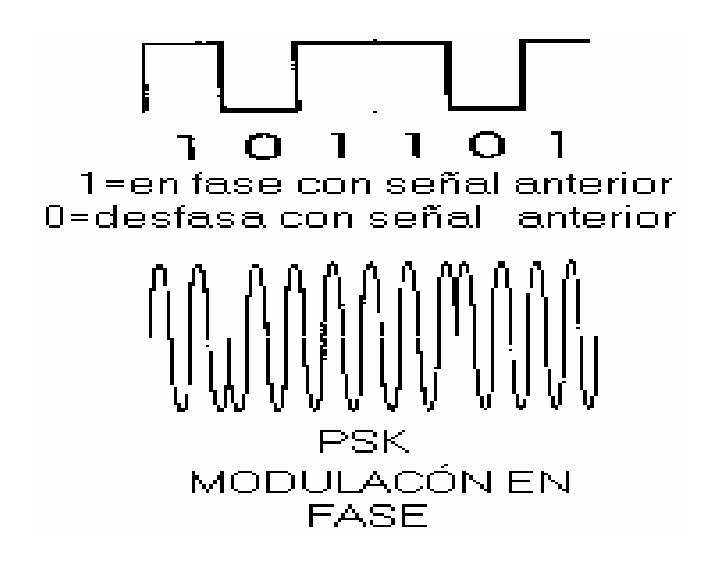

Figura 7 Modulación en Fase

Existen distintos sistemas de modulación de fase:

**a) Modulación de fase simple (PSK),** si la información a transmitir cambia, la señal modulada se mantiene en fase (desplazamiento de fase 0°) y si la información a transmitir no cambia, la señal modulada se desfasa 180°.

**b) Modulación de fase diferencial** (DPSK, Differential phase-shift *Keying)* si la información binaria a transmitir es un 0, se modulará la señal de línea con un desfase de 270°, mientras que si la información a transmitir es un 1, el desfase será de 90°.
La modulación PSK presenta una mayor sensibilidad al ruido que la DPSK, por lo que generalmente se utiliza este último sistema. La modulación de fase es el sistema utilizado normalmente para velocidades superiores a 1200 bps, aunque en la mayoría de los casos, para conseguir velocidades elevadas se emplea la modulación de fase combinada con la modulación de amplitud.

En cuanto a la modulación de fase por si sola, para aumentar la velocidad de transmisión se emplea un tipo particular de modulación DSPK llamado modulación multifásica.

**2.1.9 Capacidad de monitorear el funcionamiento de los MODEM.** Esto básicamente es nulo en los módem internos a excepción de algunas marcas de módem que cuentan con un software especial para esta función, en cambio la mayoría de los módem externos cuentan con indicadores luminosos conocidos como LED´s.

Estos pequeños foquitos indican si el módem esta funcionando correctamente o no. Cada uno de ellos cuenta con una función especifica.

**2.1.10 Ancho de Banda y Capacidad, ó Velocidad, de un canal de transmisión en la línea telefónica:** Las leyes físicas establecen un límite para la velocidad de transmisión en un canal ruidoso, con un ancho de banda determinado.

**Ancho de banda:** Es el rango de frecuencia que un canal de comunicación puede transmitir. Es decir la diferencia entre la frecuencia mayor y la menor.

Ancho de banda = AB = frecuencia Mayor – frecuencia menor

**Capacidad, o velocidad, de un canal:** Se ha encontrado que AB es directamente proporcional ala velocidad del canal mediante un numero de bits por segundo(bps) que puede transportar. A esta capacidad se le llama Velocidad del canal.

**Tasa efectiva de transmisión o throughput**: Define la cantidad de datos que pueden enviarse a través de un MODEM en un cierto período de tiempo. Un MODEM de 9600 baudios puede tener un throughput distinto de 9600 BPS debido al ruido de la línea (que puede ralentizar) o a la compresión de datos (que puede incrementar la velocidad hasta 4 veces el valor de los baudios). Para mejorar la tasa efectiva de transmisión o throughput se utilizan técnica de compresión de datos y corrección de errores

**2.1.11 conexión rs232 entre computador (dte) y modem (dce**). Los módem se conectan con el computador a través de un puerto de comunicaciones del primero. Estos puertos siguen comúnmente la norma RS232.

A través del cable RS232 conectado entre el computador (DTE) y MODEM (DCE) estos se comunican, ver figura (8).

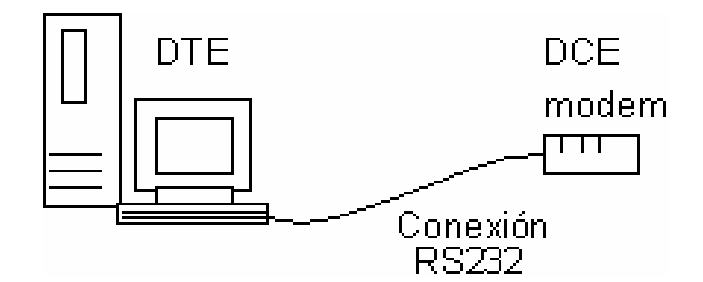

Figura 8 conexión rs232 entre DTE Y DCE

**2.1.12 Características de las señales rs-232.** El estándar RS-232 se aplica a las comunicaciones serie entre el ETD (computador) y el ECD (módem) para comunicaciones a velocidades iguales o menores a 20 Kbps, con una longitud de cable igual o menor a 15 metros. Realmente, dado que lo que está verdaderamente limitado es la longitud del pulso, siendo esta longitud inversamente proporcional a la velocidad y estando afectada por el cable en mayor medida cuanto más largo sea éste; la longitud del cable puede ser mayor si se transmite a menores velocidades, o bien se puede transmitir a velocidades más elevadas si se utiliza una longitud de cable menor.

Aunque la interfaz RS-232 define un cable con 25 conductores, para conectar un PC a un módem se requieren normalmente un número menor. Las comunicaciones asíncronas requieren como máximo 9 o 12 conductores, y las comunicaciones síncronas requieren como máximo 12 o 16 conductores. Esta diferencia del número de conductores necesario es debida a las distintas características de operación del módem.

La recomendación RS-232C establece que la señal de cualquier contacto esté en

el estado llamado *activo* (ON) cuando su tensión eléctrica se encuentre entre los +3 y los *+15* voltios. De la misma forma, establece que la señal esté en el estado *no activo* (0FF) cuando su tensión eléctrica se encuentre entre los -3 y los -15 voltios. El rango de tensión entre los +3 y los -3 voltios se considera un estado de transición que no tiene efecto sobre las condiciones del circuito. Por su parte, la recomendación RS-232D establece que los estados activo y no activo de las señales se den cuando los niveles de tensión se encuentren entre los +3 y +25 voltios y los -3 y *-25* voltios, respectivamente.

Desde el punto de vista de los fabricantes, para hacer compatibles sus equipos con ambas normas utilizan tensiones de +5 y -5 voltios o bien de +12 y -12 voltios para definir los distintos estados de la señal. A este respecto, cabe comentar que en aquellos casos en los que interese utilizar cables de interfaz largos, conviene disponer de MODEM (o cualquier otro dispositivo) que utilicen niveles de tensión de + 12 y - 12 voltios.

RS-232 define que el estado activo se corresponde con el estado binario 0, y el estado no activo se corresponde con el estado binario 1. A estos dos estados también se les conoce por las denominaciones ESPACIO (0) y MARCA (1).

Una vez vistas las distintas tensiones utilizadas por la interfaz, podemos explicarnos el porqué de la limitación de 15 metros de longitud del cable. Hay que tener en cuenta que la forma de onda utilizada por las señales digitales que se transmiten por la interfaz están definidas de forma que sólo un 4 por ciento del tiempo de cada periodo de bit es el que se debe utilizar para realizar una transición (paso de -3 a +3 voltios, o viceversa). Dado que la característica eléctrica de capacidad limita la velocidad de cambio de estados de tensión o,

dicho de otra forma, limita el tiempo de transición de la señal (la capacidad se porta como un freno a los cambios de tensión), para la velocidad máxima a la que está definida la interfaz RS-232 (20 Kbps) la capacidad del cable no debe superar los 2500 picofaradios (Pf). Como los cables que se suelen utilizar tienen una capacidad de 130 a 170 picofaradios por metro, RS-232 limita los cables a 15 metros. No obstante, a menor velocidad, mayor longitud de pulso, 10 que supone que el 4% de esta longitud es mayor, y por tanto el cable puede ser más largo. RS-232 identifica cada circuito de la interfaz mediante una designación de 2 o 3

letras. La primera de estas letras agrupa a cada circuito, cada contacto, en una de las ocho categorías posibles.

Lo cierto es que, independientemente de las denominaciones dadas por las normas, en la practica se identifica cada circuito bien por el número de la patilla del conector o bien por un mnemónico de 2 o 3 letras que define la función de cada uno Esta última es la denominación más fácil de memorizar

**Circuitos principales de RS-232:** Las señales que se intercambian entre el terminal y el módem en el proceso de una comunicación son las siguientes:

GND. Contacto 1. Tierra de protección *(Protective Ground).* Este contacto está generalmente conectado al mismo chasis del equipo, e incluso puede estar conectado a una señal de tierra externa. Esta señal también se puede utilizar para apantallar un cable protegido, de forma que se minimicen las interferencias producidas en entornos con alto nivel de ruido. Hay que aclarar que la referencia común para todas las señales no es este contacto, sino el contacto 7.

SG. Contacto 7. Tierra de señal *(Signal Ground).* Este contacto es la referencia de

todo el resto de las señales de la interfaz, incluidas las señales de datos, señal de reloj y señales de control. La tensión de esta señal siempre debe ser O voltios. En teoría, los contactos 1 y 7 deben ser independientes, pero en la practica frecuentemente están unidos formando una señal de tierra común.

TD. Contacto 2. Transmisión de datos *(Transmited Data).* Este circuito es el utilizado para transmitir las señales de datos desde el equipo terminal (ETD) al módem (ECD). Cuando no se transmite ningún dato, este contacto debe mantener la señal lógica **1.** Para que el terminal pueda transmitir datos por el contacto 2, los circuitos RTS, CTS, DSR y DTR deben tener antes una tensión alta. Este contacto también se conoce con el mnemónico TXD.

RTS. Contacto 4. Petición de envío *(Request to Send).* La señal de este circuit6 es enviada desde el terminal (ETD) al módem (ECD) para preparar el módem para la transmisión. Una vez hecho esto, y antes de empezar a transmitir datos, el terminal debe recibir la señal. CTS por el contacto 5. Ambas señales, RTS/CTS, también pueden ser utilizadas para controlar el flujo de datos entre el módem y el terminal. Para que estas señales puedan ser reconocidas como indicadores del flujo de datos, tanto el módem como el software de comunicaciones deben ser configurados para mantener un control de flujo RTS/CTS, también llamado control de flujo hardware. Cuando un módem opera de forma asíncrona, el software de comunicaciones suele mantener la señal RTS constantemente en alto, indicando que el módem puede enviar datos al terminal en cualquier momento.

 CTS. Contacto 5. Preparado para transmitir *(Clear to Send).* Este circuito se utiliza para indicarle al terminal que el módem está listo para transmitir. El módem activará esta señal después de que el terminal active su señal RTS. Este circuito también puede ser utilizado junto con RTS como control de flujo de datos entre el terminal y el módem. Al igual que con la señal RTS, para que CTS pueda ser reconocida como indicador del flujo de datos, tanto el módem como el software de comunicaciones deben ser configurados para mantener un control de flujo RTS/CTS.

CD. Contacto 8. Detección de portadora *(Carrier Detect).* A este circuito también se le conoce por el nombre de Detector de la señal de línea recibida, RLSD *(Received Line Signal Detector),* o como Detección de portadora de datos, DCD *(Data Carrier Detect).* Una señal en este circuito le indica al terminal que el módem está recibiendo una señal de portadora del módem remoto. La señal de portadora tiene que estar presente durante todo el tiempo que dure la comunicación, se transmitan datos o no. Por tanto, si el terminal no detecta la señal CD, dará por terminada la comunicación por pérdida de portadora. En este caso el software de comunicaciones dará un mensaje similar *a Pérdida de portadora (Carrier lost)* para indicar esta condición. En el caso de que el módem disponga de indicadores luminosos, la presencia de esta señal también ilumina el indicador CD del módem. Como veremos en capítulos posteriores, la portadora no es más que un tono a una frecuencia determinada, la cual sirve de referencia, pero en sí mismo no transporta ninguna información de usuario.

RD. Contacto 3. Recepción de datos *(Receive Data).* Los datos que va demodulando el módem los envía al terminal por este contacto. Si el módem no tiene ningún dato que enviar al terminal, debe mantener este circuito en estado no activo (0FF, estado binario 1). A este contacto también se le conoce por el mnemónico RXD.

DSR. Contacto 6. Módem preparado *(Data Set Ready).* La señal de este circuito indica el estado del módem. Cuando este circuito está activo (valor lógico 0), indica que el módem está conectado a la línea telefónica y está listo para transmitir datos. Este contacto también puede ser utilizado por el módem para indicar que ha terminado un proceso de auto revisión o que la marcación del número telefónico ha sido efectuada con éxito. La norma RS-232D ha cambiado el nombre de esta señal por el de ETCD preparado *(DCE ready).*

DTR. Contacto 20. Terminal de datos preparado *(Data Terminal Ready).* Cuando esta señal está activa, le indica al módem que el terminal está encendido y listo para una comunicación. Si la señal no está activa, el módem cortará cualquier comunicación que esté en curso. Este circuito controla, por tanto, la conexión del módem a la línea telefónica. La norma RS-232D ha cambiado el nombre de esta señal por el de ETD preparado *(DTE ready).*

Rl. Contacto 22. Indicador de llamada *(Ring Indicator).* Este circuito le indica al terminal que está siendo recibida una señal de llamada por el canal de comunicaciones. Este circuito es utilizado por aquellos módem que están en modo respuesta automática, para indicarle al terminal que se está recibiendo una llamada. En respuesta a esta señal

de llamada, el terminal le pasa una tensión al contacto 20 (circuito DTR). Esta tensión le dice al módem que descuelgue y atienda la llamada.

CG. Contacto 22. Detector de calidad *(Quality Detector).* Las señales de este circuito son transmitidas desde el módem *al* terminal siempre que el módem detecta una alta probabilidad de error en la recepción de los datos debido a una

mala calidad de la línea. Este circuito permanecerá en estado activo cuando la calidad de la señal es aceptable, cambiando al estado no activo si la calidad es inadecuada.

CH/CI. Contacto 23. Selector de velocidad *(Dala Signal Bate Selectoó.* Cuando el módem detecta una mala calidad de la línea y desactiva la señal CG, si este estado es mantenido durante un tiempo predeterminado, él puede indicarle al módem que cambie su velocidad de operación por una más baja. Para hacer este cambio de velocidad se utiliza el contacto 23. El terminal pone el contacto 23 en estado activo para una velocidad de operación más elevada, y lo pone en estado no activo para una velocidad de operación más baja. Esta decisión de cambio de velocidad también puede ser tomada por el módem. Cuando es el terminal quien selecciona la velocidad de operación, la señal del contacto 23 va del terminal al módem, y el circuito es conocido como circuito CH. Si es el módem quien determina la velocidad de operación, la señal del contacto 23 va del módem al terminal, y el circuito es conocido como circuito CI.

**2.1.13 Perfil de parámetros de usuario.** Se pueden programar distintas configuraciones del MODEM para operaciones en condiciones diferentes. Los módems Hayes pueden configurar hasta 3 conjuntos de configuraciones para sus parámetros:

1) Configuración activa. La utilizada cuando se hace o se recibe una llamada.

2) Configuración de fabrica. La que esta almacenada en ROM, ya contiene, parámetros establecidos desde fábrica

3) Perfiles de usuario. Son dos configuraciones almacenadas en NVRAM, permanecen intactas aun cuando se apaga el MODEM.

# **2.1.14 Modos de operación del MODEM.** El MODEM tiene dos modos de funcionamiento:

**Estado de comandos,** el MODEM (DCE) responde a los comandos que envía el computador (DTE). En este modo es posible configurar el MODEM o realizar las operaciones de marcado y conexión ver Figura (9).

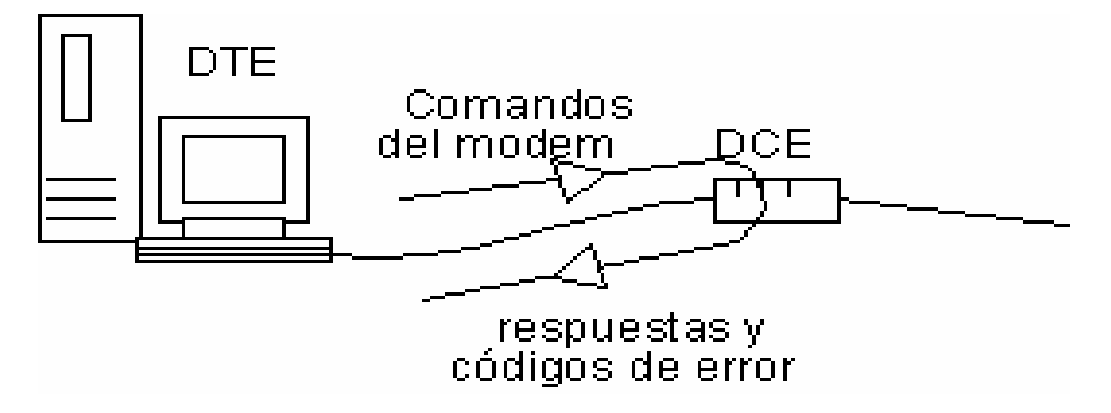

Figura 9 Módem en estado de Comandos

Antes de que se puedan enviar un comando al MODEM este debe estar en el

estado de comandos

**Modo en línea:** Cuando el MODEM se conecta con otro MODEM, en este modo cualquier información que reciba del computador será enviada al MODEM distante. En este modo el MODEM no procesa la información y simplemente la transmite a través de la línea de comunicación ver Figura (10).

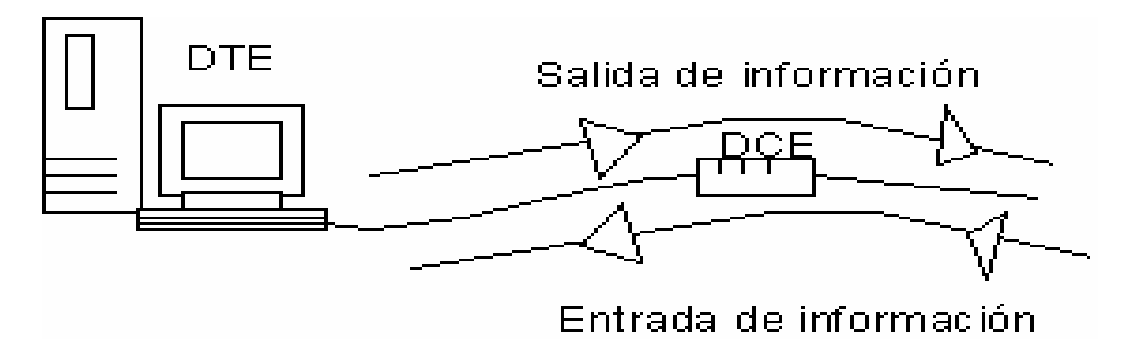

Figura 10 Módem en estado de Línea.

Para salir del modo en línea y pasar de nuevo al modo comandos se envía al MODEM +++(petición de atención) precedidos por un segundo de inactividad.

**2.1.15 Desarrollo de una conexión a través de MODEM.** Cuando estamos enviando información digital sobre una línea análoga, el DCE utilizado es un MODEM, el cual modula (y demodula en el otro extremo) la portadora, empleando alguna de las técnicas de modulación vistas anterior mente o una mezcla de ellas, como lo hacen los módem de mayor velocidad. El módem convierte la señal digital que maneja el DTE en este caso un computador a señal análoga para su transmisión ; y en el otro extremo hace el proceso inverso.

En proceso de la conexión participan dos computadores con sus respectivos MODEM que se encuentran conectados a la red telefónica.

En el computador que origina la conexión, el usuario trabaja sobre un programa de comunicaciones que le permite actuar sobre el MODEM ver Figura (11).

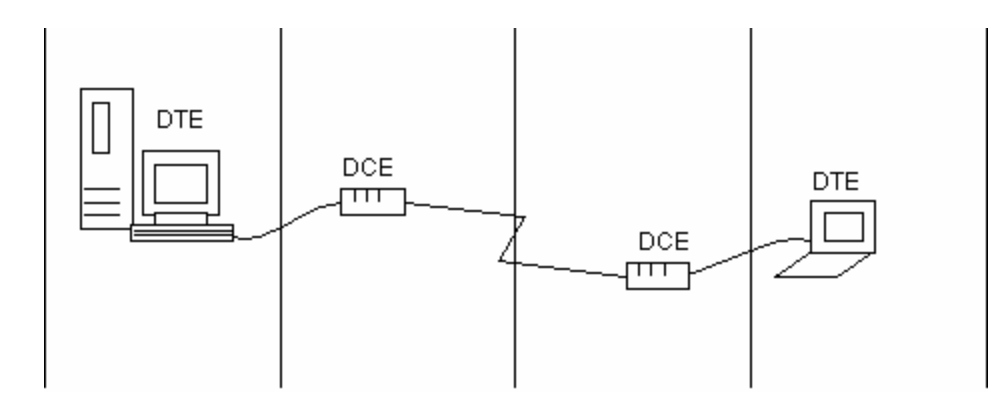

Figura 11 Desarrollo de una Conexión a través de MODEM.

A continuación se dará una secuencia de acontecimientos cuando un MODEM llama a otro. La secuencia empieza con el paso 1 y termina con el paso 12.

Paso (1) el **USUARIO** Selecciona "dial" en el menú del programa o teclea en la línea de comandos. En el **SOFTWARE** Pone a ON la señal DTR y envía al MODEM el comando de marcación ATDT 055. **MODEM QUE LLAMA**; El MODEM conecta el altavoz, descuelga la línea, espera el tono de llamada y marca el número de teléfono.

Paso (2) el **SOFTWARE** Comienza observando los códigos de resultados del MODEM. **MODEM QUE LLAMA** Espera una respuesta durante cierto tiempo según configuración del registro S7.

Paso (3) en el **MODEM QUE RESPONDE** La línea de teléfono suena.

Paso (4) en el **MODEM QUE RESPONDE** El MODEM detecta la llamada, y contesta situando el tono de respuesta en línea.

Paso (5) **MODEM QUE LLAMA** el MODEM detecta el modo de respuesta y sitúa la portadora de comienzo en línea.

Paso (6) **MODEM QUE LLAMA** Los módems se ponen de acuerdo en la modulación y velocidad a utilizar. **MODEM QUE RESPONDE** Los módems se ponen de acuerdo en la modulación y velocidad a utilizar

Paso (7) **MODEM QUE LLAMA** Los módems determinan la técnica de compresión y control de errores a utilizar. **MODEM QUE RESPONDE** Los módems determinan la técnica de compresión y control de errores a utilizar.

Paso (8) **MODEM QUE LLAMA** envía el código de rtdo. "connet" al PC, apaga el altavoz, y pone a ON la señal CD

Paso (9) el **SOFTWARE** Detecta el código de rtdo. y/o la señal CD; informa al usuario que la conexión está establecida.

Paso (10), el **USUARIO** comienza la comunicación con el host. El **SOFTWARE**  Gestiona la sesión de comunicaciones; vigila la pérdida de portadora monitorizando la señal CD. **MODEM QUE LLAMA** Envía y recibe datos. **MODEM QUE RESPONDE** Envía y recibe datos.

Paso (11), el **USUARIO** completa la sesión de comunicaciones y selecciona el comando "disconnect". El **SOFTWARE** Pone en OFF la señal DTR, o envía +++ seguidos por ATH

Paso (12), el **MODEM QUE LLAMA** cuelga el teléfono. El **MODEM QUE RESPONDE** detecta la pérdida de portadora y cuelga.

**2.1.16 Codificación de la informacion.** La información del computador se codifica siempre en unos y ceros, que como se ha visto, son los valores elementales que el computador es capaz de reconocer. La combinación de 1 y 0 permite componer números enteros y números reales. Los caracteres se representan utilizando una tabla de conversión. La más común de estas tablas es el código ASCII que utilizan los computadores personales. Sin embargo existen otras y por ejemplo los grandes computadores de IBM utilizan el código EBCDIC.

 La información codificada en binario se transmite entre los computadores. En las conexiones por MODEM los bits se transmiten de uno en uno siguiendo el proceso descrito en el apartado modulación de la información. Pero además de los códigos originales de la información, los equipos de comunicación de datos añaden bits de control que permiten detectar si ha habido algún error en la transmisión. Los errores se deben principalmente a ruido en el canal de transmisión que provoca que algunos bits sé malinterpreten. La forma más común de evitar estos errores es añadir a cada palabra (conjunto de bits) un bit que indica si el número de 1 en la palabra es par o impar. Según sea lo primero o lo segundo se dice que el control de paridad es par o impar. Este simple mecanismo permite detectar la mayor parte de errores que aparecen durante la transmisión de la información. La información sobre longitud de la palabra (7 0 8 bits) y tipo de paridad (par o impar) es básica en la configuración de los programas de comunicaciones. Otro de los parámetros necesarios son los bits de paro. Los bits de paro indican al equipo que recibe que la transmisión se ha completado. (los bits de paro pueden ser uno o dos).

**2.1.17 Detección y corrección de error.** El problema de ruido puede causar perdidas importantes de información en MODEM a velocidades altas, existen para ello diversas técnicas para el control de errores. Cuando se detecta un ruido en un MODEM con control de errores, todo lo que se aprecia es un breve inactividad o pausa en el enlace de la comunicación, mientras que si el MODEM no tiene control de errores lo que ocurre ante un ruido es la posible aparición en la pantalla de caracteres "basura" o , si se esta transfiriendo un fichero en ese momento, esa parte del fichero tendría que retransmitirse otra vez.

Eso quiere decir que cuando utilizamos un módem con técnicas de detección y corrección de error no sólo protegemos la transferencia de ficheros, sino también la lectura del correo electrónico, o el envío de mensaje al sistema remoto.

Lo cierto es que el software de detección y corrección de error protege la información de terminal a terminal, mientras que los sistemas empleados por los módems solo protegen de módem a módem. Sin embargo, también es cierto que resulta muy extraño que se produzcan errores de transmisión en la interfaz entre el computador y el módem, por lo que la utilización de las dos técnicas de detección y corrección de error sólo supone introducir retrasos innecesarios en la transmisión.

Las técnicas utilizadas por los módems para la detección y corrección de error es muy variada, pero la metodología es común:

1. Los datos transmitidos por el terminal, por el computador, al módem son empaquetados en bloques de caracteres.

2. A cada uno de estos bloques se le aplica un algoritmo para generar uno o más

caracteres de redundancia, que son añadidos al final del bloque para su transmisión.

3. El módem receptor le aplica el mismo algoritmo a los bloques recibidos, teniendo que dar como resultado los mismos caracteres de redundancia. Si el resultado de la comparación es satisfactorio, el bloque se da por bueno y se envía al terminal; en caso contrario, se asume que el bloque contiene un error y se le indica al módem distante que retransmita el bloque erróneo.

Como podemos ver, la técnica de corrección de error consiste en retransmitir el bloque erróneo. Eso quiere decir que todos los módems que dispongan de un procedimiento de detección y corrección de error deben tener una memoria intermedia (buffer) adecuada que les permita almacenar los bloques temporalmente hasta recibir del módem distante la señal de aceptación o rechazo de los mismos. Una vez que el módem receptor acepta un bloque, el módem emisor puede descargar la memoria intermedia y utilizarla para el siguiente bloque.

Es evidente que la cantidad de memoria intermedia que puede contener un módem es limitada, lo cual quiere decir que si en un momento dado el módem receptor rechaza más bloques de los previstos, el emisor se verá desbordado por la información que le sigue llegando desde el terminal. Para evitar eso, se requiere de unos mecanismos que controlen el flujo de datos que el ordenador le envía al módem, y viceversa. A estos mecanismos se les conoce con el nombre de control de flujo.

**Control de flujo:** Control de flujo es un mecanismo por el cual MODEM y

computador gestionan los intercambios de información. El control de flujo es la técnica que previene que se sature la memoria intermedia y que se pierdan datos El control de flujo fija dos niveles de ocupación de la memoria intermedia: cuando la memoria intermedia alcanza el nivel alto, el módem le indica al terminal que no siga enviando información, y cuando el nivel de ocupación de la memoria intermedia alcanza el nivel bajo, el módem le indica al terminal que reanude el envío de información

El control de flujo no sólo se produce en la dirección terminal-módem, sino que también se utiliza en la dirección contraria. El software de comunicaciones que opera en el terminal dispone de un área limitada para guardar los datos que recibe del módem. Si, por ejemplo, el terminal le va enviando los datos que recibe a un periférico, como puede ser una impresora, esos datos pueden llegar más deprisa de lo que la impresora es capaz de imprimirlos. Los métodos mas comunes de control de flujo son:

**Control de flujo hardware:** RTS y CTS permiten al PC y al MODEM parar el flujo de datos que se establece entre ellos de forma temporal. Este sistema es el mas seguro y el que soporta una operación adecuada a altas velocidades.

**Control de flujo software: XON/XOFF:** Aquí se utilizan para el control dos caracteres especiales XON y XOFF (en vez de las líneas hardware RTS y CTS) que controlan el flujo. Cuando el PC quiere que el MODEM pare su envío de datos, envía XOFF. Cuando el PC quiere que el MODEM le envíe mas datos, envía XON. Los mismos caracteres utiliza el MODEM para controlar los envíos del PC. Este sistema no es adecuado para altas velocidades.

**Eno/ack:** El método de control de flujo ENQ/ACK *(enquire/acknowledge,* peticióril aceptación). Este método consiste en que el terminal, antes de transmitirle datos al módem, le envía un mensaje ENQ (petición), a lo que el módem debe responder con un mensaje ACK (aceptación). Cada vez que el terminal recibe un mensaje

ACK en respuesta a su mensaje ENQ, transmite un bloque de datos de aproximadamente 2000 caracteres. El módem controla el flujo con el mensaje ACK.

**2.1.18 Códigos de informe de errores.** La siguiente tabla enumera los códigos de errores dados al responder al comando AT-SER?. Cuando se usa este comando para pedirle al módem que dé un informe de errores, el módem responde con un 0 (ningún error encontrado) o un par de dígitos hexadecimales que representan el parámetro de byte del error. Se enumeran los códigos de error, junto con una explicación, en la tabla que se da a continuación.

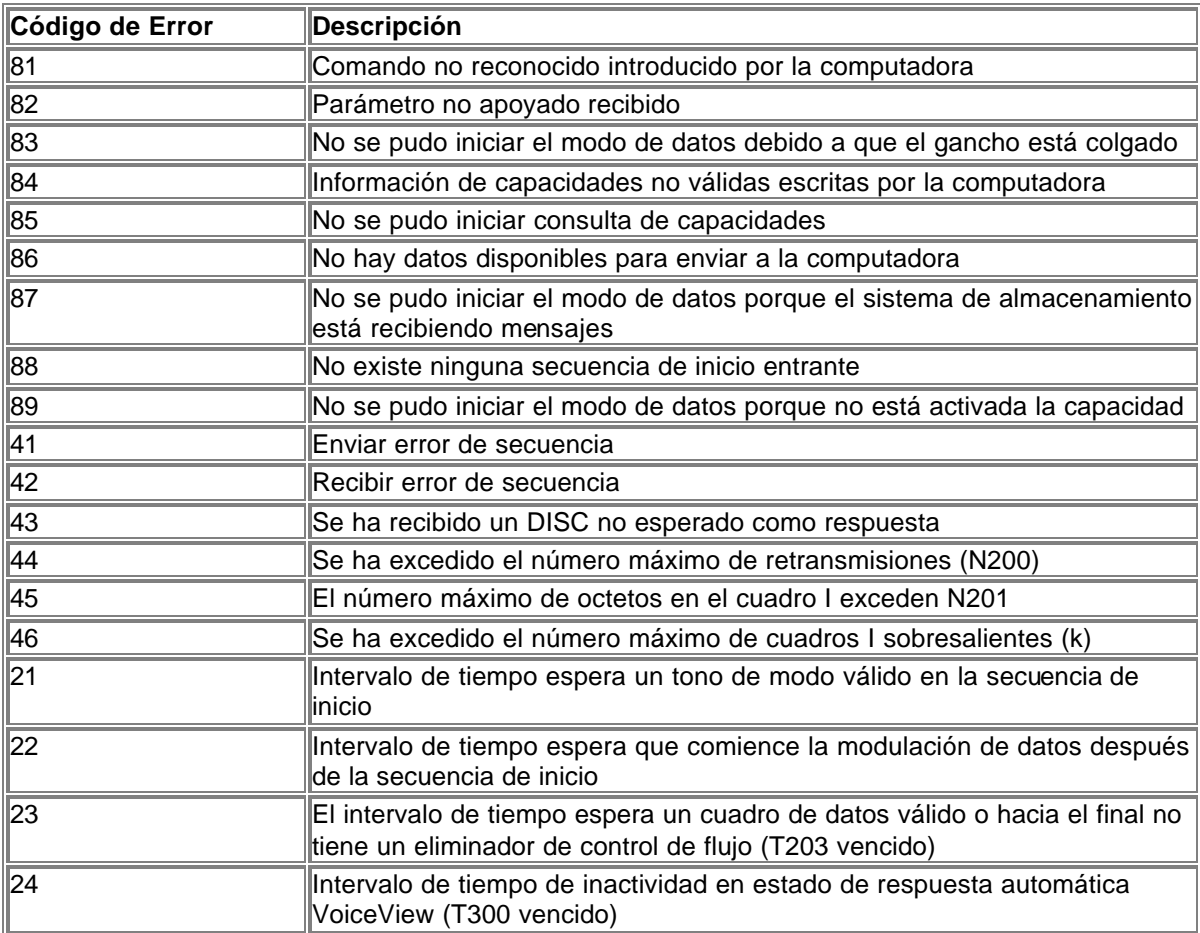

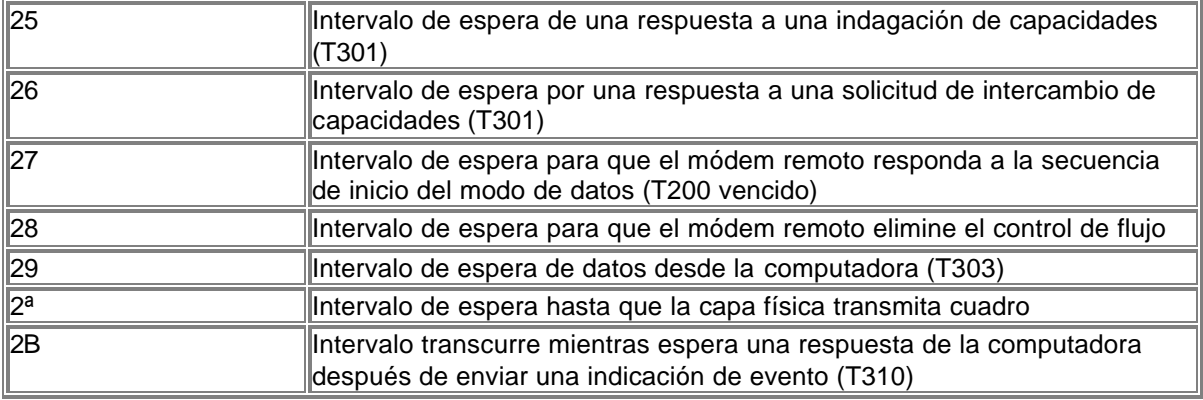

## **Tabla2. Códigos de error del MODEM.**

**2.1.19 Comandos de control del modem.** La primera empresa que desarrolló el concepto de añadir la posibilidad de que el módem entendiera una serie de comandos y actuara en consecuencia fue la empresa Bizcom, allá por los años setenta. Esta idea fue incorporada posteriormente por algunos fabricantes en sus módems, pero siempre existía el inconveniente de la incompatibilidad de los comandos de los distintos fabricantes, lo que conllevaba que un software de comunicaciones sólo fuese válido para un determinado modelo de módem. Esta situación fue cambiada por la empresa Hayes Microcomputer, cuyos módems de la serie Smartmodems acaparaban casi el *50%* del mercado de módems para PC en aquellos años, lo cual permitió que su juego de comandos, conocido como comandos Hayes o comandos AT, se convirtiera en un estándar. Durante los años ochenta, muchos fabricantes de módems incorporaron a sus equipos un juego de comandos similar a los comandos Hayes, con la idea de que el software de comunicaciones escrito para los módems Hayes resultase compatible con sus productos.

Hoy existen muchos fabricantes que anuncian que sus modems son *compatibles* 

*Hayes.* Lo cierto es que la compatibilidad no es total en todos los casos, por lo que algún software de comunicaciones puede tener algún problema con algún módem en particular. No obstante, la mayoría del software actual permite también personalizar el juego de comandos a utilizar, por lo que estos posibles problemas no pasan de ser en la mayoría de los casos pequeños inconvenientes.

**Formato de los comandos:** Todos los comandos Hayes comienzan siempre con un código de atención del módem, seguido del comando o comandos deseados. El código de atención es la secuencia de caracteres AT, la cual puede ser especificada tanto por caracteres en mayúsculas como en minúsculas. Esa característica ha hecho que a los comandos Hayes también se le conozca como comandos AT.

Para la recepción e interpretación de comandos, los módem Smartmodems de Hayes disponen de un buffer de cuarenta caracteres. Eso quiere decir que admite una línea de comandos de una longitud máxima de 40 caracteres. Hay que tener en cuenta que en esos cuarenta caracteres no están incluidos ni el código de atención ni los espacios entre comandos. Algunos modems compatibles Hayes disponen de un buffer de 80 caracteres, aunque la mayoría de los programas de comunicaciones sólo transmiten un máximo de 40 caracteres para asegurarse la compatibilidad. Si se desean enviar comandos cuya suma total de caracteres sea mayor de 40, simplemente se envían dos líneas de comandos.

El formato básico para enviar comandos a un módem compatible Hayes es el siguiente:

AT comando [parámetros] comando [parámetros]... Intro

Como vemos, cada línea de comandos debe estar precedida de las letras AT, seguida por los comandos adecuados con sus correspondientes parámetros. Los parámetros de los comandos suelen ser dígitos numéricos y sirven para definir un estado específico del comando (por ejemplo, HO o Rl). Toda línea de comando debe terminar con el carácter retomo de carro (Intro).

**Descripción de los comandos básicos**: Los comandos Hayes consisten actualmente en un juego de comandos básicos y en una extensión de comandos. El juego de comandos básicos es común a todos los modems Hayes y compatibles; sin embargo, el juego de comandos extendidos sólo es aplicable a aquellos modems que dispongan de esas características o modos de operación. Eso quiere decir que si disponemos de un determinado software de comunicaciones y queremos estar seguros que es capaz de aprovechar al máximo las características de nuestro módem, la única forma de tener la certeza es comprobando que soporta el modelo especifico de módem que estamos usando. En cualquier otro caso, la única seguridad será que el software compatible Hayes hará uso del juego de comandos básicos.

Vamos a describir a continuación los comandos básicos de Hayes. La notación (n) representa un valor numérico de opción. El término por defecto o por omisión significa que dicho valor es el que se le asigna al módem cuando sale de fábrica, y por tanto será el que tenga, a menos que se cambie.

La mayoría de los módems se controlan y responden a caracteres enviados a través del puerto serie. Existen dos tipos principales de comandos:

• Comandos que ejecutan acciones inmediatas (ATD marcación, ATA contestación o ATH desconexión)

• Comandos que cambian algún parámetro del MODEM (por ejemplo ATS7=90)

**Se han escogido los comandos que son mas comunes a la mayoría de los modems compatibles con Hayes y los que mas se usan. La descripción de cada uno de los comandos AT se en cuentra en la sección de anexos.**

**2.1.20 Códigos de resultado extendidos.** Si está habilitado, el módem visualiza códigos de resultado básicos, junto con el mensaje de conexión y la velocidad de datos del módem y una indicación de los valores para la corrección de errores y compresión de datos. Si está inhabilitado, solamente aparece OK (Aceptar), CONNECT (CONECTAR), RING (TIMBRE), NO CARRIER (NO HAY PORTADOR) y ERROR (ERROR).

Detección del tono de marcado: Si está habilitado, el módem marca solamente cuando detecta un tono de marcado; desconecta la llamada si no detecta un tono de marcado dentro de 10 segundos. Si está inhabilitado, el módem marca ya sea que detecte un tono de marcado o no. Usted puede seleccionar el número de segundos que el módem espera antes de marcar el registro S6. Detección de la señal de ocupado: Si está habilitado, el módem verifica las señales de ocupado. Si está inhabilitado, el módem ignora las señales de ocupado. Parámetros: n=0 - 4, 7 n = 0 Inhabilitar los códigos de resultado extendidos, la detección del tono de marcado y la detección de la señal de ocupado; n = 1 Habilitar códigos de resultado extendidos; inhabilitar la detección del tono de marcado y de la señal de ocupado; n = 2 Habilitar los códigos de resultado extendidos y la detección del tono de marcado; inhabilitar la detección de la señal de ocupado; n = 3 Habilitar los códigos de resultado extendidos y la detección de la señal de ocupado. Inhabilitar la detección del tono de marcado;  $n = 4$  Habilitar los códigos de resultado extendidos, la detección de tonos de marcado y la detección de la señal de ocupado. (predeterminado); n = 7 Inhabilitar los códigos de resultado extendidos; habilitar la detección del tono de marcado y de la señal de ocupado.

**Códigos de resultado (ATQn):** Las respuestas que da el módem a los comandos que se les envía se conoce con el nombre de códigos de resultado *(result codes).*  El usuario puede habilitar o inhabilitar mediante el comando Q el hecho de que el módem envíe los códigos de resultados. El comando ATQO hace que el módem envíe sus respuestas al terminal y el comando ATQ 1 inhibe las respuestas del módem

Las respuestas que da el módem están prefijadas de antemano, pudiendo ser códigos numéricos o textos. Para seleccionar una u otra modalidad, se utiliza el comando V. ATVO hace que el módem envíe sus códigos de resultados en forma de números (por ejemplo..;, 13), y ATV1 hace que el módem envíe sus códigos de resultados en forma de texto (por ejemplo, CONNECT). Hay que tener en cuenta que no todos los módems tienen la posibilidad de enviar todos los códigos de resultado. Por ejemplo, un módem cuya velocidad máxima sea de 1200 bps, nunca tendrá entre sus códigos de resultado el mensaje CONNECT 9600.

Los códigos de resultado pueden ser utilizados por el software de comunicaciones para tomar determinadas decisiones de rellamada. De la misma forma, el software de comunicaciones puede traducir los números de los códigos de resultado y puede mostrarle al usuario todo un texto explicativo de la situación del módem, pudiendo incluso elegir el usuario el idioma en el que desea recibir el texto.

un mensaje que comienza con la palabra COMPRESSION, seguido por el nombre de la técnica utilizada (códigos de resultado 66 a 69). La técnica de compresión ADC (Adaptative Data Compression) es un sistema desarrollado por Hayes y utilizado exclusivamente por algunos módems Hayes.

Los mensajes que comienzan con la palabra PROTOCOL (códigos de resultado 70 a 80) indican el método de detección y corrección de error utilizado por el módem. De ellos, el código 77 (PROTOCOL: LAP-M) se corresponde con el estándar V42 de la UIT-T (CCITT) en modo dúplex, y el código 78 (PROTOCOL: LAP-M/HDX) se corresponde con el estándar V42 de la UIT-T (CCITT) en modo semidúplex. El código 80 (PROTOCOL: ALT) representa la técnica MNP clase 4. Por último, los códigos 91 a 93 representan la posibilidad que tienen algunos modems de establecer más de una comunicación multiplexada utilizando un mismo redes de conmutación de paquetes.

Los códigos de resultado pueden informarle sobre el estado del módem o puede ser una respuesta a un comando que recibe.

Puede optar por ver los códigos de resultado en forma de números (identificados en la columna de Código Numérico debajo) o como palabras (indicadas en la columna de Código de Resultado) usando el comando ATVn. También puede activar y desactivar los códigos de resultado usando el comando ATQn.

Los códigos de resultado para modo 56k que no están disponibles en algunos módems, aparecen después de los otros códigos de resultado.

**2.1.21 REGISTROS S DEL MODEM (Sn**)**.** Los registros S del módem son una localización especial de memoria que dispone el módem para guardar determinados parámetros de operación, así como determinadas configuraciones específicas. Los valores de los registros S pueden ser consultados y modificados directamente por el usuario mediante el correspondiente comando AT. Por otro lado, los programas de comunicaciones suelen incorporar sus propios procedimientos para que el usuario pueda consultar y modificar estos valores de una forma más fácil e intuitiva.

El comando AT de consulta del valor de los registros S es ATSn?, mientras que el comando de modificación de dichos registros es ATSn=valor. Si, por ejemplo, queremos saber cuántos segundos espera el módem el tono de llamada antes de realizar la marcación (registro S6) debemos enviar el siguiente comando al módem:

ATS6? a lo que el módem responderá con un valor entre 2 y *255.* Si quisiésemos fijar este valor en 4 segundos, el comando que debemos enviar al módem es:

ATS6=4

IMPORTANTE: Puede provocar resultados erráticos al escribir a registros reservados o de lectura solamente.

NOTA: El margen y los valores predeterminados que se dan en esta tabla son únicamente para Norteamérica. Estos valores pueden variar según el país.

**2.1.22 COMANDOS AT.** ATXn : Configurar Código de Resultado y Progreso de Llamada.

Selecciona el conjunto de códigos de resultado y las funciones de marcado. El comando "Vn" determina si el código de resultado se envía como palabras o como números. También consulte los códigos de resultado.

Códigos de resultado extendidos: Si está habilitado, el módem visualiza códigos de resultado básicos, junto con el mensaje de conexión y la velocidad de datos del módem y una indicación de los valores para la corrección de errores y compresión de datos. Si está inhabilitado, solamente aparece OK (Aceptar), CONNECT (CONECTAR), RING (TIMBRE), NO CARRIER (NO HAY PORTADOR) y ERROR (ERROR).

Detección del tono de marcado: Si está habilitado, el módem marca solamente cuando detecta un tono de marcado; desconecta la llamada si no detecta un tono de marcado dentro de 10 segundos. Si está inhabilitado, el módem marca ya sea que detecte un tono de marcado o no. Usted puede seleccionar el número de segundos que el módem espera antes de marcar el registro S6.

Detección de la señal de ocupado: Si está habilitado, el módem verifica las señales de ocupado. Si está inhabilitado, el módem ignora las señales de ocupado. Parámetros: n = 0 - 4, 7

n = 0 Inhabilitar los códigos de resultado extendidos, la detección del tono de marcado y la detección de la señal de ocupado; n = 1 Habilitar códigos de resultado extendidos; inhabilitar la detección del tono de marcado y de la señal de ocupado; n = 2 Habilitar los códigos de resultado extendidos y la detección del tono de marcado; inhabilitar la detección de la señal de ocupado; n = 3 Habilitar los códigos de resultado extendidos y la detección de la señal de ocupado. Inhabilitar la detección del tono de marcado ; n = 4 Habilitar los códigos de resultado extendidos, la detección de tonos de marcado y la detección de la señal de ocupado. (predeterminado) ; n = 7 Inhabilitar los códigos de resultado extendidos; habilitar la detección del tono de marcado y de la señal de ocupado.

**ATZ :** Restaurar la Configuración Guardada. Este comando indica al módem que quede colgado y restaure la configuración guardada por el último &W comando &W.

**+++ :** Secuencia de Código de Escape. Cuando el conjunto de caracteres en el registro S2 se envía al módem tres veces en una sucesión rápida (consulte S12 ), el módem sale al estado de comando. El valor predeterminado para el carácter de escape es +. Cuando la documentación indica que debe entrar +++, entre el juego de caracteres en el registro S2 tres veces en sucesión rápida. No debe preceder la secuencia del código de escape con "AT", y no debe oprimir la tecla Intro después.

**NOTA:** Para regresar al estado en línea, use el comando ATO.

**2.1.23 COMANDOS AT EXTENDIDOS O AVANZADOS.** Para poder controlar determinadas características, como son el control de error, la compresión de datos o el control de flujo, Hayes Microcom desarrolló todo un juego de comandos conocidos como comandos AT extendidos *(Extended AT Commands).* Para diferenciar estos comandos de los comandos básicos, todos ellos comienzan con el carácter & (código ASCII 38). Por lo demás, todas las reglas de uso de los comandos extendidos son idénticas a las de los comandos básicos, incluida la necesidad de comenzar con el prefijo AT

Algunos módems comerciales de fabricantes distintos de Hayes Microcom también utilizan el término comandos extendidos para referirse a su propio juego de comandos. En este caso no se trata de los comandos AT extendidos de Hayes, sino de una serie de comandos específicos de los módems de dichos fabricantes. Los comandos AT extendidos son los siguientes:

### **2.1.24 Comandos AT de Voz.**

+FCLASS=8 Entrar Modo de Voz. AT+FCLASS=8 coloca el módem en modo de voz. Los modos de Teléfono con Bocina Incorporada y TAM se incluyen bajo el encabezamiento general de Modo de Voz y utilizan un subconjunto particular de comandos de modo de voz para implementar sus características y funciones respectivas. El controlador del módem mantendrá el estado general del sistema de modo que pueda determinar cuando se emiten comandos de voz en el contexto al usar el teléfono con bocina incorporada en vez de TAM u otros contextos.

#### **3. DESCRIPCIÓN DEL PROYECTO DESARROLLADO.**

### **3.1 ANÁLISIS DE LAS PRÁCTICAS DE LABORATORIO.**

El objetivo fundamental de nuestro proyecto es el desarrollo y adecuación de un banco de practicas de transmisión de datos, fax, voz a través de una central telefónica para su uso en el laboratorio de comunicaciones.

La parte central de nuestro trabajo consiste en el desarrollo del software de telecomunicaciones necesario para realizar cuatro practicas de comunicaciones nuevas.

La característica principal de nuestro proyecto es su capacidad pedagógica ya que permite al ingeniero electrónico entender en detalle todos los aspectos, procesos y conceptos implicados en una aplicación de telecomunicaciones, permitiéndole observar el potencial y múltiples aplicaciones, comerciales y practicas de este tipo de trabajo.

Nuestro trabajo consta de cuatro practicas: entrenador de comandos at, trasmisión de voz, fax y tonos dtmf, transmisión de datos, y una practica donde se muestra una aplicación practica de nuestro trabajo la cual es un prototipo de un sistema de suministro automático de información académica al estudiante vía telefónica, para uso en el laboratorio pero que puede ser implementado para su uso en la universidad.

**3.1.1 práctica entrenador de comandos AT.** Esta practica fue creada con el objeto de que el estudiante aprenda todos los aspectos referentes al manejo y programación del MODEM fue desarrollada en un ambiente visual, moderno y amistoso con el usuario.

El lenguaje utilizado para su creación fue Delphi versión 5.0, y requirió conocimiento de programación para win32 (basicamente manejo de las API para comunicación serial).

Nos parece que el estudiante que entiende y maneja en detalle un instrumento de comunicaciones tan importante como es el MODEM, tiene ventajas sobre el estudiante que no lo hacen, mas aun si esto motiva al estudiante a desarrollar sus propias aplicaciones de telecomunicaciones una vez este ejerciendo sus actividades profesionales.

El entrenador de comandos puede verse en la figura 12.

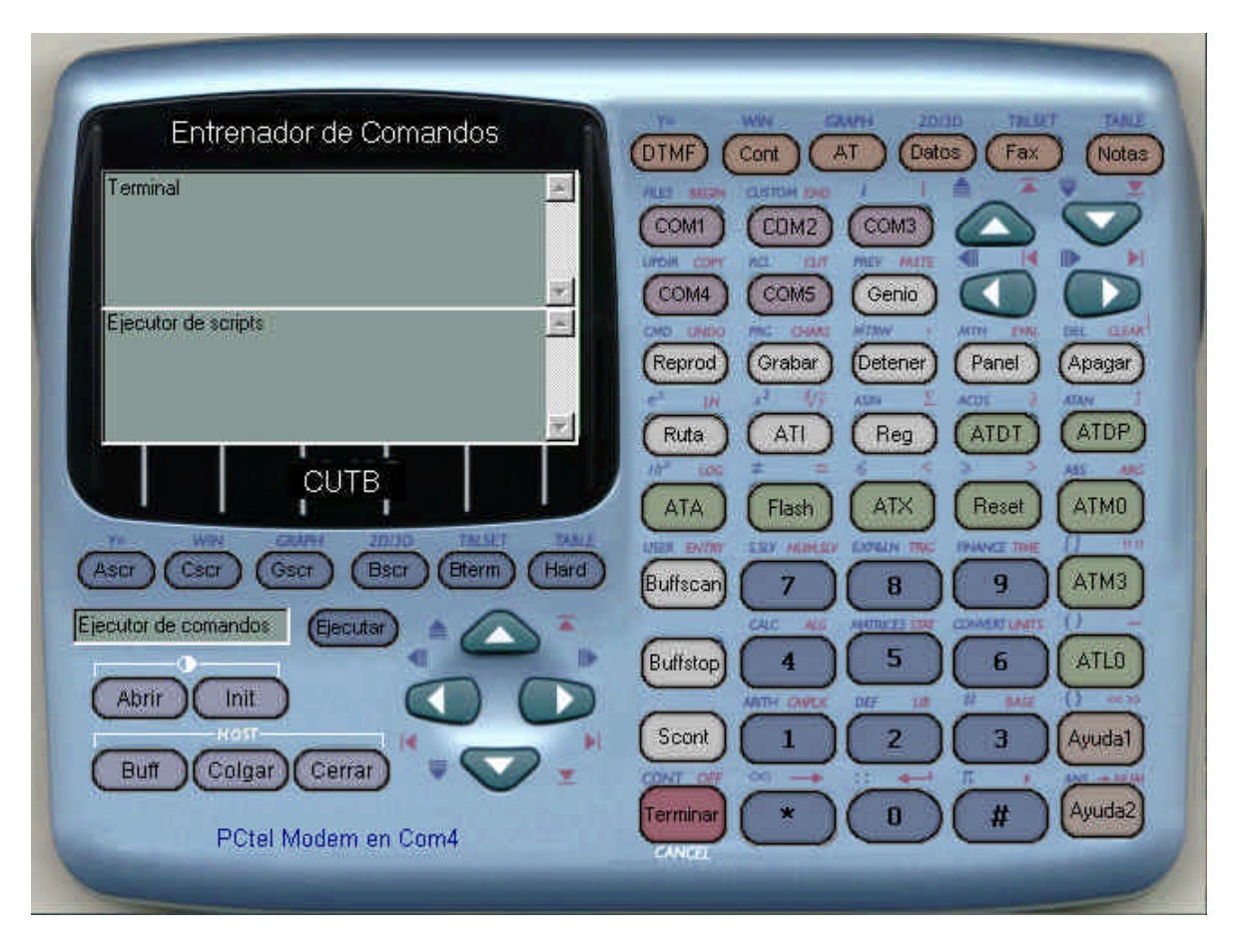

**Figura 12. Entrenador de comandos.** 

Es el ambiente primario del software de comunicaciones, a través de ella se puede acceder a todas las funciones ofrecidas por el MODEM, así como programar secuencias complejas de comandos necesarias en algunos procesos de comunicación.

La terminal es interactiva de forma que puede recibir instrucciones del computador (DTE) y reporta de forma inmediata las respuestas del MODEM (DCE)

Para ejecutar una sola instrucción simple creamos el ejecutor de comandos, pero para las series de instrucciones complejas es decir de varios comandos, creamos el ejecutor de scripts el cual puede ejecutar un numero ilimitado de instrucciones una después de la otra.

Estos scripts pueden ser guardados a disco duro, en forma de archivo de texto, para su posterior utilización, en las practicas en funciones especificas, ahorrando tiempo al usuario.

Mediante el uso del entrenador y su facilidad de manejo el estudiante adquiere una gran destreza en el manejo de los comandos AT.

Los comandos AT se encuentran disponibles en línea para ser agregados con un simple clic facilitando su manejo y aprendizaje. Como muestra la figura 13.

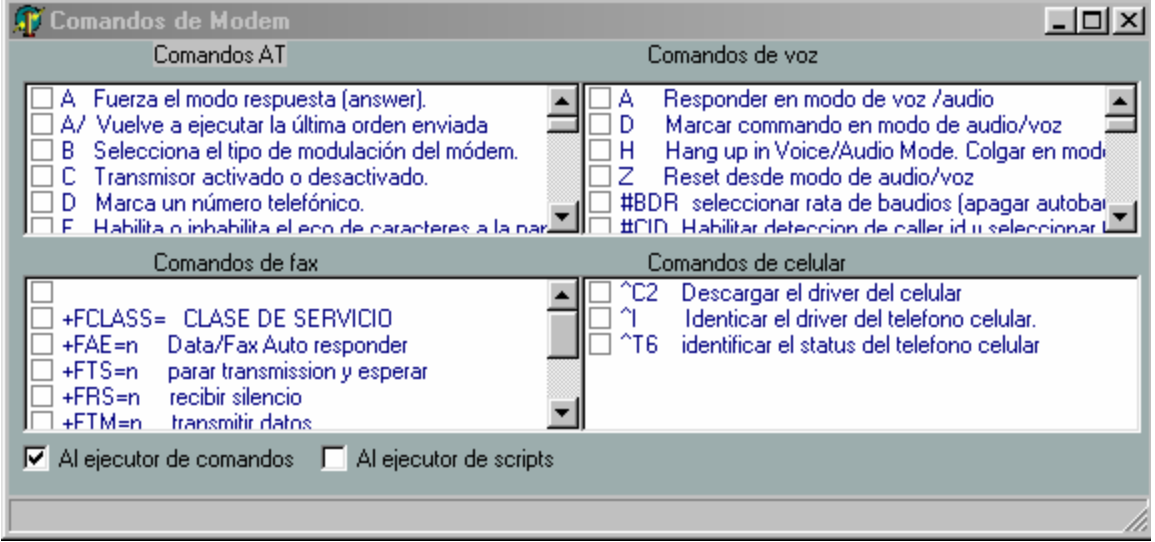

**Figura 13. ventana de comandos AT.**

Otra característica de esta practica es que en ella se le enseña al estudiante además de aprender el manejo de los comandos AT, también se le indica como configurar los parámetros del MODEM ó como manipularlos.

**3.1.2 Practica de voz y tonos dtmf**. El objeto de esta practica es que el estudiante comprenda y se familiarice con el uso de los comandos de voz del MODEM y el uso de los tonos dtmf.

El ambiente creado para esta practica es la misma ventana principal del entrenador de comandos AT sin embargo en esta practica pasmos a comandos mas especializados y analizamos aspectos conceptuales más complejos tales como compresión de voz, frecuencia de muestreo y otros.

En la practica se incluye el uso del osciloscopio para que el estudiante pueda observar formas de onda, frecuencias y valores de voltaje presentes en la línea en el momento de realizar una conexión que son parámetros de gran importancia para el estudiante de electrónica.

Puede apreciarse la forma de onda y frecuencia de señales tales como los tonos dtmf como la mostrada en la figura 14; Corresponde a un tono dtmf típico.

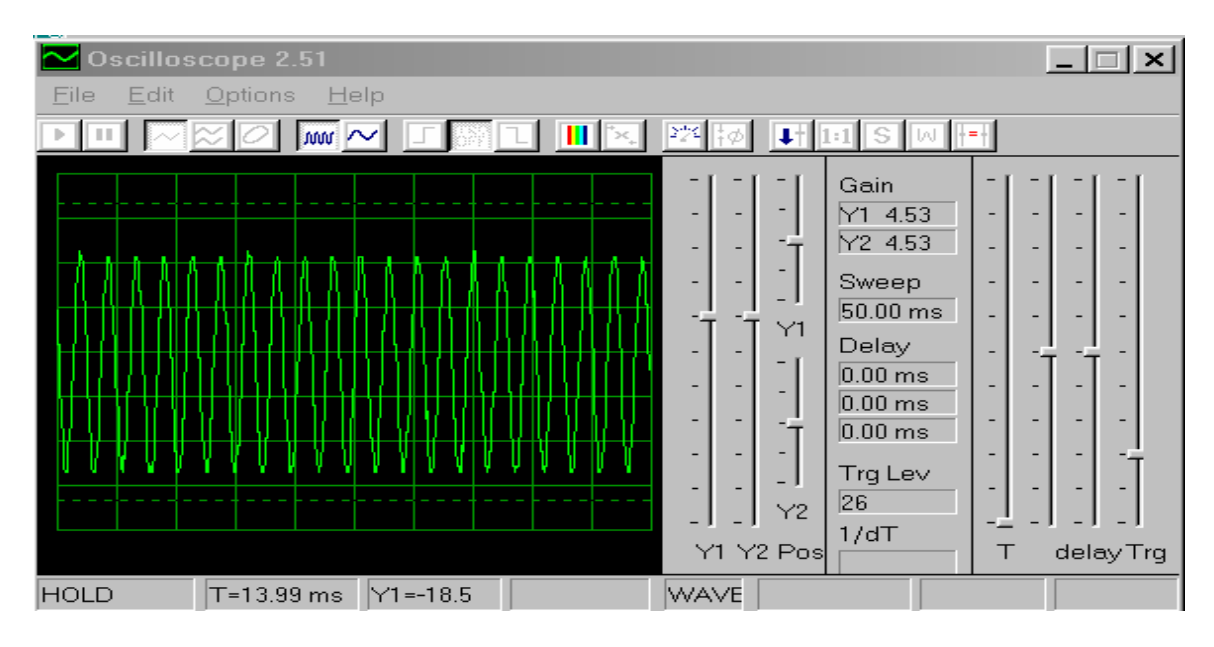

**Figura 14. Señal de un tono DTMF**

También puede apreciarse la forma en que es modulado un flujo de datos de voz adpcm, el cual también corresponde a una conversación normal entre dos usuarios, ver figura 15.

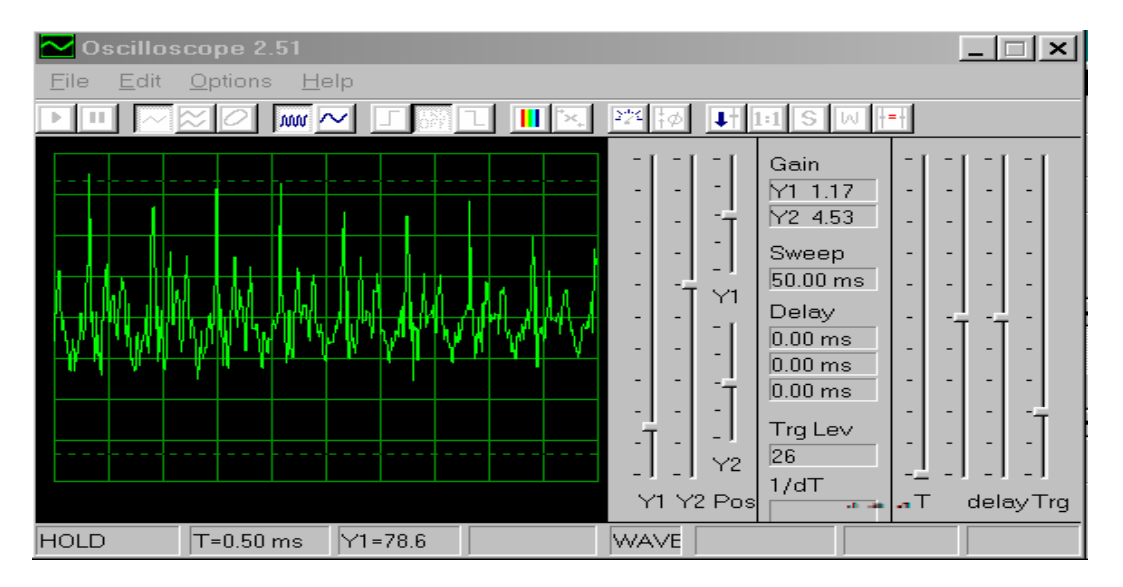

**Figura 15. Señal de voz**

El caso correspondiente al MODEM modulando la portadora para tratar de negociar con el usuario remoto es el siguiente ver figura 16.

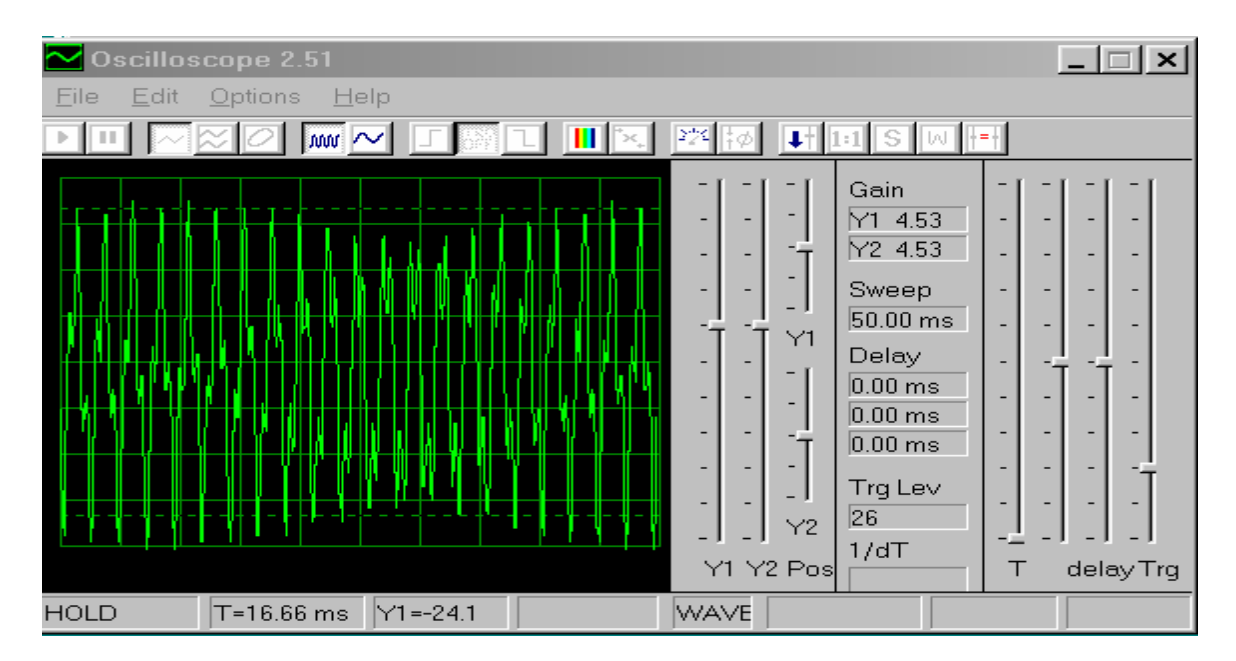

**Figura 16. Señal de la portadora modulando.**

Esta practica nos enseña las bases fundamentales para desarrollar aplicaciones como son contestador automático, programa de cobranza automática, etc.

Para el manejo de los tonos dtmf se utiliza la ventana de tonos dtmf ver figura 17 siguiente en la cual pueden ser digitados todos los tonos, con facilidad, así como secuencias de tonos usadas cuando se ingresa información por el teclado a través de la línea, lo cual es utilizado en muchas aplicaciones comerciales y practicas(por ejemplo para acceder una base de datos vía telefónica y solicitar información).

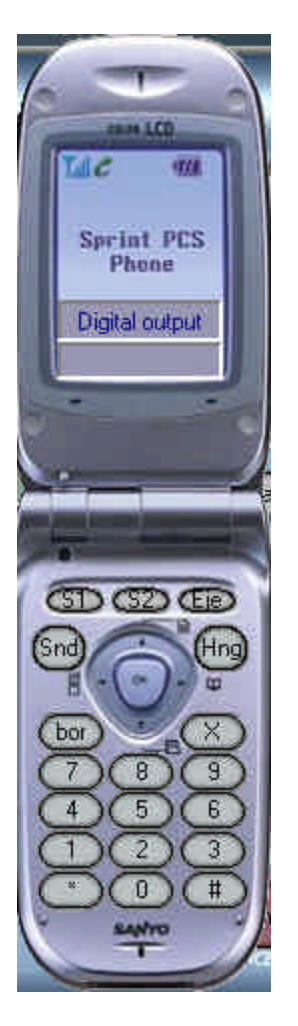

**Figura 17. Ventana de Tonos DTF.**

**3.1.3 practica de transmisión de datos y fax.** Esta es una parte fundamental del trabajo que hemos desarrollado aquí hemos tratado los aspectos más interesantes implicados en una conexión entre dos computadores vía Módem, configurados para transmitir datos y fax.

Para lograr estos propósitos hemos desarrollado la terminal de transmisión de datos para hacer el proceso de trasmisión lo más ilustrativo posible ver figura.
En esta terminal podemos enviar datos de diversas formas, texto, o archivo binario (el cual puede ser tipo .exe, .com,.dat,\*.doc, etc).

El objetivo es que el estudiante pueda configurar una transmisión de datos en todos sus parámetros y variaciones que nos permita el hardware del MODEM.

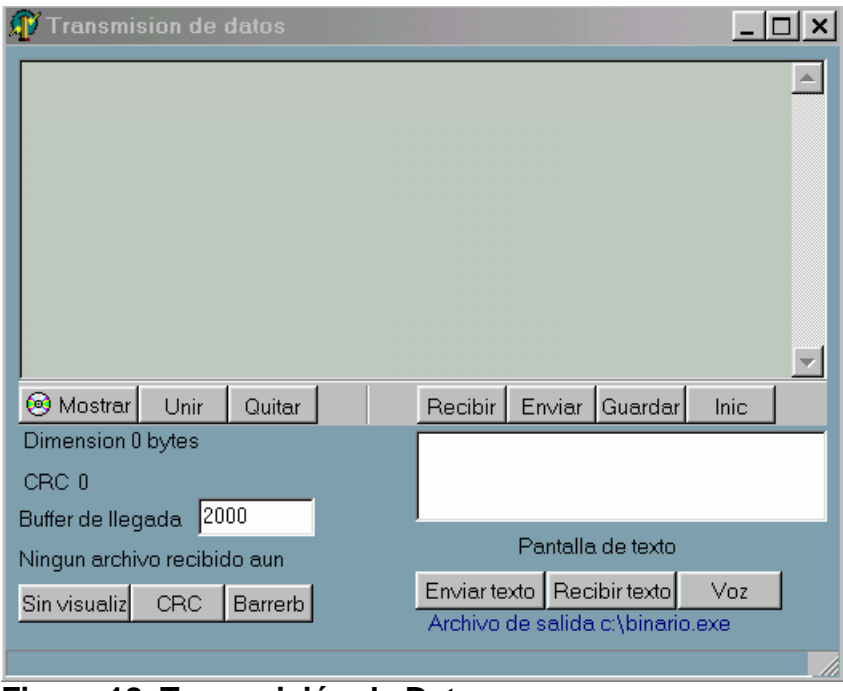

**Figura 18. Transmisión de Datos.** 

Las señales de control usadas en la interface RS232 entre el computador y el MODEM pueden ser observadas gracias a la ventana de señales de control ver figura 19. De gran utilidad para entender su uso en los procesos de trasmisión serial.

| Señales de control                                               |  |  |  |  |  |  | $ \Box$ $\times$ |
|------------------------------------------------------------------|--|--|--|--|--|--|------------------|
| _ _ _ _ _ _ _ _ _<br>ERROR RING CTS DSR DCD RTS RXD TXD DTR RLSD |  |  |  |  |  |  |                  |

**Figura 19. Señales de control.**

- **3.1.4 Aplicaciones prácticas.**
	- **Prototipo de sistema de suministro de información académica vía telefónica para uso en el laboratorio de comunicaciones.**

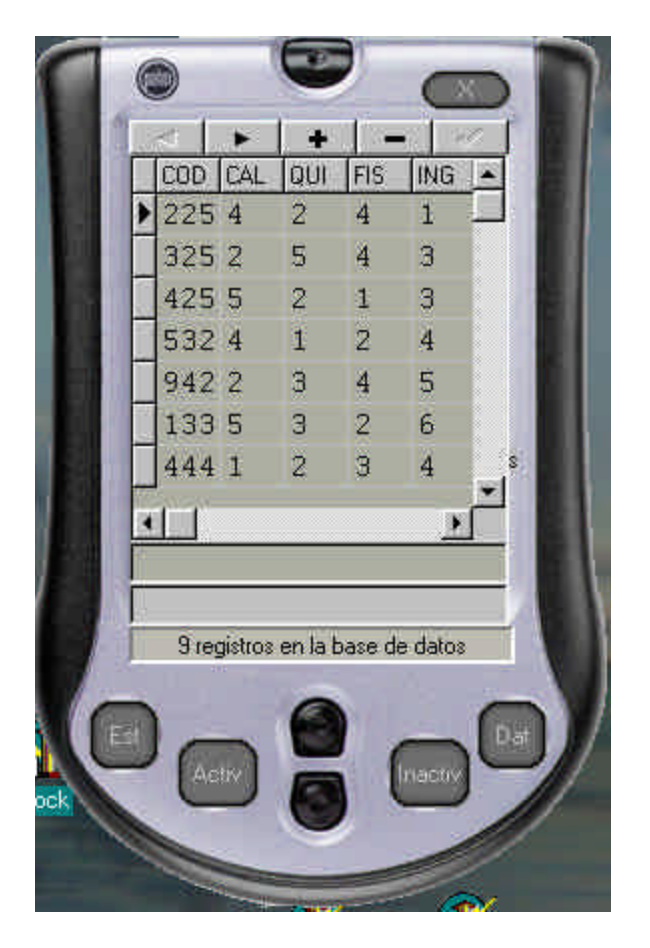

**Figura 20. El sistema de suministro de notas.**

Este programa, nos permite acceder a una base de datos, que se encuentra almacenada previamente en el computar, desde un teléfono que se encuentra conectado a la central telefónica. El usuario tan solo tiene que marcar el numero en que se encentra conectado el computador y este responderá inmediatamente con un menú de opciones, de las cuales el usuario escogerá al presionar una tecla de su aparato telefónico; Tales como: pedir notas del semestre anterior, notas del semestre en curso, pedir el promedio acumulado, saber nivel de ingles actual, etc. La voz que

se escucha es grabada previamente y sintetizada al momento de ser ejecutada. Este sistema puede ser implementado para toda la universidad, que será de gran utilidad para nuestra institución.

• **Contestador automático de llamadas.**Esta es una aplicación practica que actúa como maquina contestadora de llamadas, responde a las llamadas y permite grabar un mensaje de voz de la persona que llama.

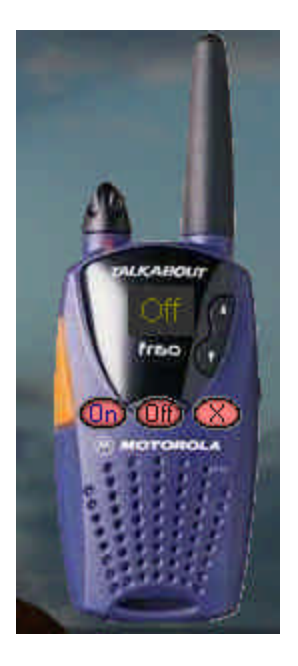

**Figura 21 El contestador de llamadas.**

• **Control básico de hardware vía MODEM.** Con esta aplicación practica se puede manejar cualquier artefacto eléctrico (motores, luces, etc) vía MODEM, a través de línea telefónica en funciones básicas como son apagar o prender.

| Apagar       |  |  |  |
|--------------|--|--|--|
| Env ap       |  |  |  |
| Deshabilitar |  |  |  |
|              |  |  |  |

Figura 22 Ventana del Control basico de harware via MODEM.

#### **4. DESCRIPCIÓN Y MANEJO DEL SOFTWARE.**

En este capitulo describimos exhaustivamente cada una de las partes que componen el software de comunicaciones que hemos desarrollado para llevar a cabo cada una de las practicas que componen este proyecto.

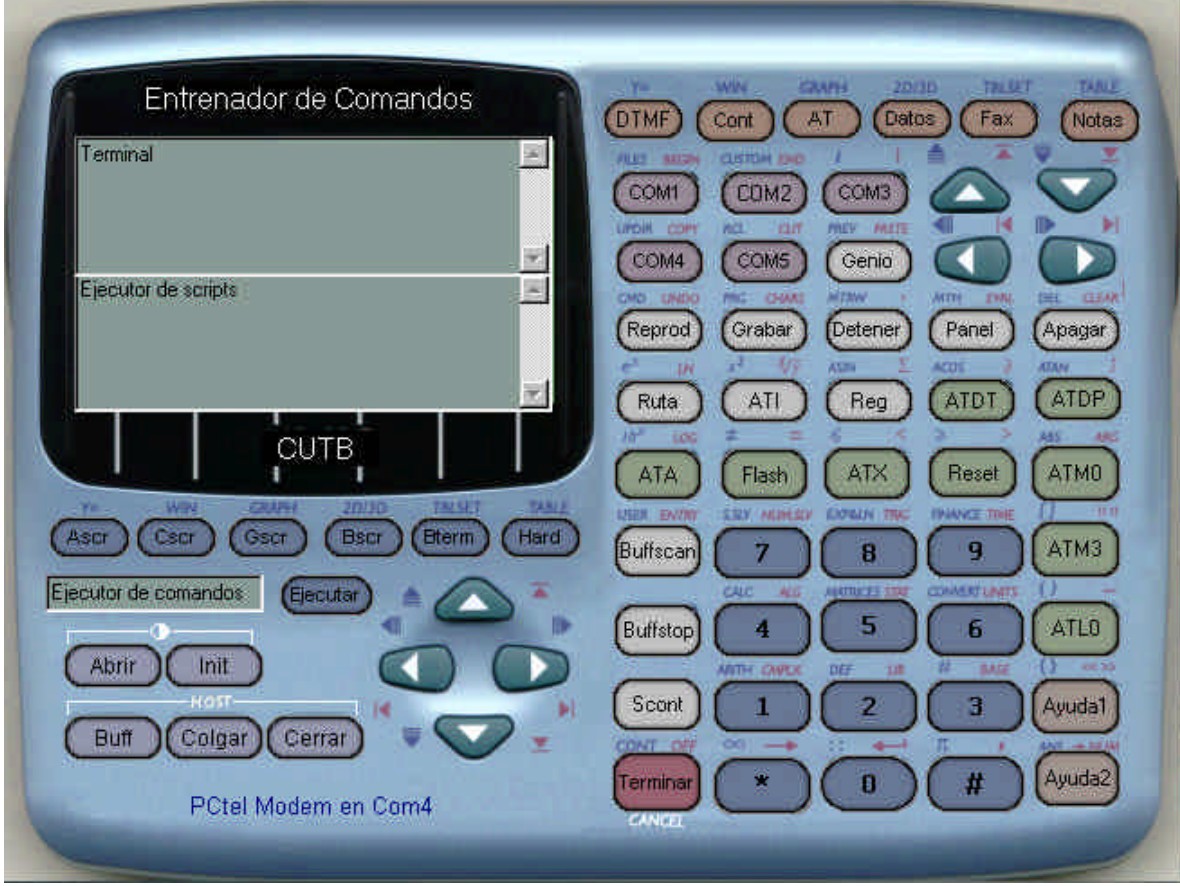

### **4.1 EL ENTRENADOR DE COMANDOS.**

Figura 23. El entrenador de comandos.

Esta ventana es el ambiente principal del programa de comunicaciones, ver figura. En ella se encuentran las funciones básicas del entrenador de comandos AT, así como los menús que permiten el acceso a las demás ventanas.

 Abrir**. Este botón nos permite iniciar la comunicación serial con el puerto donde se encuentra instalado el MODEM, una vez presionado queda habilitada la comunicación con el puerto (entre DTE Y DCE).**

**Init.** El botón init nos permite enviar algunos comandos de inicialización y cadenas especificas de caracteres necesarios para un correcto funcionamiento del MODEM, cada MODEM tiene sus propias cadenas de comandos determinadas por el fabricante, y muchos problemas ocurren por no inicializar correctamente.

La mayoría de los comandos iniciales son llamadas a procedimientos que se encuentran en varias units.pas tales como **puerto.pas** que es el núcleo del código en ella se encuentran la mayoría de las instrucciones de mas bajo nivel que son básicamente comandos API de Windows para acceder el puerto ya que el manejo de puerto serial no se encuentra implementado como un componente nativo dentro de delphi u otros programas visuales como c builder.

**Reproducir.** Use este botón para reproducir un archivo de sonido (\*.rmd) directamente en el dispositivo de salida seleccionado(línea, auricular, parlante etc);

**Grabar**. Use este botón para reproducir un archivo de sonido (\*.rmd) directamente en el dispositivo de salida seleccionado(línea, auricular, parlante etc).

**Detener**. Use este botón para detener la grabación o ejecución de un archivo de sonido.

 **Ascr.** Se este botón para abrir un script en la terminal de scripts, guardado como archivo de texto en el disco duro del computador

 **Cscr**. Este botón ejecuta secuencialmente todos los comandos que se encuentran en el ejecutor de scripts.

**Bscr.** Este botón borra el contenido de la terminal de scripts.

 **Bterm**. Borra el contenido de la terminal del entrenador de comandos.

 **Ejecutor de comandos.** Aquí se Escriben comandos individuales que ejecutará el MODEM.

**Ejecutar.** Este botón ejecuta el comando presente en el ejecutor de comandos.

**COM1, COM2,COM3,COM4,COM5.** Estos botones se especifican el puerto serial que se quiere abrir, que es el puerto donde se encuentra ubicado el MODEM.

**Genio.** Este botón se encarga de llamar al 'genio' ayudante animado que explica la función de algunos botones con voz sintetizada.

**Panel.** Este botón abre el panel de control de windows con el objeto de verificar las propiedades del módem.

**Apagar.** Este botón se encaarga de apagar el computador con el objeto de destrabar el MODEM en caso necesario.

**Ruta.** Este botón se encarga de especificar la ruta de un archivo de sonido en formato Rmd, para reproducir o grabar.

**ATI.** Interroga al MODEM ejecutando los comandos ATI los cuales muestran las características del MODEM.

**Reg.** Muestra el contenido de todos los registros S del MODEM.

**Scont.** Muestra el estado de las señales de control del protocolo RS232 entre el MODEM y el computador.

**Buffscan.** Escanea el buffer de datos del MODEM con una frecuencia de una muestra por segundo.

**Buffstop.** Detiene el escaneo del buffer.

**Buf.** Este botón escanea el buffer de datos del MODEM una sola vez.

**Ayuda1, ayuda2 .** Muestra ayudas referentes a los comandos del módem, Ayuda1 es general, y ayuda2 es especifica para el MODEM Pctel.

**Cerrar.** este botón cierra el puerto serial, reinicializando los parámetro de configuración del

**Terminar.** Cierra el programa.

**ATDT,ATDP,ATA,FLASH, ATX3,RESET,ATM0,ATM3,ATL0.** Estos comandos de uso frecuente, son enviados al ejecutor de comandos al presionar el botón correspondiente.

**Ejecutor de scripts.** Use la terminal de scripts para editar múltiples comandos de manera secuencial, uno después de otro, soporta drag and drop y comandos copy, paste etc.

**Terminal.** En la terminal de comandos se pueden observar las respuestas del MODEM al DTE así como los comandos ejecutados y eventos ocurridos.

### **4.2 DTMF.**

Este botón muestra la ventana de tonos DTMF pueden digitarse tonos DTMF, usados para marcar, o para introducir valores numéricos directamente a la línea telefónica.

**4.3 AT.**

Este botón muestra la ventana de comandos AT pueden ser accedido todos los comandos AT, con solo hacer clic sobre el comando este será transferido al ejecutor de comandos o al ejecutor de scripts

4.4 DATOS.

**Este botón muestra la ventana de transmisión de datos donde se encuentran la mayoría de funciones relativas a la transmisión de datos. En ella podemos encontrar los siguientes botones:**

 **Enviar bloque.** Con este botón se puede enviar un bloque de caracteres de mayor tamaño dependiendo del tamaño de buffer que hallamos escogido, el valor preestablecido es de 2000 bytes.

**Leer bloque.** Con este botón se puede leer un bloque de caracteres del buffer de entrada, el tamaño del bloque depende del tamaño del buffer de entrada seleccionado, el preestablecido es de 2000 bytes.

**Enviar archivo.** Al presionar este botón se abre una ventana de búsqueda donde podemos localizar el archivo que deseamos enviar (del tipo .exe, .com, \*.bat, \*.dat, etc) enseguida el archivo es enviado al MODEM remoto a través de la línea telefónica.

**Guardar archivo.** Este botón nos permite recibir un archivo(del tipo .exe, .com, \*.bat, \*.dat, etc) que halla sido enviado por el MODEM remoto y guardarlo directamente en disco duro.

Trazar: con este botón podemos observar la composición hexadecimal de cada archivo abierto o recibido y nos permite apreciar los caracteres de control añadidos para efectos de transmitir el archivo al MODEM remoto y observar los errores de transmisión si los hay.

4.5FAX.

**Este botón muestra la ventana de transmisión de fax donde se encuentran la mayoría de funciones relativas a la transmisión de fax. En ella podemos encontrar los siguientes botones:**

**4.6CONT.** 

Este botón muestra la ventana del contestador de llamadas.

# **4.7NOTAS.**

Muestra la ventana del sistema automático de suministro de notas:

### **4.8 HARD.**

Este botón muestra la ventana del sistema de control básico de hardware vía MODEM.

## **5. GUÍA DE PROGRAMACIÓN DEL MODEM.**

En este capitulo observamos varios ejemplos muy detallados de programación del MODEM para realizar algunas funciones complejas, mediante el uso de los comandos AT, y de los comandos AT de voz, se pueden observar las instrucciones, las respuestas del MODEM y una descripción e interpretación de que esta pasando, es conveniente verificar el significado de cada comando, en el anexo A de comandos AT, estos ejemplos son representativos de la facilidad de programación del MODEM y de las funciones que pueden implementarse por medio de ellos.

### **5.1 Grabar un mensaje de saludo.**

A continuación e se podrán observar algunas secuencias de pasos para grabar un saludo.

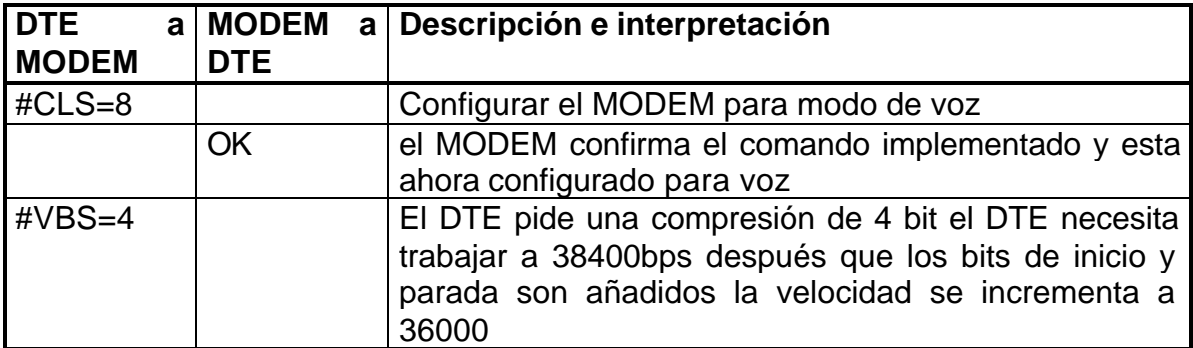

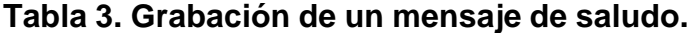

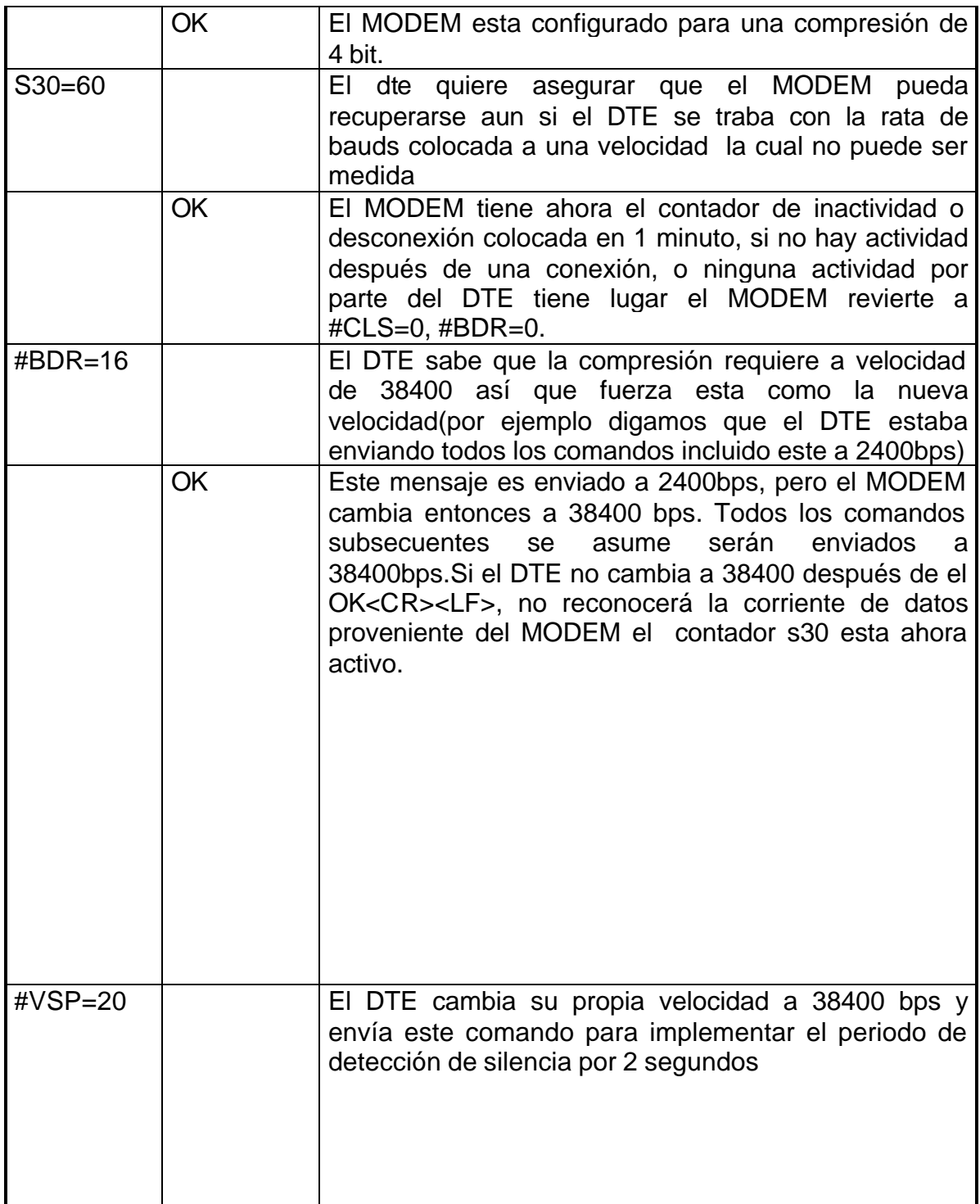

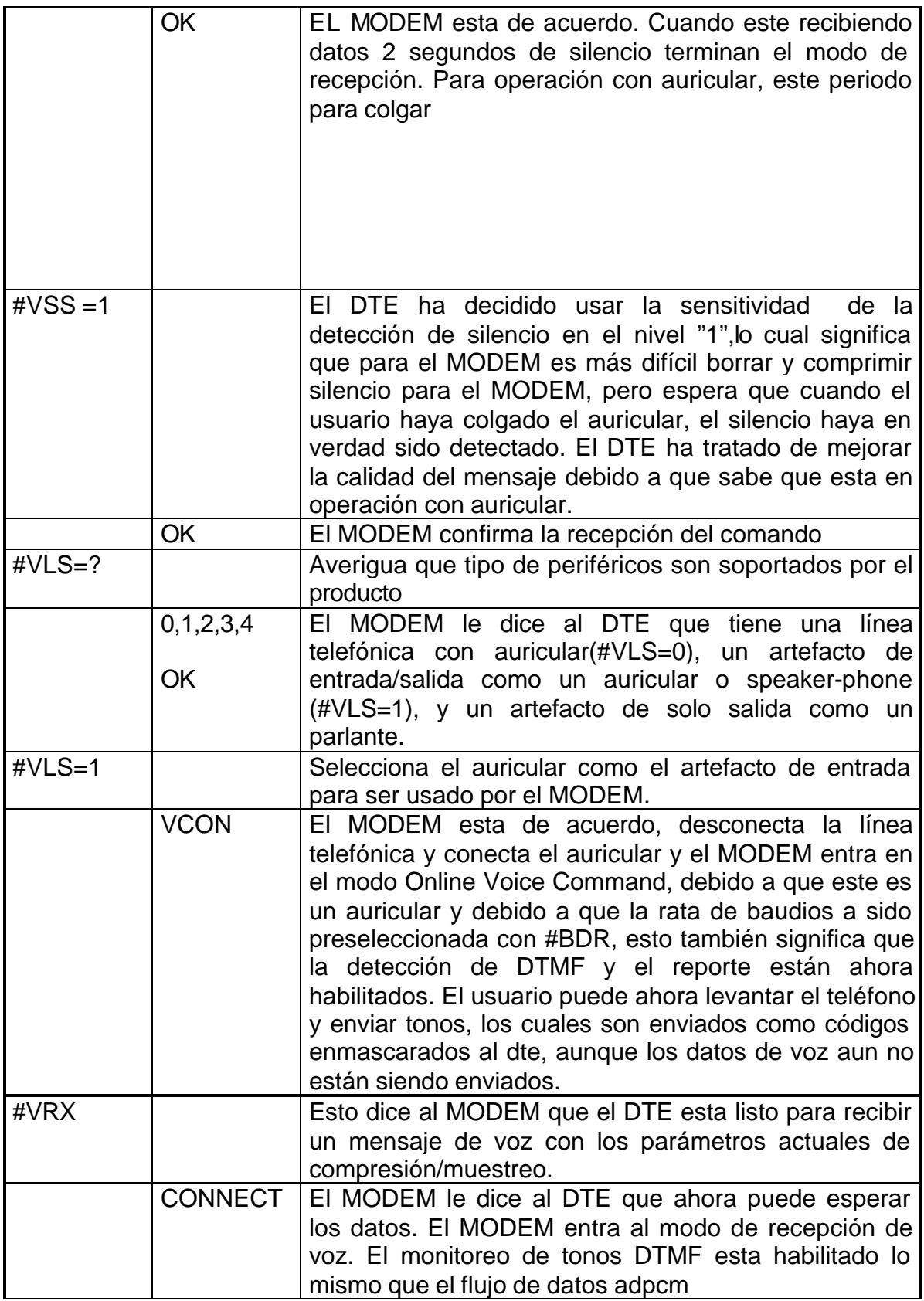

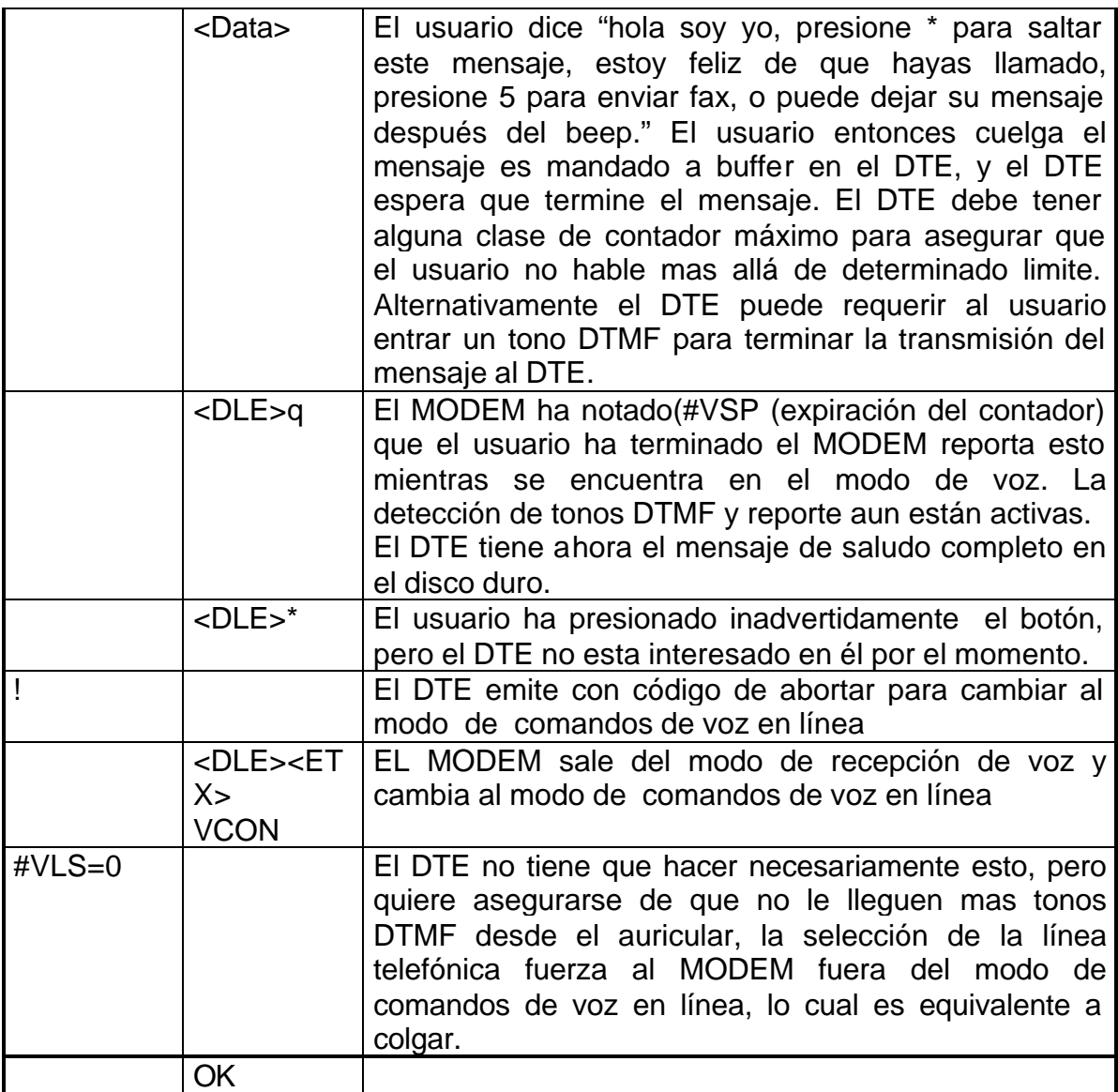

**Tabla4. Reproducción de un mensaje de saludo.**

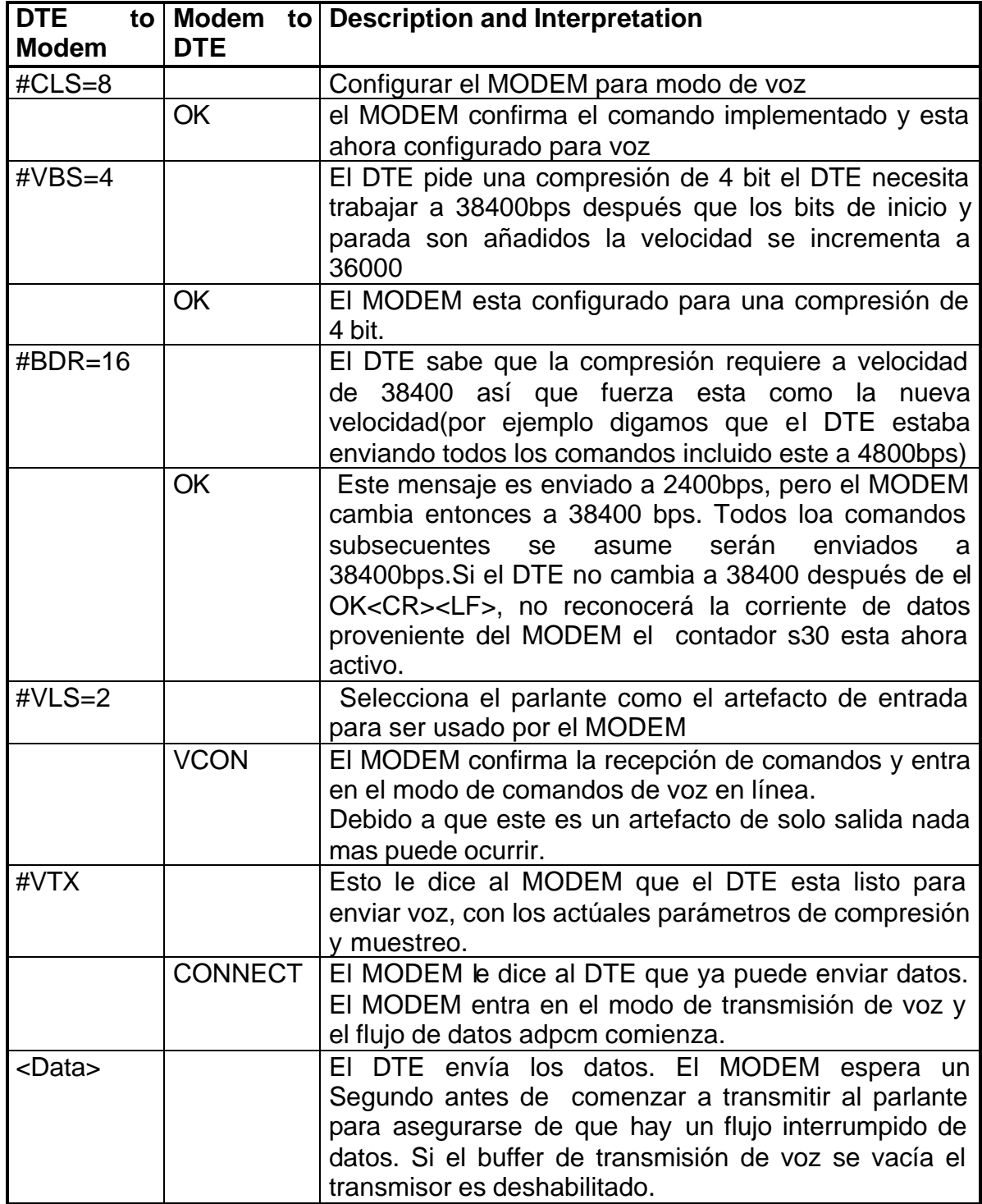

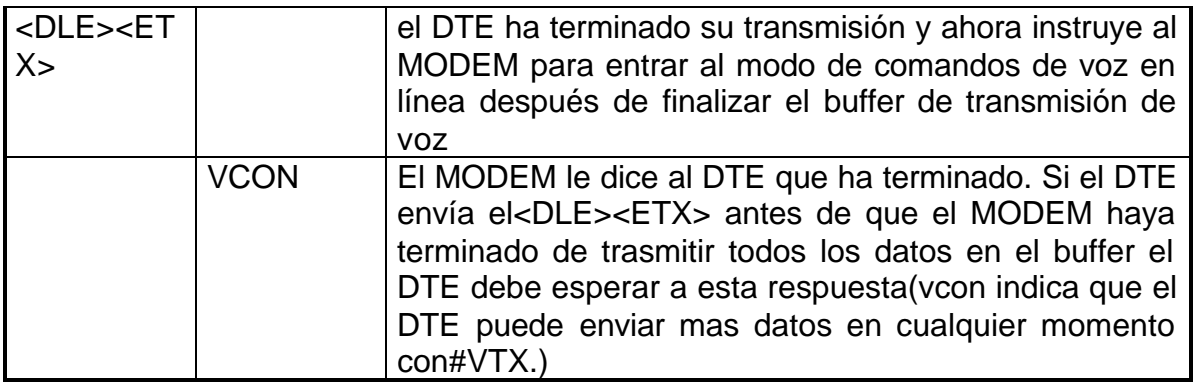

# **5.3 Responder llamada, reproducir saludo, grabar mensaje.**

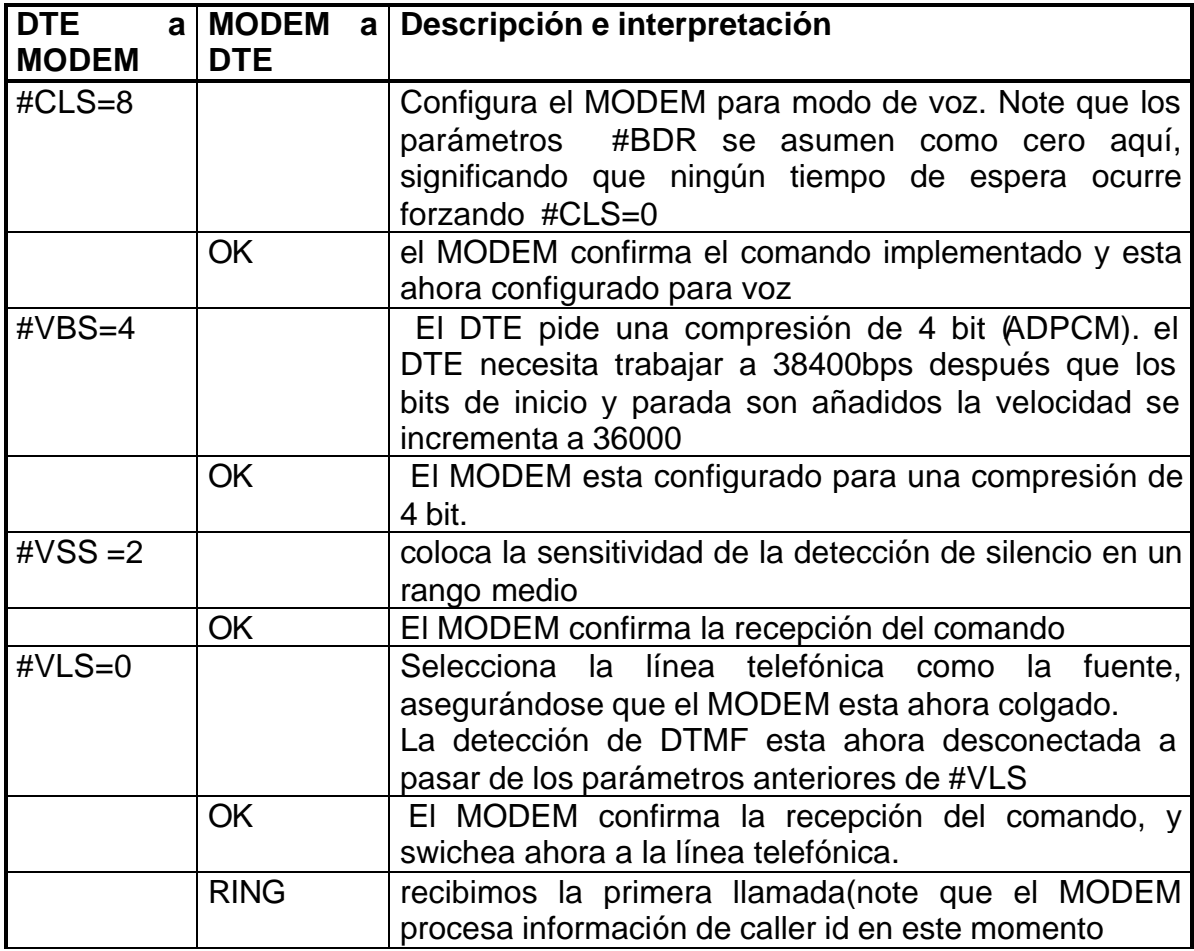

**Tabla 5. Responder llamada reproducir saludo, grabar mensaje.**

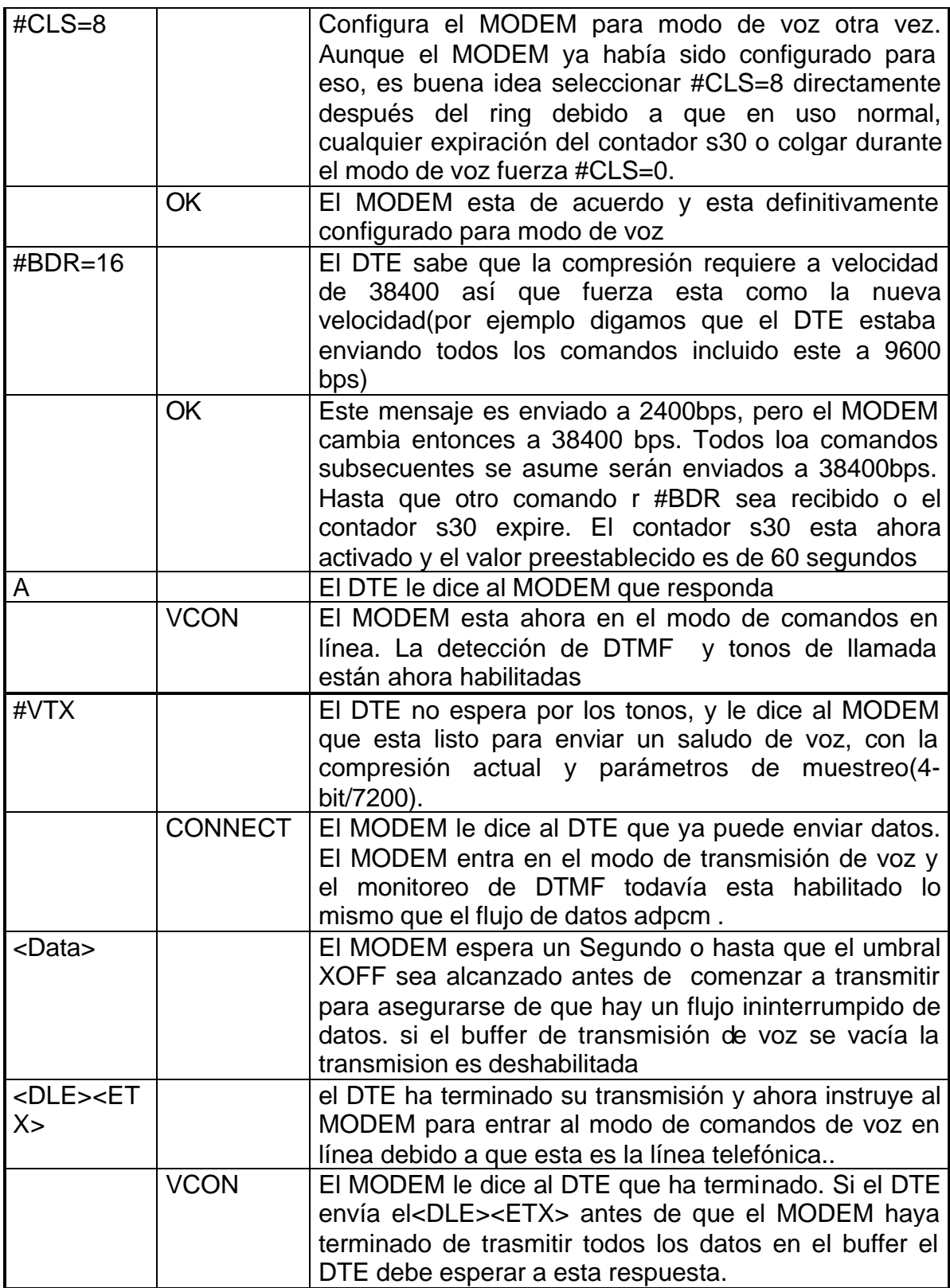

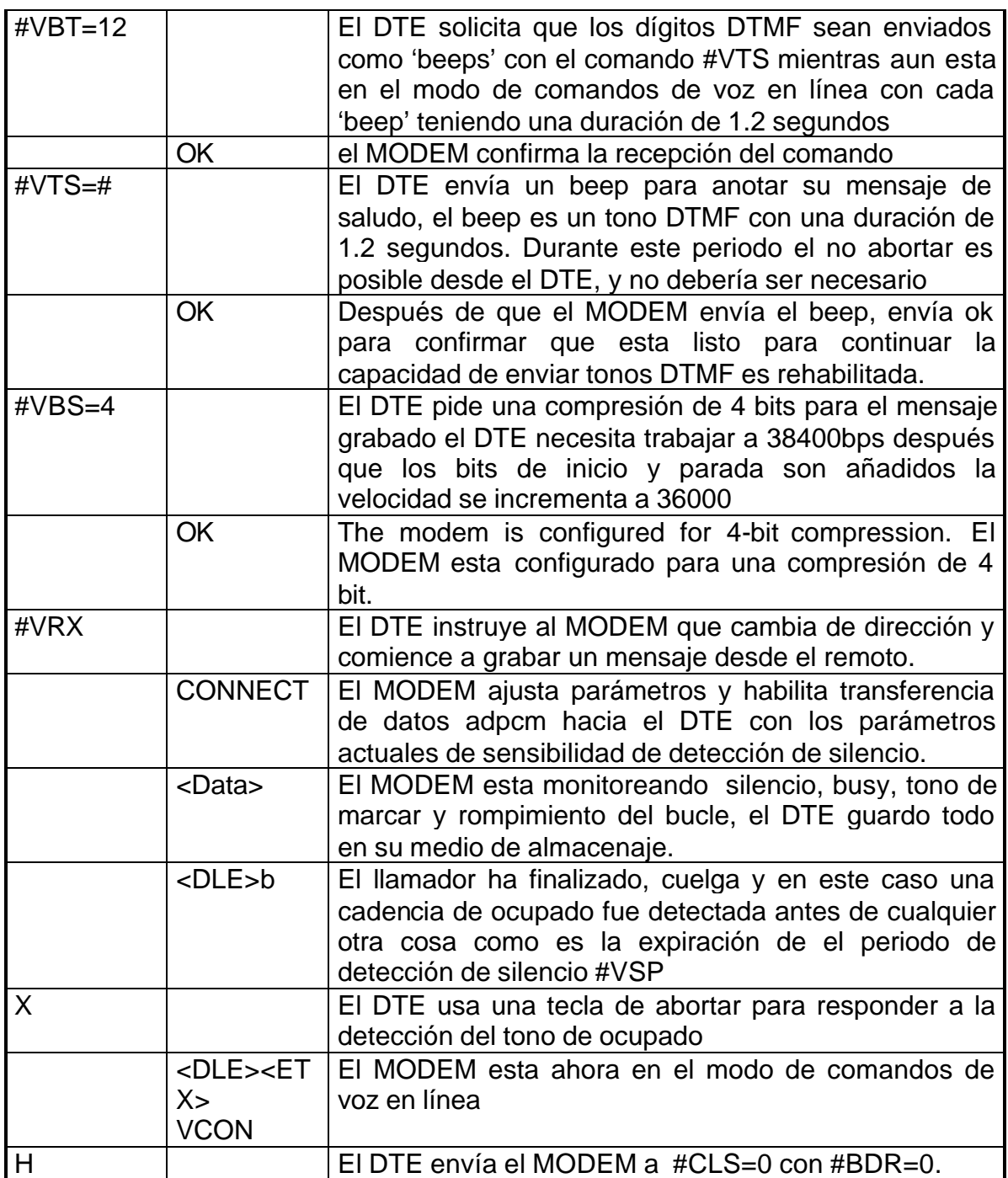

#### **CONCLUSIONES.**

Al entregar este informe podemos concluir lo siguiente:

Se lograron los objetivos generales y específicos a los cuales nos comprometimos en nuestro anteproyecto de grado, los cuales fueron :

- Implementar un laboratorio de transmisión de voz, datos y fax vía MODEM a través de una central telefónica.
- Adecuar el hardware de soporte para las practicas de transmisión de datos, fax y voz vía MODEM a través de una central telefónica.
- Diseñar el software para la practica Entrenador de comandos AT: desarrollado en lenguaje visual con el objeto de que el estudiante logre un completo entendimiento y dominio de las funciones y características del MODEM.
- Diseñar el software para la ppractica de Transmisión de datos y control de errores. recepción de datos vía MODEM a través de una central telefónica, en un ambiente visual de fácil manejo.
	- Diseñar el software para la ppráctica de Transmisión de voz, fax, y tonos Dtmf entre los dos computadores a través de una central telefónica vía módem.
	- Diseñar e implementar un prototipo de sistema automático de suministro de información académica a través de la línea telefónica.
- Elaborar las guías de las prácticas de laboratorio,
- Elaborar los manuales que describan en detalle el funcionamiento y manejo del equipo.
- Elaborar los manuales del estudiante y del profesor.

Alcanzamos los objetivos que nos habíamos trazado y las practicas resultan de gran valor didáctico, y amenas para el estudiante de ingeniería electrónica deseoso de profundizar en el ares de las telecomunicaciones.

Para nosotros resulto de gran satisfacción personal y profesional el resultado obtenido ya que en el país y en Latinoamérica se desarrollan muy aplicaciones de este tipo especialmente entre los estudiantes de pregrado.

Nos gustaría que el programa y la adecuación de equipos que realizaremos en el laboratorio, en un futuro pueda seguir creciendo ya que el software desarrollado es fácilmente escalable, al adicionársele nuevos componente que podrían interactuar con los entregados, como sugerimos con muy pocas modificaciones en el software puede realizarse transmisión vía celular, o vía infrarroja, dicha adición no tomaría demasiado trabajo y con un costo mínimo de desarrollo.

En lo que respecta a los autores gracias a lo aprendido en nuestro trabajo de grado paralelamente desarrollamos software de telecomunicaciones que en este momento comienza a distribuirse comercialmente.

# **GLOSARIO**

**ACK.** Mensaje de aceptación utilizado en un protocolo para contestar afirmativamente a un mensaje recibido.

**AM, Amplitude modulation:** La modulación de amplitud consiste en variar la amplitud de la portadora sumándole. algebraicamente la amplitud de la señal.

**ANCHO DE BANDA:** Es el rango de frecuencia que un canal de comunicación puede trasmitir; se obtiene la diferencia entre la frecuencia mayor y la menor.

**ARCHIVO:** Conjunto de registros relacionados y tratados como una unidad, un archivo puede contener datos, programas o ambas cosas.

**ASCII:American estándar code for information exchange:** Código formalizado americano para el intercambio de información.

**BAUDIOS:** Es el numero de veces en un segundo que puede cambiar el nivel de la señal digital, para enviar un pulso. Si se tienen dos niveles posibles de señal, el numero de baudios es igual al de bits por segundo (bps).

**BIT:** Mínima unidad que conforma la información digital, representada como un uno (1) o un cero (0); Se representa como apagado o prendido, así como voltaje alto o bajo.

**BPS**: Bits por Segundo. bits transmitidos en un Segundo. Canal: es el enlace lógico existente entre el trasmisor y el receptor.

**CAPACIDAD DE UN CANAL:** La capacidad de un canal es medida por el numero de bits por segundos (bps), que puede transportar; y es directamente proporcional al ancho de banda.

**BUFFER:** Es un área de memoria que contiene datos en forma temporal, a la espera de que sean procesados. memoria intermedia.

**CARÁCTER:** Cualquier letra, numero, signo, símbolo, etc, que forme parte de u mensaje, o que se use para funciones de control.

**CARRIER:** Palabra utilizada para referirse a la onda portadora.

**CIRCUITO:** Se refiere al enlace físico existente entre el trasmisor y el receptor y que tiene canal de ida y canal de regreso.

**CITT:** Comité consultivo internacional para telefonía y telegrafía.

**CÓDIGO:** Conjunto de normas que especifican en que forma se han de representar los caracteres y como se han de tratar las diferentes señales que componen un bloque.

**COMUNICACIÓN:** Dar o intercambiar información.

**CONECCION:** Zona intermedia que actúa como interfase entre un equipo terminal de datos(ETD) y un equipo de comunicaciones (DCE)

**CONFIGURACIÓN:** Estructura física de un equipo de proceso de datos, en cuanto a características de la unidad central, y numero y clase de los periféricos asociados.

**CONMUTACIÓN DE CIRCUITO:** Tecnología de conmutación en la que se establece una conexión física de extremo a extremo, durante el tiempo que dure la transmisión y luego se desconecta para dejar libre los medios de transmisión y de conmutación.

**CONMUTACIÓN:** Función, llevada a cabo ene cada nodo de la red, en la que se escoge la ruta por la que se enviará la información.

**CPS:** Ciclos por segundos.

**CPU, CENTRAL PROCESSING UNIT:** Unidad central de procesamiento en un computador

**DEMODULACION:** Proceso que permite recuperar los datos a partir de la señal portadora modulada por el correspondiente mensaje. Es el proceso inverso a la modulación.

**DISTORSIÓN:** Alteración producida en la forma de la señal transmitida, debida a cambios de amplitud, frecuencia o fase, que pueden dar lugares a errores en su interpretación si son de la suficiente magnitud.

**DTE, Data Terminal Equipment:** Equipo terminal de datos (computador) cuya función es enviar y recibir información utilizando el DCE y el medio.

**DUPLEX:** Transmisión en ambos sentidos simultáneamente.

**ENLACE:** Es el canal o línea de comunicación sobre la cual se envían datos.

FM, Frequency Modulation: Modulación por variación de frecuencia.

**HALF DUPLEX:** Forma de transmisión en que la señal se envía y se recibe en forma alternativa.

**HARDWARE:** Conjunto de elementos físicos, mecánicos, o eléctricos, que integran **un computador o terminal.**

**HZ, HERTZ:** Unidad que se utiliza para expresar la frecuencia y equivale a un ciclo por segundo (1Hz=1cps)

**INTERFAZ:** Límite entre dos equipos o dos programas a través del cual pasan señales o instrucciones perfectamente definidas.

**Internet:** La red de redes a nivel mundial.

**LED, Light Emitting Diode:** Es un transductor que convierte la señal eléctrica en pulsos de luz con un ancho de banda no tan angosto como el que produce el LD.

**LINEA:** Medio de transferencia de señales a distancia, de tipo análogo o digital.

**LLAMADA:** Proceso consistente en emitir señal de dirección para poder establecer en un enlace entre dos estaciones remotas, también se entiende como una invitación a emitir.

**Medio:** Elemento de una comunicación por el cual viaja la información entre el trasmisor y el receptor utilizando corriente eléctrica o pulsos luminosos.

**MENSAJE:** Grupo de caracteres transmitidos conjuntamente desde un equipo emisor hacia otro receptor.

**MODEM:** Equipo de comunicaciones (DCE) utilizado para transmitir y recibir información digital sobre una línea análoga. Este equipo modula y demodula la portadora para transmitir y recibir la información; de estas operaciones se deriva su nombre.

Modulación: operación en la que se 'monta una señal' sobre una frecuencia portadora, la cual es una onda de frecuencia mayor y uniforme; existen varias Técnicas de modulación(AM, FM, PM, etc).

**PM, PHASE MODULATION:** Modulación por cambio de fase.

**PROTOCOLO:** Conjunto de normas que indican como deben actuar los computadores para comunicarse unos con otros

**PUERTO:** Se conoce como puerto al conector físico que utilizan los computadores para comunicarse con el exterior. los computadores personales disponen de 2 puertos paralelos y 4 puertos seriales (com1, com2,com3 y com4)

**Pulso:** Variación instantánea y por tiempo breve y definido del voltaje, que se utiliza generalmente para representar bits de transmisión de información.

**SEÑAL ANÁLOGA:** Este tipo de señal varia continuamente de manera proporcional al fenómeno que representa.

**SEÑAL DIGITAL:** Este tipo de señal varia discretamente, formando pulsos eléctricos de muy breve duración.

**SOFTWARE:** Conjunto de programas y aplicaciones que pueden ser ejecutadas sobre un computador.

**Telemática:** Informática apoyada en telecomunicaciones.

**TERMINAL:** Dispositivo de entrada / salida, de propósito general, que realiza el control de la transferencia de información según un determinado protocolo.

**TROUGHPUT:** Es él numero real de bps de información que llegan del transmisor al receptor, este depende de la cantidad de bps transmitidos y de las técnicas de compresión.

**Transductor:** Dispositivo que transforma un tipo de energía en otro.

**Transmisión asincrónica:** Transmisión en que la sincronización se hace carácter por carácter para lo cual cada carácter se inicia con un bit de start y se inicia con un bit de stop, razón por la cual este método de sincronización también se conoce como strat, strop.

**TRANSMISIÓN SINCRÓNICA:** Transmisión en la que el sincronismo nos se hace carácter por carácter sino por bloques de caracteres.

**UIT:** Unión internacional de telecomunicaciones.

**USUARIO:** Persona que hace uso de un sistema tele informático.

**ZMODEM:** Este es un protocolo de transferencia de archivos para PC es el más moderno de los protocolos de este tipo

#### **BIBLIOGRAFÍA.**

- Bell inc. Bell Modem Standards, Bell 103, 202T, 202S, 201 B, 201 C, 208 B Tutorial &Technical information for your perusal1999. Documento 50 páginas
- CCIIT. CCITT MODEM Recommendations, 1999. Documento. 25 paginas.
- JOSÉ A CARBALLAR. El libro de las COMUNICACIONES del PC.Técnicas, programación y aplicaciones,México D.F. Editorial ALFA OMEGA GRUPO EDITOR,S.A.de C.V. 1997.
- Chuck Forsberg. XMODEM/YMODEM PROTOCOL REFERENCE. A compendium of documents describing the XMODEM and YMODEM File Transfer Protocols, Omen Technology Inc 1999, 30 paginas,
- Hayes Microcomputer Products, Inc. COMMUNICATIONS PROTOCOLS FOR PERSONAL COMPUTERS. 1999. 20 paginas.
- Hayes Microcomputer Products, Inc.. PROCEDURES FOR DOCUMENT FACSIMILE TRANSMISSION IN THE GENERAL SWITCHED TELEPHONE NETWORK Recommendation T.30. 1998. 30 paginas.
- Lucent technologies white paper 40 paginas.Modem Tutorial ,Configuring Popular Communications Software to Work with High-speed Modems,1998. Documento25 paginas.
- Lucent Technologies Inc. Data/FAX AT Command Set Advanced Data 120 Addendum. 1995. Documento120 paginas.
- Lucent Technologies Inc. Host-Based Controller Modem AT Command Set Data Addendum. 1998.Documento 20 páginas
- NIELS JONKER . PRACTICAL GUIDE TO MODEMS ,1998,documento 20 paginas
- ALVARO TORRES NIETO. TELECOMUNICACIONES Y TELEMÁTICA, 3ª edición,editorial Prentice may,1998,400 páginas.
- Pctel inc, Modem Tutorial Modulation Protocolswhite .1995.Documento 20 páginas.
- Rockwell international, Hayes Compatible AT Command Set. 1998. 250 paginas.
- Rockwell international. AT Commands forRCV56ACx, RCV336ACx,RCV288ACx, and RCV144ACx Modems Reference Manual ,1997.Documento 150 páginas.
- Rockwell inc .Rockwell modems Reference manual, VOICE COMMANDS. 1999.Documento36 paginas .
- Supra inc. SUPRA TECHNICAL SUPPORT BULLETIN CLASS 1 FAX COMMANDS FOR SUPRA FAXMODEMS ,1998. 50 Paginas.
- tashika Inc 1999. Tashika Modem Manual Issue RC1.6 AT Commands,1996.Documento 20 páginas.
- Telebyte Technology . Primer on Premises Data Communications 1999. Documento 50 paginas.
- TOMASI WAYNE. Sistemas de Comunicaciones Electrónicas. Conceptos de comunicaciones, modulación análoga, modulación digital. Prentice hall,1999,500 páginas.
- José Manuel M. H Uidobro. Comunicaciones interfaces, protocolos y normas. Editorial Paraninfo s.a. Magallanes, Madrid. 1998,423 Paginas.
- Venus inc.Venus ® Controller-Based Modem DSP Product Note Venus inc, 1999.Documento 80 páginas.
- Modem Tutorial Setting Up SoftwareSetting Up Software To Work With High-speed Modems, Documento 120 páginas 1996.
- Modem Tutorial Profiles of High-speed Modems, Documento,85 páginas .
- Modem Tutorial Data Compression Protocols,lucent technologies white paper, 1996.35 paginas.
- MODEM Tutorial Error Control Protocols, Motorola white paper , 1997.21 paginas

**DIRECCIONES EN INTERNET.**

- http : // www.ieee.org : Página web electrónica en general.
- http : // www.hut.fi :81/~then/electronics.html#basics : Electrónica en general.
- - http : // www.eeb.ele.tue.nl/index.html : Página de Ingeniería Electrónica.
- http://www.engineers.com/tec.html The Engineers' Club Home Page (Información deingeniería electrónica, comunicaciones, módems, hardware)
- http://www.eskimo.com/~billb/amasci.html Science Hobbyist (informacion de ingenieria electrónica y comunicaciones
- ftp://nyquist.ee.ualberta.ca/pub/cookbook/index.html Electrónica, robótica comunicaciones links.

# **LABORATORIO 1**

## **TITULO**

Entrenador de comandos AT.

## **DURACIÓN**

2 Horas.

## **OBJETIVOS**

- Estudiar el funcionamiento de los comandos AT.
- Aprender a manejar el MODEM mediante el uso de los comandos AT.

## **EQUIPOS**

- Voltímetro.
- 2 líneas telefónicas analógicas disponibles.
- 1 Computador.
- 2 Cables telefónicos.
- 2 Teléfonos

#### **INFORMACIÓN PRELIMINAR**

El MODEM es un equipo que permite conectar dos computadores remotos utilizando la línea telefónica de forma que puedan intercambiar información entre si. El MODEM es uno de los métodos mas extendidos para la interconexión de computadores por su sencillez y bajo costo. La gran cobertura de la red telefónica convencional posibilita la casi inmediata conexión de dos computadores si se utiliza MODEM.

**CONFIGURACIÓN DEL MODEM,** el MODEM (DCE) responde a los comandos que envía el computador (DTE). En este modo es posible configurar el MODEM o realizar las operaciones de marcado y conexión.

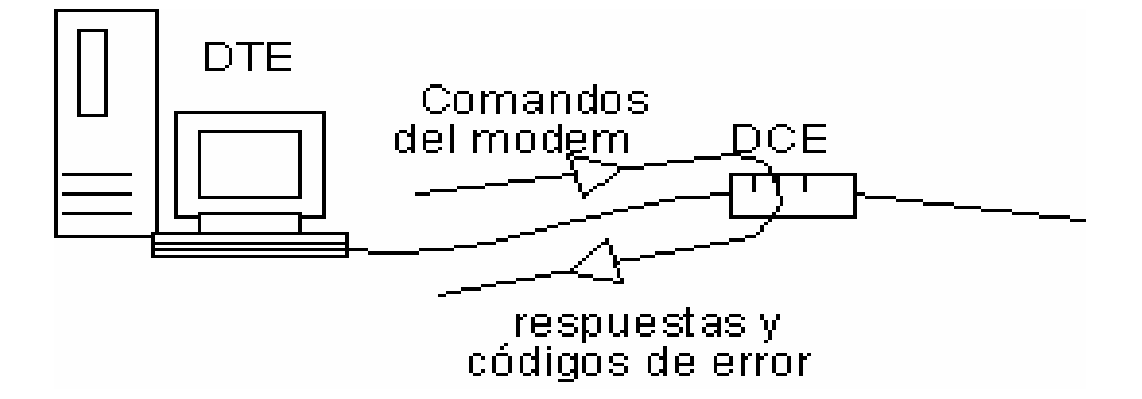

Antes de que se puedan enviar un comando al MODEM este debe estar en el "estado de comandos". Una conexión remota se realiza cuando usted se comunica vía telefónica con un Proveedor de Servicios de Internet, esta comunicación se lleva a cabo gracias a un equipo denominado MODEM (Modulador/DEModulador) que realiza la operación de comunicar su computador con otro dispositivo, que puede ser otro computador.

También hay que hacer notar que cuando se usa un MODEM, del otro lado de la línea existe un MODEM que va contestar y realizará la conexión.

#### **MANEJO del MODEM**

Los programas de comunicaciones le permiten al usuario elegir de forma fácil e intuitiva los valores apropiados para determinadas características de la comunicación. Estas características pueden ser básicas, como son el numero telefónico con el que se desea comunicarse, el formato de los caracteres, la velocidad de transmisión, la emulación de terminal, o si el MODEM debe o no responder de forma automática a las llamadas que reciba; o también pueden ser característica algo mas especifica, como son el numero de tonos de llamada que debe esperar antes de descolgar, el tiempo que debe esperar la señal de la portadora antes de cortar la comunicación o la duración del tiempo de tono y espaciado en la marcación multifrecuencia. La posibilidad de controlar tanto las características como las acciones del MODEM es gracias a los comandos AT.

### **TEMAS DE CONSULTA**

- Consultar sobre los comandos Hayes o AT
- Comandos básicos AT.
- Códigos de resultado.
- Comandos AT extendidos.
- Registros S.

Como también modo de operación y programación del programa entrenador de comandos que se encuentra en el manual de esta tesis.

#### BIBLIOGRAFÍA

JOSÉ A CARBALLAR. El libro de las COMUNICACIONES del PC. Técnicas, programación y aplicaciones. ALFA OMEGA GRUPO EDITOR, S.A. de C.V. MÉXICO, D.F. 1997

José Manuel M. H uidobro. Comunicaciones interfaces, protocolos y

normas.Editorial Paraninfo s.a. Magallanes,Madrid.

### **PROCEDIMIENTO**

En esta practica aprenderemos el manejo del DCE desde el DTE. Para ello, utilizaremos 1 computador, en el se ejecutara una aplicación del programa de comunicaciones.

Conecte el cable telefónico con conectores RJ11, se conecta un extremo al socket del MODEM del computador y el otro extremo a la caja donde llega la línea telefónica.

Además se conectaran los 2 teléfonos de la siguiente forma; un teléfono irá conectado a la salida de teléfono de la tarjeta del módem del computador y el otro teléfono ira conectado a la línea telefónica.

Es necesario saber en que puerto se encuentra instalado el MODEM en el entrenador de comandos presione el botón **'panel'** el cual se encarga de abrir una ventana del panel de control de Windows, Abra la sección '**módems**' . Una vez allí entre en la sección **diagnostico**, allí podrá verificar el puerto en que se encuentra ubicado el MODEM, anote en que "COM " se encuentra le MODEM selecciónelo y oprima el botón que dice '**'más información**' y Windows intentara comunicarse con el MODEM si no hay ningún problema con el MODEM; Windows mostrara las respuestas de este. Anote las respuestas de los comandos.

Respuesta:

 $ATI1 =: A33/C02$ ATI2=OK ATI3 = PCtel HSP56 MicroModem 7.64-PCC-06-S ATI4 = Data/Fax/Voice/Speakerphone/V.80, ATI5= V.90  $ATI6 = OK$ ATI7= OK ATI8= OK ATI9= OK

Proceda a abrir el programa del entrenador de comandos el cual se encuentra en el computador como acceso directo en el desktop o en menú de programas. Especifique el puerto en que se encuentra instalado el MODEM, Hay cinco botones con los siguientes nombres: **'com1', 'com2', 'com3', 'com4 y 'com5'.** Como ya sabe en que puerto se encuentra ubicado el MODEM presione el boton que corresponda a ese puerto , en la parte inferior izquierda del entrenador de comandos se indica en que puerto se buscará el MODEM ('modem pctel en com4', por ejemplo)

En el entrenador de comandos oprima el botón **'Abrir'** el cual se encarga de abrir el puerto serial e iniciar la comunicación con él ,en la pantalla de terminal podrán observarse los comandos ejecutados y las respuestas del DCE al DTE. Luego presione el botón **'Init'** (inicializar), el cual enviara al MODEM algunas cadenas de caracteres necesarias para su inicialización.

Empezaremos con los comandos más sencillos. Este juego de comandos AT son utilizados para interrogar al MODEM respecto a sus características más importantes.

En el Entrenador de comandos del programa diríjase a la pantalla Ejecutor de Comandos haga clic en ella y escriba el siguiente comando ATI0 seguidamente en la ventana, oprima el botón **'Ejecutar'**

Observe y anote la respuesta del MODEM, que aparece en la pantalla termina.

Repuesta.

 $ATIO = 56000$ 

Repita el procedimiento para los siguientes comandos ATI3, ATI4l, AT&V1. Los comandos se ejecutaran uno tras otro; Observe y anote las respuestas del MODEM, que aparecen en la pantalla termina.

Respuestas.

ATI3= PCtel HSP56 MicroModem 7.64-PCC-06-S

ATI4=Data/Fax/Voice/Speakerphone/V.80,

AT&V1 : Se observa el contenido de los registros S y otros parámetros de configuración. AT&v3= Flush: DTR=ON, RTS=ON, DSR=ON, CTS=ON CD =OFF, RI =OFF, TXQ=ON estos son los valores de los registro de las señales de control.

Si desea ver las respuestas a todos los comandos ATI presione el botón **'ATI';**

Presione el botón **'Ascr' (**Abrir script) abra el script ejecute con el nombre **'Pctel modo de voz'** , luego presione el botón **'Cscr'**, (correr script) y los comandos presentes en el script serán ejecutados.

escriba el siguiente comando AT#MDL? En el ejecutor de comandos y presione el botón **'Ejecutar**', anote las respuestas del módem que a parecen en la terminal.

#### AT#MDL? = Read: PCT388DFV

Copie los siguientes comandos al ejecutor de scripts sin dejar líneas en blanco entre ellos.
#### AT#MFR?

#### AT#REV?

#### AT#VBQ?

Luego presione el botón **'Cscr'**, (correr script) y los comandos presentes en el script serán ejecutados, anote las respuestas que aparecen en la terminal.

Respuestas:

AT#MFR? = Read: PCtel AT#REV? = Read: 7.64-PCC-06  $AT\#VBQ? = Read: 2048$ 

En la ventana principal (Entrenador de comandos) del programa, oprima el botón '**Cerrar'**, luego oprima el botón **'Bterm'** (Borrar terminal), nuevamente oprima el botón '**Abrir',** espere las respuestas del DCE (Módem) que aparecerán en la Terminal, seguidamente oprima el botón **'Init'** (inicializar) entonces proseguimos con el siguiente comando, ATDT(n) (donde este símbolo n es el numero telefónico) el cual permite directamente llamar a cualquier numero de teléfono en la red telefónica publica.

En la pantalla ejecutor de comandos escriba el comando ATDT555; desconecte el cable telefónico que va de la caja telefónica a la tarjeta del MODEM. Presione el botón **Ejecutar**; cual es la respuesta del DCE (módem), mírela en la pantalla de terminal.

Respuesta (Read) : NO DIAL TONE (NO HAY TONO).

Luego conecte el cable telefónico como se encontraba al principio. Ejecute el comando de nuevo, solo tiene que presionar el botón '**Ejecutar'**, de inmediato el computador intentará comunicarse con el numero telefónico que se marcó cuando escuche el ring del teléfono levante el auricular y en el mismo instante levante el auricular que esta conectado al computador y comience a hablar, anote los resultados.

Respuesta : se establece una conexión telefónica entre el teléfono del computador y él teléfono a donde se marco.

Oprima el botón '**Cerrar'** luego 'Bterm'**,** nuevamente oprima '**Abrir'** después **'init';** Inténtelo ahora con el comando **ATDP**(n), (por ejemplo ATDT173) ejecute el comando en el Ejecutor de comandos como se hizo anteriormente, levante el auricular del teléfono que esta conectado al computador y anote que escucha.

Respuesta : se escucha la marcación por pulso

Cierre el auricular, en la ventana principal (Entrenador de comandos) del programa, oprima el botón '**Cerrar'** espere las respuestas del DCE (Módem) que aparecerán en la Terminal , luego oprima el botón **'Bterm',** con el voltímetro mida el voltaje (dc) en la línea telefónica (donde se encuentra conectado el computador) en la caja telefónica; anote.

Respuesta : 48 Vdc

Nuevamente oprima el botón '**Abrir',** espere las respuestas del DCE (Módem) que aparecerán en la Terminal, seguidamente oprima el botón ' **init',** entonces proseguimos a escribir en la pantalla ejecutor de comandos el siguiente comando **ATA**, presione el botón **Ejecutar** y mida el voltaje de la línea en la misma parte que lo hizo anteriormente

Respuesta : 6 Vdc aproximadamente.

Oprima el botón' **Cerrar'** espere las respuestas del DCE (Módem) que aparecerán en la Terminal **,** luego oprima el botón **'Bterm'** Seguidamente ejecute el comando ATH0 en el ejecutor de comandos como se a venido haciendo con los otros comandos, anote el voltaje medido.

Respuesta : 48 Vdc

### Programación de los registros S

 Utilice el comando ATSn?,(n es el número del registro) para averiguar el valor de uno de los aproximadamente 100 registros de 8 bits que tiene el MODEM. Utilícelo de la siguiente forma en el Ejecutor de comandos escriba los siguientes comandos tal como sea hecho en los pasos anteriores, anote las respuestas obtenidas.

ATS0?

 ATS1? ATS6? ATS7? ATS11? Respuesta : ATS0? = 000 ATS1? = 000  $ATS6? = 2$ 

 $ATS7? = 65$ 

 $ATS11? = 095$ 

Modifique el valor de los registros anteriores con el comando ATS**n**=**v**, donde **v** es el valor deseado y **n** el numero del registro. Prosiga de la siguiente forma: en el ejecutor de scripts escriba la siguiente lista de comandos de la siguiente manera:

 $ATSO=8$  $ATS1=5$ ATS6=6 ATS7=255 ATS11=255

Presione el botón **Cscr** ( **Correr scrip)**, verifique con el comando anterior (ATSn?) si realmente modifico el valor del registro. Utilícelo de la siguiente forma en la pantalla ejecutor de comandos escriba los siguientes comandos tal como sea hecho en los pasos anteriores, se debe escribir un comando primero se ejecuta, luego el otro se ejecuta y así los de más.

ATS0?, ATS1?, ATS6?, ATS7?, ATS11?

Anote las respuestas.

Respuestas :

 $ATSO? = 008$  $ATS1? = 005$  $ATS6? = 006$ ATS7? = 255  $ATS11? = 255$ 

Si desea ver el contenido de todos los registros s presione el botón **'Reg'.**

Oprima el botón **Cerrar'**, luego oprima el botón **'Bterm'** 

(Borrar terminal**),** presione el botón **'DTMF'** y aparecerá una nueva ventana que representa un teléfono celular, con el podemos iniciar una llamada telefónica de forma similar al ejecutor de comandos, Aquí vamos a observar como cambiar la duración de los tonos DTMF al iniciar una llamada .

presione el botón **'S1',** en la pantalla del teléfono aparece el comando 'ATS11='

desde el teclado del teléfono complete la instrucción hasta que sea 'ATS11=50' luego presione el botón **'Eje'** para que la instrucción sea ejecutada. Luego borre la pantalla con el botón **'Bor'** y con los teclas de números del celular escriba el teléfono d que se pretende llamar, levante el auricular del teléfono que esta conectado al computador, y escuche. luego presione el botón

**'Snd'** para iniciar la llamada

No deje espacio antes del primer comando. Nuevamente oprima el botón **'Abrir',** espere las respuestas del DCE (Módem) que aparecerán en la **Terminal,** seguidamente oprima el botón **'Init'**, presione el botón '**Cscr'**, luego en el ejecutor de comandos escriba el comando (ATDT55), levante el auricular del teléfono que esta conectado al computador, presione el botón **Ejecutar** y escuche.

Repita lo anterior pero ahora introduciendo el comando 'ATS11=255' y marque de Nuevo, anote que diferencia hubo

#### **PREGUNTAS**

¿Cual es el diagrama de bloques del MODEM y la función de cada uno de ellos?

#### Respuesta:

-Circuito de sincronización: proporciona la información de temporización necesaria

para que el módem module y transmita los datos con una cadencia determinada. La señal que proporciona la temporización se conoce con el nombre de señal de reloj. Dicha señal de reloj debe ser la misma tanto para el MODEM (ECD) como para el computador (ETD).

-SEUDOALEATORIZADOR : Se encarga de modificar los datos a ser modulados basándose en un algoritmo con realimentación. En el MODEM receptor existe un circuito que produce el proceso contrario, con el objeto de restaurar los datos a su estado original.

-MODULADOR : Es el encargado de convertir las señales binarias(ya seudoaleatorizadas, si es el caso) en señales analógicas.

-AMPLIFICADOR: eleva el nivel de la señal modulada para que sea transmitida por la línea telefónica con las suficientes garantías de que llegue al destino.

-EQUALIZADOR: Se encarga de compensar los problemas provocados por la distorsión de amplitud y por el retardo de grupo. Dicho de otra forma, una señal con una frecuencia de 2000 Hz llega antes y más atenuada al otro extremo de la comunicación que una señal de 100 Hz. El ecualizador corrige la distorsión introducida por este echo.

¿Cuántos tipos de comandos existen?

Respuesta.

Existen aproximadamente de 350 a 400 comandos que dependen del tipo de módem que se este utilizando.

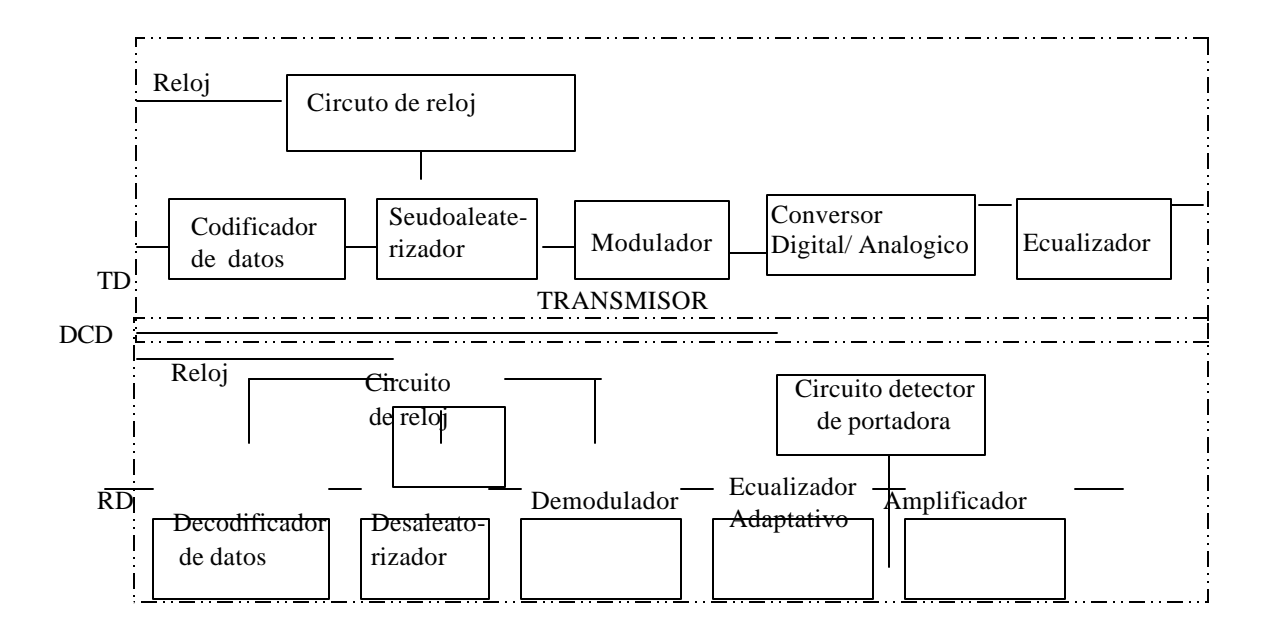

#### **CONCLUSIONES Y RECOMENDACIONES**

Después de realizar la practica concluimos que:

El estudiante se ha familiarizado con los comandos AT básicos y el funcionamiento de la terminal de comandos.

El estudiante ha aprendido el manejo de los registros s y su importancia en el uso del MODEM.

Recomendamos estudiar el funcionamiento de los demás comandos AT básicos.

# **LABORATORIO 2**

# **TITULO**

Transmisión de voz y tonos dtmf

# **DURACIÓN**

1 Hora

## **OBJETIVOS**

- Estudiar el funcionamiento de los comandos AT de voz.
- Aprender a transmitir, grabar y reproducir voz a través de los comandos AT.
- Estudiar el manejo y funcionamiento de los tonos **DTMF**

# **TEMAS DE CONSULTA**

- Estudiar los Comandos AT de voz y fax.
- Estudiar, compresión de voz, velocidad de muestreo, formato adpcm.

## **EQUIPOS**

- Voltímetro.
- Osciloscopio.
- líneas telefónicas analógicas disponibles.
- 1 Computador.
- Cables telefónicos.
- teléfonos.

## **INFORMACIÓN PRELIMINAR.**

## **Transferencia de voz, audio, datos.**

Una significativa área de preocupación cuando se maneja la transferencia de voz/audio, datos es la rata de transferencia de datos en la interfase MODEM/dte. Las ratas de transferencia de datos pueden ser expresadas como el numero de interrupciones las cuales deben ser atendidas por unidad de tiempo para mantener el paso. Esta es función de la rata de muestreo y el método de compresión (si hay) utilizado por el MODEM, y la velocidad de la interfase dte requerida para manejar el flujo de datos en el lado de la línea telefónica

Las siguientes tablas demuestran la relación entre la rata de muestreo, rata de interrupción y velocidad del dte necesaria para que el MODEM soporte varias relaciones de compresión. La interfase uart 16c550 en el hardware de la mcu es requerida para soportar el modo de operación voz/audio en el ambiente de Windows

**Comandos AT de voz**

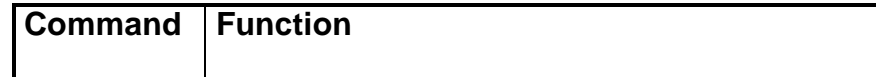

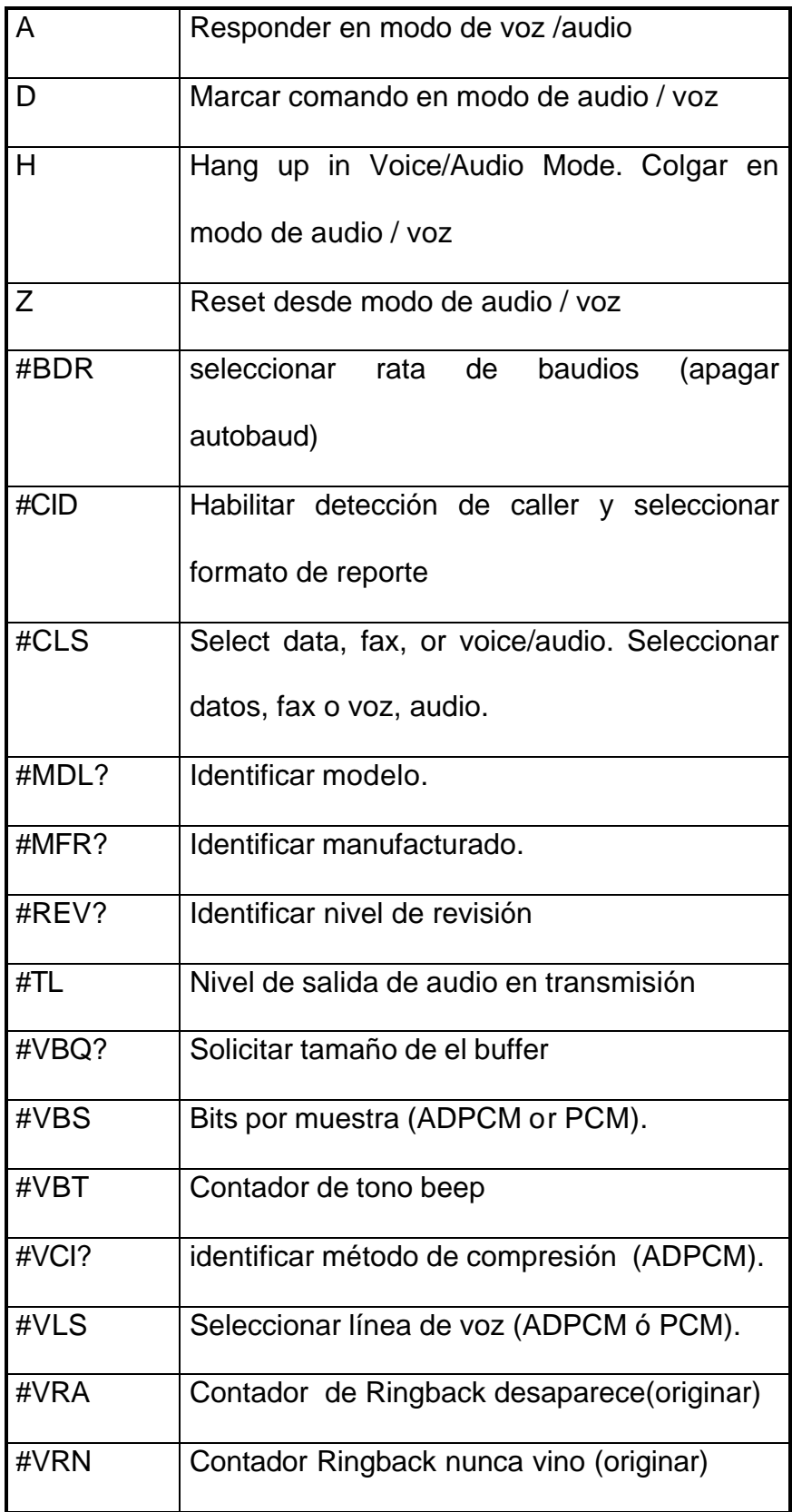

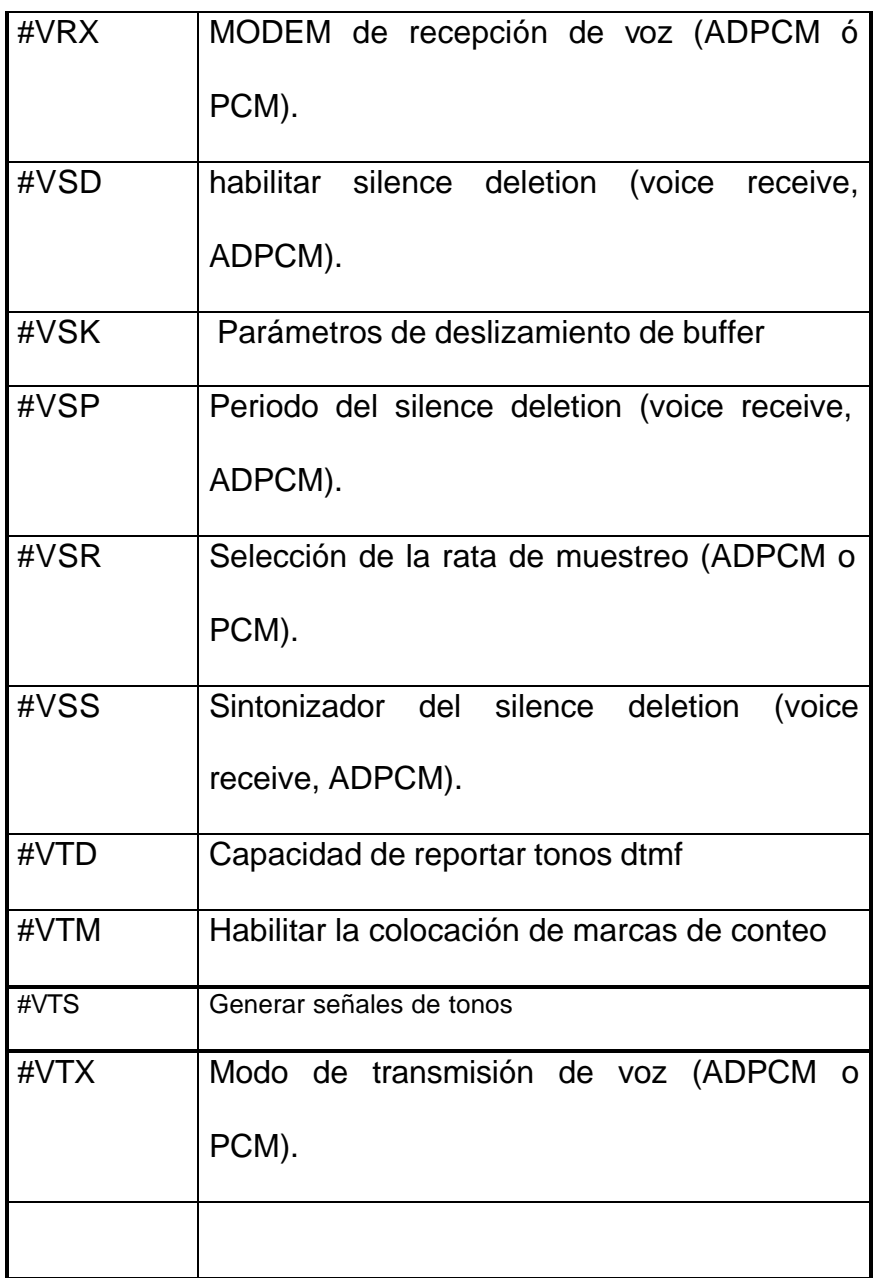

# **BIBLIOGRAFÍA**

JOSÉ A CARBALLAR. El libro de las COMUNICACIONES del PC. Técnicas, programación y aplicaciones. ALFA OMEGA GRUPO EDITOR, S.A. de C.V. MÉXICO, D.F. 1997

#### **PROCEDIMIENTO**

En esta practica analizaremos la transmisión de voz entre dos computadores vía módem a través de la central telefónica.

Para ello, utilizaremos 2 computadores, en cada uno de ellos se ejecutará una aplicación del programa de comunicaciones (Entrenador de comandos AT).

Conecte el cable telefónico con conectores RJ11, se conecta un extremo al socket del MODEM del computador y el otro extremo a la caja donde llega la línea telefónica. Además se conectaran los 2 teléfonos de la siguiente forma; un teléfono ira enchufado al conector

de teléfono de la tarjeta del módem del equipo transmisor y el otro teléfono ira conectado de la misma manera pero en el equipo receptor.

Es necesario saber en que puerto se encuentra instalado el MODEM en el entrenador de comandos presione el botón **'panel'** el cual se encarga de abrir una ventana del panel de control de Windows, Abra la sección '**módems**' . Una vez allí entre en la sección '**diagnostico'**, allí podrá verificar el puerto en que se encuentra ubicado el MODEM, anote en que "COM " se encuentra el MODEM selecciónelo y oprima el botón que dice '**'más información**' y Windows intentará comunicarse con el MODEM si no hay ningún problema con el MODEM, Windows mostrará las respuestas de este. Anote las respuestas de los comandos.

Respuesta:

ATI1=: A33/C02

ATI2=OK

ATI3 = PCtel HSP56 MicroModem 7.64-PCC-06-S

ATI4 = Data/Fax/Voice/Speakerphone/V.80,

ATI5= V.90

 $ATI6 = OK$ 

ATI7= OK

ATI8= OK

#### $ATI9 = OK$

Proceda a abrir el programa del entrenador de comandos el cual se encuentra en el computador como acceso directo en el desktop o en menú de programas. Especifique el puerto en que se encuentra instalado el MODEM, Hay cinco botones con los siguientes nombres: **'com1', 'com2', 'com3', 'com4 y 'com5'.** Como ya sabe en que puerto se encuentra ubicado el MODEM presione el botón que corresponda a ese puerto , en la parte inferior izquierda del entrenador de comandos se indica en que puerto se buscará el MODEM ('modem pctel en com4', por ejemplo)

En la ventana principal (Entrenador de comandos) del programa oprima el botón **'Abrir'** en la pantalla de terminal podrán observarse los comandos ejecutados y las respuestas del DCE al DTE. Luego presione el botón **'init'** (inicializar), el cual enviará al MODEM algunas cadenas de caracteres necesarias para su inicialización, seguidamente presione el botón **'Ascr' (**Abrir script) abra el script ejecute con el nombre **'Pctel modo de voz'** , luego presione el botón **'Cscr'**, (correr script) y los comandos presentes en el script serán ejecutados, cuando se halla hecho esto el computador estará en el modo de voz, repita el mismo procedimiento en el otro computador que nos servirá como equipo **receptor.**

Para establecer la comunicación entre el receptor y el trasmisor manualmente siga los siguientes pasos.

# **Establecimiento de la comunicación.**

## **-Tenga en cuenta que cada computador tiene un teléfono conectado en paralelo (en la tarjeta módem).**

En el computador receptor, en la pantalla ejecutor de comandos escriba el comando ATA. En el computador transmisor en el ejecutor de comandos escriba el comando ATDT# (donde este símbolo # es el numero telefónico a donde se va a llamar por ejemplo ATDT6852885) presione el botón **Ejecutar**

Cuando en el equipo receptor se escuche el ring ya sea en el teléfono ó se detecte en la pantalla **Terminal** del programa, entonces en el computador receptor presione el botón **Ejecutar** levante los auriculares conectados a cada uno de los MODEM, comience a hablar. Anote que escucha y cierre los auriculares.

Respuesta: se establece una conexión en modo de voz y se puede hablar y escuchar en ambos auriculares

Una vez establecida la conexión en modo de voz, procedemos a realizar las siguientes tareas:

Digitalizar voz y llevarla al disco duro en forma de archivo, también podemos reproducir un archivo digital y convertirlo en voz, para así transmitirlo a través de la línea telefónica.

Para realizar una grabación a disco duro, proceda de la siguiente forma: levante los auriculares que están conectados a cada uno de los equipos y comience a hablar ó a tener una conversación telefónica, en el equipo transmisor presione el botón '**Grabar'**, mientras se tiene la conversación. Los auriculares nos servirán como micrófonos; el computador realizara una grabación el formato rmd (raw módem data) esta grabación es realizada directamente por el módem sin utilizar la tarjeta de sonido, directamente al directorio raíz **c:\grabacion.rmd**; una vez se haya hablado durante unos 10 o 20 segundos, en el equipo transmisor presione el botón '**Detener'** y de inmediato se dejará de grabar la conversación, el archivo queda grabado.

Se podrá escuchar la conversación antes grabada en ambos teléfonos con tan solo oprimir el botón '**Reproducir'** y dicha grabación será enviada directamente a la línea telefónica.

Otra forma de reproducir o escuchar un archivo digital y convertirlo en voz es presionar el botón **'ruta'** con el cual podemos escoger el archivo que será reproducido, (o grabado, si se quiere sobrescribir sobre un archivo ya existente) directamente en la línea telefónica donde será escuchada a través de los auriculares.

# **Transmisión de tonos dtmf**

En el equipo de transmisión presione el botón **'DTMF'** en el entrenador de comandos y observará un teléfono digital, oprima cada una de las teclas, escuche. Cierre la ventana de los tonos dtmf. Estos tonos son muy útiles en muchas aplicaciones de telefonía, con ellos se puede enviar información de manera fácil y segura. En las aplicaciones que se verán en la práctica 4.

## **Con que comando se le ordena al MODEM que envié tonos DTMF a la línea telefónica?**

Respuesta:

Con el comando de voz AT#VTS=n donde n es el tono que queremos enviar.

Cada tono dtmf se encuentra compuesto por 2 ondas sinusoidales de diferente frecuencia como puede verde en la tabla:

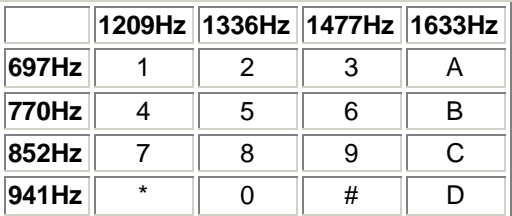

El MODEM utiliza filtros para identificar cada uno de ellos cuando son recibidos.

presione el botón S2 y en la pantalla del teléfono se observará el siguiente comando **AT#VBT=**  con los botones del teléfono complete la instrucción hasta **AT#VBT=1** si comete un error presione borrar, e introduzca el valor de nuevo, presione el Botón **'Eje'** para ejecutar el comando.

Repita el procedimiento desde Transmisión de tonos dtmf. Si ocurre algún cambio anótelo.

Respuesta: los tonos han reducido el tiempo de duración.

Para cerrar la comunicación establecida entre los dos equipos, oprima en cada una de las ventanas del Entrenador de comandos (transmisor y receptor) el botón '**Colgar'** y luego el botón **'Cerrar'**, cierre el programa con el botón **'Terminar.**

Una vez terminada la práctica observaremos con el osciloscopio las señales en la línea telefónica. Prepare el osciloscopio y conecte los cables del equipo medidor a los dos cables de la línea telefónica (tip y ring), esto a la entrada del equipo receptor, (caja de conectora de la línea). Observe la señal de ring y anote sus características

#### Respuesta:

Amplitud = de 100 a 180 Vpp dependiendo de la central telefónica,

Frecuencia = 60 Hz Aprox

## **LABORATORIO 3**

### **TITULO**

Transmisión de datos y fax.

## **DURACIÓN**

2 Horas

# **OBJETIVOS**

- Estudiar el funcionamiento de los comandos AT de transmisión de datos y fax.
- Aprender a transmitir datos y fax mediante el uso de los comandos AT.
- Conocer algúnos métodos de control de error .

#### **EQUIPOS**

- Central telefónica
- 2 Computadores
- Cables telefónico

## **INFORMACIÓN PRELIMINAR**

A continuación se dará una secuencia de acontecimientos cuando un MODEM llama a otro. La secuencia empieza con el paso 1 y termina con el paso 12. Paso (1) el **USUARIO** Selecciona "dial" en el menú del programa o teclea en la línea de comandos. En el**SOFTWARE** Pone a ON la señal DTR y envía al MODEM el comando de marcación ATDT 055. **MODEM QUE LLAMA**; El

MODEM conecta el altavoz, descuelga la línea, espera el tono de llamada y marca el número de teléfono.

Paso (2) el **SOFTWARE** Comienza observando los códigos de resultados del MODEM. **MODEM QUE LLAMA** Espera una respuesta durante cierto tiempo según configuración del registro S7.

Paso (3) en el **MODEM QUE RESPONDE** La línea de teléfono suena.

Paso (4) en el **MODEM QUE RESPONDE** El MODEM detecta la llamada, y contesta situando el tono de respuesta en línea.

Paso (5) **MODEM QUE LLAMA** el MODEM detecta el modo de respuesta y sitúa la portadora de comienzo en línea.

Paso (6) **MODEM QUE LLAMA** Los módems se ponen de acuerdo en la modulación y velocidad a utilizar. **MODEM QUE RESPONDE** Los módems se ponen de acuerdo en la modulación y velocidad a utilizar

Paso (7) **MODEM QUE LLAMA** Los módems determinan la técnica de compresión y control de errores a utilizar. **MODEM QUE RESPONDE** Los módems determinan la técnica de compresión y control de errores a utilizar.

Paso (8) **MODEM QUE LLAMA** envía el código de rtdo. "connet" al PC, apaga el altavoz, y pone a ON la señal CD

Paso (9) el **SOFTWARE** Detecta el código de rtdo. y/o la señal CD; informa al usuario que la conexión está establecida.

Paso (10), el **USUARIO** comienza la comunicación con el host. El **SOFTWARE**  Gestiona la sesión de comunicaciones; vigila la pérdida de portadora

monitorizando la señal CD. **MODEM QUE LLAMA** Envía y recibe datos. **MODEM QUE RESPONDE** Envía y recibe datos.

Paso (11), el **USUARIO** completa la sesión de comunicaciones y selecciona el comando "disconnect". El **SOFTWARE** Pone en OFF la señal DTR, o envía +++ seguidos por ATH

Paso (12), el **MODEM QUE LLAMA** cuelga el teléfono. El **MODEM QUE RESPONDE** detecta la pérdida de portadora y cuelga.

#### **VELOCIDAD DE MODULACIÓN. BAUDIO**

El ETC le envía al módem una serie de bits para que éste los module y los envíe por la línea. En los sistemas de modulación más simples, el módem convierte cada bit en una señal de unas determinadas características y la transmite por la línea En este caso, el número de bits por segundo que salen del ordenador coincide con el número de señales por segundo que transmite el módem. Ahora bien, según hemos visto, existen técnicas de modulación qué envían a la línea una sola señal por cada 2 o 3 bits. En este caso, el número de señales por segundo que envía el módem a la línea es la mitad o la tercera parte del número de bits por segundo que salen del ETC.

Pues bien, al número de señales por segundo que transmite el módem se conoce con el nombre de baudio. El baudio es la unidad dé medida de la llamada velocidad de señalización o velocidad de modulación. Con las técnicas simples de modulación, el número de baudios coincide con el número de bits por segundo mientras que en las técnicas de modulación multifásicas el número de baudios puede ser la mitad o la tercera parte del número de bits por segundo.

#### **TEMAS DE CONSULTA**

- Interfase RS 232
- Técnicas de modulación
- AM.
- FM.
- PM.

### **BIBLIOGRAFÍA**

JOSÉ A CARBALLAR. El libro de las COMUNICACIONES del PC.Técnicas, programación y aplicaciones. ALFA OMEGA GRUPO EDITOR,S.A.de C.V. MÉXICO, D.F. 1997 José Manuel M. Huidobro. Comunicaciones interfaces, protocolos y normas. Editorial Paraninfo s.a.

Magallanes,Madrid

#### **PROCEDIMIENTO**.

En esta practica analizaremos la transmisión de datos y fax entre dos computadores vía MODEM a través de la línea telefónica.

Para ello, utilizaremos 2 computadores, en cada uno de ellos se ejecutara una aplicación del programa de comunicaciones (Entrenador de comandos AT).

Prepárese a armar los equipos de la siguiente forma: conecte los cables telefónicos entre los módems y la central telefónica de la siguiente manera; el Conecte el cable telefónico con conectores RJ11, se conecta un extremo al socket del MODEM del computador y el otro extremo a la caja donde llega la línea telefónica. Además se conectaran 2 teléfonos de la siguiente forma; un teléfono ira enchufado al conector de

teléfono de la tarjeta del módem, del equipo transmisor y el otro teléfono ira conectado de la misma manera pero en el equipo receptor.

Es necesario saber en que puerto se encuentra instalado el MODEM en el entrenador de comandos presione el botón **'panel'** el cual se encarga de abrir una ventana del panel de control de Windows, Abra la sección '**módems**' . Una vez allí entre en la sección **diagnostico**, allí podrá verificar el puerto en que se encuentra ubicado el MODEM, anote en que "COM " se encuentra le MODEM selecciónelo y oprima el botón que dice '**'más información**' y Windows intentara comunicarse con el MODEM si no hay ningún problema con el MODEM; Windows mostrara las respuestas de este. Anote las respuestas de los comandos.

Respuesta:

 $ATI1 =: A33/C02$ ATI2=OK ATI3 = PCtel HSP56 MicroModem 7.64-PCC-06-S ATI4 = Data/Fax/Voice/Speakerphone/V.80, ATI5= V.90  $ATI6 = OK$ ATI7= OK ATI8= OK

ATI9= OK

Proceda a abrir el programa del entrenador de comandos el cual se encuentra en el computador como acceso directo en el desktop o en menú de programas. Especifique el puerto en que se encuentra instalado el MODEM, Hay cinco botones con los siguientes nombres: **'com1', 'com2', 'com3', 'com4 y 'com5'.** Como ya sabe en que puerto se encuentra ubicado el MODEM presione el botón que corresponda a ese puerto , en la parte inferior izquierda del entrenador de comandos se indica en que puerto se buscará el MODEM ('modem pctel en com4', por ejemplo)

En la ventana principal (Entrenador de comandos) del programa oprima el botón **'Abrir'** en la pantalla de terminal podrán observarse los comandos ejecutados y las respuestas del DCE al DTE. Luego presione el botón **'init'** (inicializar), el cual enviará al MODEM algunas cadenas de caracteres necesarias para su inicialización, observarse los comandos ejecutados y las respuestas. Repita el procedimiento anterior en el computador receptor.

Para establecer la comunicación entre el receptor y el trasmisor manualmente siga los siguientes pasos.

En el computador receptor, en el ejecutor de comandos escriba el comando ATA. Simultáneamente en el computador transmisor en la pantalla ejecutor de comandos escriba el comando ATDT# (donde este símbolo # es el numero telefónico a donde se va a llamar por ejemplo ATDT6852885) presione el botón **Ejecutar**; cuando en el equipo receptor se escuche el ring ya sea en el teléfono ó se detecte en la pantalla **Terminal** del programa, entonces En el computador receptor presione el botón **Ejecutar;** Espere mientras se establece la comunicación entre ambos equipos.

Si se escuchan sonidos, que son estos sonidos?, Observe las respuestas del MODEM en la pantalla terminal y anote los resultados.

Respuesta: Los MODEM empiezan a negociar una conexión en modo de datos, los sonidos que se escuchan son producidos por los MODEM modulando sus respectivas portadoras, tratando de detectar la portadora de datos del MODEM remoto intentando ponerse de acuerdo sobre las velocidad de transmisión determinada por la velocidad del MODEM mas lento. También se ponen de acuerdo en el tipo de modulación que utilizaran.

En la terminal aparece el mensaje CONNECT seguido por la velocidad de conexión. La conexión se a establecido en modo de datos.

Una vez se haya establecido una conexión, procedemos con la transmisión de datos.

#### **Transferencia de texto:**

En el entrenador de comandos presione el botón buffscan (scanear el buffer de datos) en ambos computadores .En el equipo transmisor presione el botón **'Datos'** en el entrenador de comandos, esto mostrará la ventana de transmisión de datos, en la terminal de texto escriba un mensaje (por ejemplo 'buenos días') presione el botón **'Enviar texto'**, el texto será enviado al computador receptor y aparecerá en la terminal del ejecutor de comandos, la conexión establecida es en ambas direcciones por lo tanto el computador receptor también puede transmitir texto al computador transmisor, este es un 'Chat' vía telefónica en tiempo real.

Anotar los tiempos que toma la transmisión de un mensaje .

Resultados : El texto es transmitido, recibido y visualizado en aproximadamente de 2 a 4 segundos dependiendo del tamaño.

## **Transferencia de archivos ( Programas ejecutables, bmp, jpg, tif,archivo de texto o cualquier tipo de archivo).**

 En el equipo transmisor oprima el botón **Mostrar,** proceda a abrir el archivo de texto **c:\datos\prueba1.txt,** seleccione el archivo indicado y presione el botón '**abrir',** a los pocos segundos en la pantalla principal de la ventana (Transmisión de datos) puede observarse byte por byte la composición hexadecimal del archivo en el computador transmisor, puede observarse que al comienzo y al final de la secuencia se han añadido 4 bytes repetidos (5 5 5 5) utilizados como señal de control para poder discriminar el comienzo y el final del archivo, en el computador transmisor, una vez cargado oprima el botón '**Enviar'.**

Espere al rededor de un minuto mientras llega la información y es leída por el buffer luego oprima '**Recibir',** seguido de '**Unir'** luego '**Quitar'** después oprima el botón '**Guardar'**, los archivos recibidos se guardan todos con el nombre **c:\binario.exe ,** si el archivo enviado posee una extensión diferente ( jpg,bat,com,txt, etc) cámbiele la extensión por la del archivo original, con el

botón izquierdo del mouse haga clic en el archivo, aparecerá un menú, escoja la opción **cambiar nombre,** proceda a colocarle el nombre y la extensión original con que fue enviado el archivo, luego presione Enter y haga doble clic con el botón izquierdo del Ratón observe y anote.

respuesta : el archivo transmitido es completamente igual al recibido.

Para el control de error no es suficiente comparar si el archivo original tiene el mismo tamaño en bytes que el recibido, también hay que verificar que los bytes enviados sean exactamente iguales a los recibidos para ver si esto es cierto presione el botón **'CRC'** en la ventana de transmisión de datos en el computador transmisor y en el receptor una vez se haya recibido el archivo si ambos números son iguales el archivo llegó en buen estado. El CRC consiste en la suma de todos los bytes del archivo, si alguno de ellos es diferente entonces el CRC no será el mismo del archivo original.

Usualmente el MODEM se conecta a la mayor velocidad posible para conectarnos a una velocidad especificada por nosotros hagamos lo siguiente:

Abra el ejecutor de comandos como hizo anteriormente, asigne el puerto, presione **'Abrir', 'Init'.**

-En el ejecutor de scripts, introduzca los siguientes comandos,

En el transmisor: AT#CLS=0 AT#BDR=16 ATW1 ATS37=11 ATN0

ATDT (numero telefónico)

En el receptor AT#CLS=0 AT#BDR=16 ATW1 ATS37=11 ATN0 ATA

Observe en la terminal si hay variaciones de algunos parámetros, tales como tipo de modulación, velocidad de transmisión, portadora.

### **Transmisión de fax.**

Para la practica de transmisión de fax procedemos de la siguiente forma: en el equipo transmisor en la ventana principal (Entrenador de comandos) del programa oprima el botón **'abrir',** Luego presione el botón **'init',** seguidamente en la pantalla ejecutor de script escriba los siguientes comandos.

## **AT+FCLASS=1**

## **ATDT555**

en el equipo que se a tomado como receptor en la ventana principal (Entrenador de comandos) del programa oprima el botón **'abrir',** Luego presione el botón **'init',** seguidamente en la pantalla ejecutor de script escriba los siguientes comandos

# **AT+FCLASS=1**

# **ATA**

En el entrenador de comandos, En el equipo transmisor presione el botón '**Cscr'**. Cuando en el equipo receptor se escuche el ring ya sea en el teléfono ó se detecte en la Terminal del programa, entonces en el computador receptor presione el botón '**Cscr';** Espere alrededor de tres segundos mientras se establece la comunicación.

Una vez establecida la comunicación en el equipo **receptor** oprima el botón **'fax'**, a continuación aparecerá una ventana (Transmisión de fax). luego oprima el botón '**Mostrar',** proceda a abrir el archivo **c:\newcore\showtime\fax\final2.tif,** seleccione el archivo indicado y presione el botón ' **abrir'.** En el equipo transmisor oprima el botón '**fax'**, a continuación aparecerá la ventana de transmisión de fax, diríjase al equipo receptor y presione el botón '**Enviar'.** En el equipo Transmisor espere al alrededor de 3 minutos mientras llega la información que es leída y depositada en los buffers de memoria; oprima el botón '**Recibir'** luego '**Unir'** seguido de '**Quitar',** seguidamente oprima el botón '**Guardar'.** Verifique que el archivo enviado fue recibido satisfactoriamente en **c:\fax.tif**,anote los mensajes y respuestas del módem en la terminal, y explique la función de cada uno de los comandos en el proceso de transmisión

#### **PREGUNTAS**

• Qué ventajas presenta un protocolo con corrección de error con uno sin corrección de error?

Respuesta: un protocolo de transmisión con corrección de error pide él reenvió de paquetes cuando detecta un error, mientras los protocolos sin corrección de error no lo hacen.

• Diga algunos nombres de protocolos de transmisión con corrección de error soportados por los MODEM:

Respuesta ejemplos de estos protocolos con corrección de error son el MNP5 ,YMODEM,ZMODEM,XMODEM,KERMIT.

Si dos MODEM de diferentes velocidades intentan conectarse a que velocidad se conectan?

Respuesta : se conectan a la velocidad máxima del M ODEM mas lento.

• Da lo mismo transmitir un archivo ejecutable que uno de texto para el MODEM?

#### Respuesta:

si a fin de cuentas se transmiten unos y ceros, en forma binaria.

## **CONCLUSIONES Y RECOMENDACIONES**

Después de esta practica se concluye que:

- El estudiante a aprendido a configurar el MODEM para transmisión en modo de datos y en modo fax clase1.
- El estudiante se ha familiarizado con los términos y conceptos implicados en una transmisión de datos y fax.
- Se recomienda realizar la misma practica escogiendo protocolos diferentes y a velocidades diferentes.

# **LABORATORIO 4**

## **TITULO**

Prototipo de sistema automático de suministro de información académica a través de la línea telefónica, contestador de llamadas, control básico de hardware vía módem.

# **DURACIÓN**

1 Hora.

# **OBJETIVOS**

- Estudiar algunas de las aplicaciones practicas del módem
- Aprender a utilizar el prototipo automático de suministro de información.
- Aprender a utilizar el Contestador automático de llamadas.
- Aprender a utilizar el control básico de hardware vía módem.

## **TEMAS DE CONSULTA**

- Tonos dtmf.
- Bases de datos.

## **EQUIPOS**

- Voltímetro.
- 2 líneas telefónicas analógicas disponibles.
- 1 Computador.
- 2 Cables telefónicos.
- Led, resistencias, protoboard.

# **PROCEDIMIENTO**

En esta práctica analizaremos la consulta de información desde un teléfono a través de la central telefónica a una base de datos que se encuentra en un computador. Para ello, utilizaremos 1 computador, en el cual se ejecutará una aplicación del programa de comunicaciones (Entrenador de comandos AT) y un teléfono. Conecte el cable telefónico con conectores RJ11, se conecta un extremo al socket del MODEM del computador y el otro extremo a la caja donde llega la línea telefónica.

Es necesario saber en que puerto se encuentra instalado el MODEM en el entrenador de comandos presione el botón **'Panel'** el cual se encarga de abrir una ventana del panel de control de Windows, Abra la sección '**Módems**'. Una vez allí entre en la sección '**Diagnostico'**, allí podrá verificar el puerto en que se encuentra ubicado el MODEM, anote en que "COM " se encuentra el MODEM selecciónelo y oprima el botón que dice '**'Más información**' y Windows intentará comunicarse con el MODEM si no hay ningún problema con el MODEM, Windows mostrará las respuestas de este. Anote las respuestas de los comandos.

Respuesta:

ATI1=: A33/C02 ATI2=OK

ATI3 = PCtel HSP56 MicroModem 7.64-PCC-06-S ATI4 = Data/Fax/Voice/Speakerphone/V.80, ATI5= V.90  $ATI6 = OK$ ATI7= OK ATI8= OK

ATI9= OK

Proceda a abrir el programa del entrenador de comandos el cual se encuentra en el computador como acceso directo en el desktop o en menú de programas. Especifique el puerto en que se encuentra instalado el MODEM, Hay cinco botones con los siguientes nombres: **'com1', 'com2', 'com3', 'com4 y 'com5'.** Como ya sabe en que puerto se encuentra ubicado el MODEM presione el botón que corresponda a ese puerto, en la parte inferior izquierda del entrenador de comandos se indica en que puerto se buscará el MODEM ('MODEM pctel en com4', por ejemplo)

En la ventana principal (Entrenador de comandos) del programa oprima el botón **'Abrir'** en la pantalla de terminal podrán observarse los comandos ejecutados y las respuestas del DCE al DTE. Luego presione el botón **init,** el cual enviara al MODEM algunas cadenas de caracteres necesarias para su inicialización, seguidamente presione el botón **'Ascr' (**Abrir script) abra el script ejecute con el nombre **'Pctel modo de voz'** , luego presione el botón **'Cscr'**, (correr script) y los comandos presentes en el script serán ejecutados, presione el botón **'Notas'**, a continuación aparecerá la ventana de consulta de notas presione el botón '**Activ'**  (Activo) con esta secuencia de pasos el computador esta listo para atender al usuario.

Tome el teléfono, levante el auricular y marque él numero telefónico en que se encuentra conectado el computador, a través del módem; al mandar la señal del ring que proveniente de la central telefónica, será detectada por el computador y este automáticamente descolgara y desplegará un mensaje de voz de bienvenida (saludo y pedirá que ingrese su código) al usuario. El usuario introducirá su código personal a través de su aparato telefónico marcando dígito por dígito lentamente, los códigos están en la base de datos del computador con el resto de la información de los estudiantes, una vez aceptado el código el computador desplegará el siguiente mensaje de voz

Marque 1 si desea conocer los resultados de los últimos parciales.

Marque 2 si desea conocer su nivel actual.

Marque 3 si desea conocer su nivel de ingles.

Luego de escuchar todo este mensaje presione el numero escogido (1, 2, 3) a través del teclado de su teléfono, escuche el mensaje.

#### **Contestador de llamadas:**

El contestador automático es otra aplicación que aprenderemos a manejar utilizaremos el computador que actuara como receptor y un teléfono que nos servirá como transmisor. En el computador con el programa abierto oprima el botón '**abrir'**, y luego el botón **init,** seguidamente presione el botón **'Ascr' (**Abrir script) abra el script ejecute con el nombre **'Pctel modo de voz',** luego presione el botón **'Cscr'**, (correr script) y los comandos presentes en el script serán ejecutados, presione el botón '**Cont',** enseguida aparecerá una ventana y presionando el botón **'On',** esto activará el contestador de llamadas quedando listo para atender al usuario. Con el auricular levantado marque el numero telefónico en que se encuentra conectado el computador, este automáticamente descolgara y enviará un mensaje de voz de bienvenida, siga las instrucciones que se escucha por el auricular, después de escuchar el tono hable para que se grabe el mensaje. Sin colgar el auricular, una vez finalizada la grabación usted podrá escucharla al presionar el botón **'Reproducir'** en el entrenador de comandos. Finalmente cierre el teléfono y las ventanas del programa.

#### **Control básico de hardware vía MODEM:**

Otra aplicación interesante que incluimos en nuestro trabajo es el manejo de hardware vía MODEM, con una aplicación como esta con pequeñas modificaciones podemos manejar equipo eléctrico o electrónico a distancia en aplicaciones tales como prender o apagar el artefacto deseado.

En esta aplicación una señal es enviada remotamente por el usuario vía telefónica, el computador encargado de recibir la llamada se encarga de reconocer las instrucciones y ejecutarlas, dándoles salida por el puerto paralelo del computador, en esta practica vamos a prender y apagar un led para mayor facilidad, pero esta señal podría manejar equipo que consuma gran potencia, acoplando la salida a un transistor y un relay para manejar cargas mayores, como luces, motores, etc.

En el computador con el programa abierto oprima el botón '**Abrir'**, y luego el botón 'I**nit',** seguidamente presione el botón **'Ascr' (**Abrir script) abra el script ejecute con el nombre **'Pctel modo de voz'** , luego presione el botón **'Cscr'**, (correr script) y los comandos presentes en el script serán ejecutados, entrando en el modo de voz, luego presione el botón **'Hard'** (control) esto abrirá la ventana de control, hagamos la conexión al puerto paralelo del circuito que vamos a manejar, en este caso es un led y una resistencia de 2200 Ohms en serie, conéctelos a los pines 2 y 22 del puerto paralelo, tenga cuidado de no hacer una conexión incorrecta la cual podría dañar el puerto, la imagen muestra la ubicación de los pines en el cable del puerto paralelo (en el conector que se conecta a la impresora).

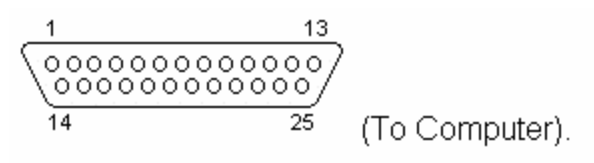

25 PIN D-SUB MALE to Computer.

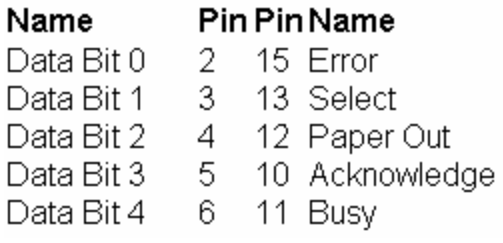

Luego de realizar la conexión del circuito, en la ventana de control presione los botones **'Encender'** y luego **'Apagar'**, esto debe encender y apagar el led manualmente si la conexión se hizo de manera apropiada. Una vez verificado que manualmente se controla el circuito hagámoslo de manera remota, a través de la línea telefónica. Presione el botón **'Habilitar'**, el programa queda en espera de una llamada, desde la otra línea telefónica llame mediante un teléfono al numero de la línea a la cual está conectado el computador cuando el computador detecte el ring responderá estableciendo una comunicación en modo de voz.

Para encender el circuito presione la tecla **\*** (asterisco) en su teléfono, esto activará el circuito, para apagarlo presione la tecla # la cual apagará el circuito,

prenda y apague el circuito varias veces.

Los botones **'Env enc'** y **'Env ap'** cumplen las mismas funciones que los botones \* y # se usan en el caso de que la conexión sea establecida entre dos computadores en lugar de entre un teléfono y un computador.

Finalmente cierre el programa del entrenador de comandos.